# **SGH-C414**

# **TÉLÉPHONE MOBILE Q u a t r e b a n d e s**

# **Guide d'utilisation**

**Veuillez lire ce guide avant d'utiliser votre téléphone et conservez-le à titre de référence.**

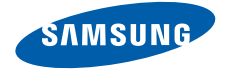

C414\_GU FR\_D4\_20110117

# Propriété intellectuelle

Tous les éléments de propriété intellectuelle définis ci-dessous, qui sont la possession ou la propriété de SAMSUNG ou de ses fournisseurs, et qui ont trait au téléphone SAMSUNG, incluant, de façon non limitative, les accessoires, les pièces ou les logiciels s'y rattachant (le « système téléphonique»), sont des propriétés exclusives de SAMSUNG et sont protégés conformément aux lois fédérales et provinciales, et aux dispositions de traités internationaux. Les éléments de propriété intellectuelle comprennent, de façon non limitative, les inventions (brevetables ou non brevetables), les brevets, les secrets commerciaux, les droits d'auteur, les logiciels, les programmes informatiques et les documents qui s'y rattachent, ainsi que toute autre oeuvre de création. En aucun cas, vous ne pouvez enfreindre ou autrement violer les droits garantis par la propriété intellectuelle. De plus, vous acceptez de ne pas modifier, préparer d'oeuvres dérivées, rétroconcevoir, décompiler, désassembler ou essayer de quelque manière que ce soit de créer un code source à partir des logiciels, ni même de faire toute tentative dans ce sens. Aucun droit ni titre de propriété à l'égard des éléments de propriété intellectuelle ne vous est cédé par la présente. Tous les droits applicables de propriété intellectuelle demeureront la propriété de SAMSUNG et de ses fournisseurs.

©2011 Samsung Electronics Canada, Inc.

SAMSUNG est une marque déposée de SAMSUNG Electronics Co., Ltd. et de ses sociétés affiliées.

T9 Text Input est sous licence de Tegic Communications et couvert par les brevets U.S. Pat. 5,818,437; U.S. Pat.5,953,541;

U.S. Pat. 6,011,554 et d'autres brevets en instance.

ACCESS<sup>MD</sup> et NetFront<sup>MC</sup> sont des marques de commerce ou des marques déposées d'ACCESS Co., Ltd. au Japon et dans les autres pays.

La lettre de marque, le logo stylisé et la combinaison de la lettre de marque et du logo stylisé Bluetooth<sup>MD</sup> sont des marques déposées

et sont des propriétés de Bluetooth SIG Inc.

microSDMD et le logo microSD sont des marques déposées de SD Card Association.

Certains composants logiciels de ce produit comprennent des codes sources relevant des licences : GNU General Public License (GPL),

GNU Lesser General Public License (LGPL), OpenSSL License, BSD License et de logiciels libres. Pour connaitre les codes sources relevant des licences de logiciels libres, veuillez visiter : http:// opensource.samsung.com/category/mobile/mobilephone/.

Les lois sur la vie privée et le droit d'auteur du Canada régissent la divulgation, la reproduction et la distribution des données, des médias et d'autres contenus, y compris la musique et les vidéos. Certaines activités, notamment le téléchargement ou le transfert par quelque moyen que ce soit (y compris par câble, par Bluetooth<sup>MD</sup> ou autrement) de tel contenu, peuvent constituer une violation des lois sur la vie privée et le droit d'auteur. Ni Samsung Electronics Canada inc. ni aucune de ses sociétés affiliées ne peuvent être tenues responsables de la divulgation, de la reproduction, du téléchargement ou de la distribution de données par l'utilisateur de cet équipement.

#### Suppression dynamique du bruit par Audience<sup>MC</sup>

Votre téléphone est muni d'une puce de traitement de la voix avancée pour des communications mobiles claires et exemptes de bruit de fond, de sons indésirables (comme une sirène ou une conversation à proximité) et d'écho. Vous pouvez ainsi mieux entendre et être entendu de votre interlocuteur où que vous soyez.

**Comment cela fonctionne-t-il?**

Basée sur l'intelligence d'un système auditif humain, la technologie :

• Capte, évalue et différencie tous les signaux sonores à portée de votre téléphone et de votre interlocuteur.

• Isole la voix principale et filtre le bruit ambiant, de sorte que votre interlocuteur n'entend que votre voix, sans le bruit de fond qui vous entoure.

• Égalise et ajuste de façon dynamique le volume de la voix pour optimiser votre conversation, de sorte que vous puissiez entendre clairement et n'ayez pas besoin de parler fort pour dominer le bruit ambiant.

La technologie de la suppression du bruit est intégrée et déjà activée dans le nouveau téléphone mobile. Votre téléphone est donc prêt à vous offrir à chaque appel une communication d'une clarté insurpassée.

# Dénégation de garantie; exclusion de responsabilité

SAUF TEL QUE STIPULÉ DANS LA GARANTIE EXPRESSE FIGURANT À LA PAGE DE GARANTIE ACCOMPAGNANT LE PRODUIT, L'ACHETEUR PREND LE PRODUIT « TEL QUEL », ET SAMSUNG NE DONNE AUCUNE GARANTIE EXPRESSE OU TACITE QUE CE SOIT À L'ÉGARD DU PRODUIT, Y COMPRIS NOTAMMENT À PROPOS DE LA QUALITÉ MARCHANDE DU PRODUIT OU DE SA CONVENANCE À UN USAGE PARTICULIER ; DE LA CONCEPTION, DE L'ÉTAT OU DE LA QUALITÉ DU PRODUIT ; DU RENDEMENT DU PRODUIT ; DE LA FABRICATION DU PRODUIT OU DES COMPOSANTES QU'IL RENFERME; OU DE LA CONFORMITÉ DU PRODUIT AUX EXIGENCES DE TOUT RÈGLEMENT, TOUTE LOI, TOUTE SPÉCIFICATION OU TOUT CONTRAT. RIEN DE CE QUI SE TROUVE DANS LE GUIDE D'UTILISATION NE POURRA ÊTRE INTERPRÉTÉ COMME CRÉANT UNE GARANTIE EXPRESSE OU TACITE DE QUELQUE NATURE QUE CE SOIT PAR RAPPORT AU PRODUIT. DE PLUS, SAMSUNG NE POURRA ÊTRE TENUE RESPONSABLE DE QUELQUE DOMMAGE QUE CE SOIT POUVANT RÉSULTER DE L'ACHAT OU DE L'UTILISATION DU PRODUIT, OU DU NON-RESPECT DE LA GARANTIE EXPRESSE, Y COMPRIS LES DOMMAGES INDIRECTS, SPÉCIAUX OU ACCESSOIRES, OU ENCORE LA PERTE DE PROFITS OU D'AVANTAGES PRÉVUS.

# Table des matières

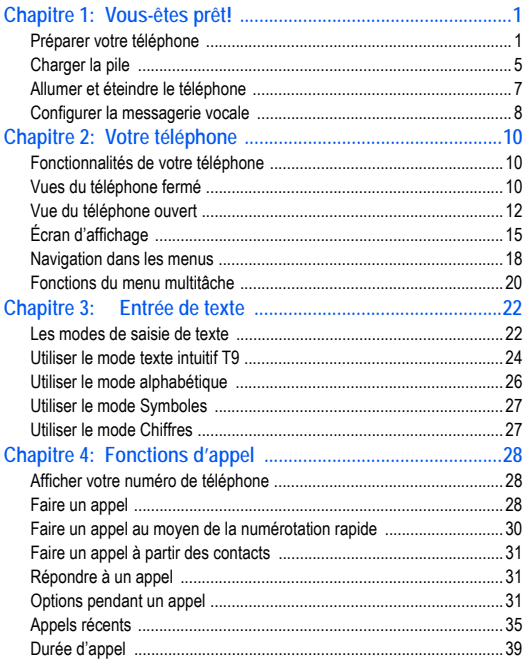

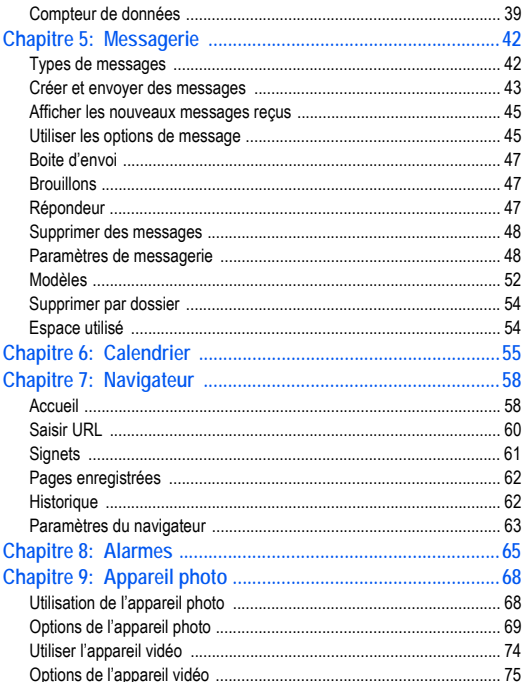

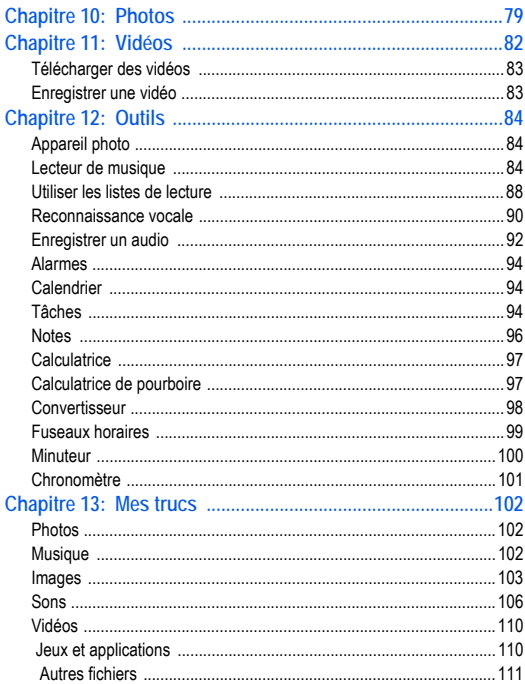

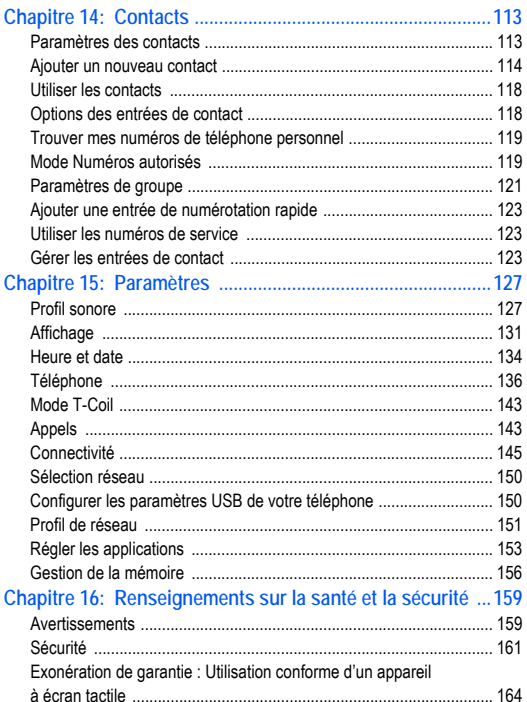

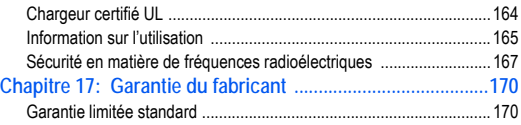

## <span id="page-11-0"></span>Chapitre 1 : Vous-êtes prêt!

Ce chapitre explique comment régler votre téléphone avant de l'utiliser. Il explique comment installer le matériel, activer le service et configurer la messagerie vocale (répondeur).

#### <span id="page-11-1"></span>Préparer votre téléphone

Avant de pouvoir utiliser votre appareil, vous devez installer la pile et la carte SIM dans leurs logements internes respectifs.

- **1.** Retirez le couvercle de la pile en le faisant glisser dans la direction de la flèche (1).
- **2.** Soulevez le couvercle et retirez-le du téléphone (2).

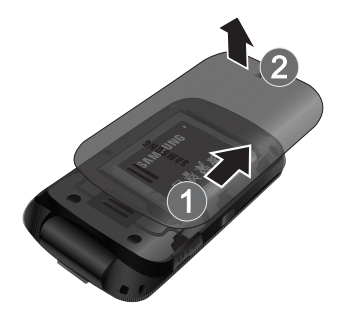

#### Insérer la carte SIM

Lorsque vous vous abonnez à un réseau cellulaire, vous recevez une carte SIM enfichable contenant toute l'information relative à votre abonnement, comme votre NIP, les services optionnels disponibles et diverses autres fonctionnalités.

- **Important ! :** La carte SIM et ses éléments de contact peuvent facilement être endommagés si on égratigne ou plie la carte SIM. Il faut procéder avec soin lorsque vous manipulez, insérez ou retirez cette carte. Gardez la carte SIM hors de la portée des jeunes enfants.
	- Insérez doucement la carte SIM dans son logement jusqu'à ce qu'elle soit bien en place.

Assurez-vous d'insérer les contacts métalliques vers l'intérieur du téléphone, avec l'encoche du coin supérieur gauche de la carte placée correctement, comme dans l'illustration.

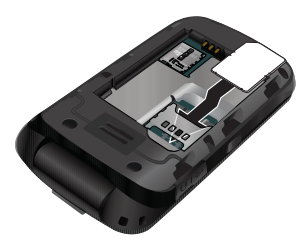

**Nota :** Si la carte SIM n'est pas insérée correctement, le téléphone ne peut la détecter. Replacez la carte dans son logement.

#### Insérer la pile

- **1.** Insérez la pile dans son logement à l'arrière de l'appareil. Assurez-vous d'aligner correctement les contacts métalliques (1).
- **2.** Pressez délicatement la pile pour la mettre en place (2).

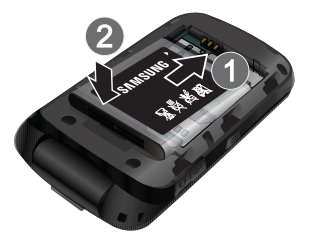

**3.** Replacez le couvercle à l'arrière du téléphone (1) et glissez-le jusqu'à ce qu vous entendiez un clic qui vous indique qu'il est bien en place (2).

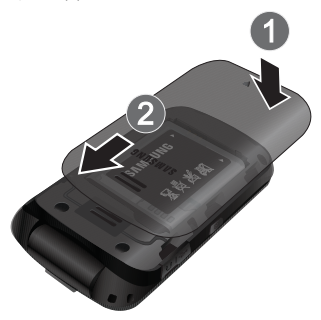

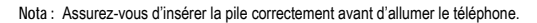

#### Insérer la carte mémoire

Votre téléphone prend aussi en charge une carte mémoire (microSDMC) pour le stockage de données, comme les fichiers musicaux, graphiques, vidéos ou autres types de fichiers. Ce type de carte mémoire est conçue pour ce téléphone mobile, mais aussi pour d'autres appareils.

**1.** Poussez la carte microSD dans son logement (voir l'illustration). Assurez-vous de palcer les contacts métalliques de la carte

microSD vers le bas et de l'insérer correctement.

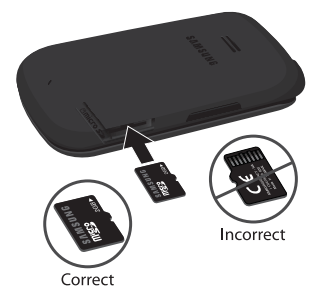

**Nota :** Votre appareil peut prendre en charge une carte mémoire ayant une capacité maximale de 16 Go.

#### <span id="page-15-0"></span>Charger la pile

Votre téléphone est alimenté par une pile au lithium-ion rechargeable au moyen d'un chargeur, inclus avec votre téléphone. N'utilisez que des piles et chargeurs approuvés par Samsung.

**Nota :** L'utilisation prolongée du rétroéclairage, la recherche de service, le mode vibration, l'utilisation du fureteur et d'autres applications peuvent diminuer l'autonomie de la pile en modes conversation et veille.

Vous pouvez utiliser le téléphone pendant la recharge de la pile, mais la recharge se fera alors plus lentement.

**Nota :** Vous devez charger la pile complètement avant d'utiliser votre téléphone pour la première fois. Une pile déchargée met environ quatre heures à se recharger complètement.

#### Utiliser le chargeur

- **1.** Une fois la pile insérée, retirez la languette de plastique située sur le côté droit du téléphone.
- **Important ! :** Vérifiez que la pile est bien installée dans l'appareil avant de brancher le chargeur. Si la pile n'est pas insérée correctement et que vous branchez le chargeur, l'appareil peut tenter de s'allumer, mais ne pourra fonctionner.

**Nota :** Le chargeur mural se branche au téléphone avec un léger angle.

**2.** Branchez la fiche plate du câble d'alimentation dans la prise d'alimentation du téléphone et l'autre fiche dans une prise de courant c.a. ordinaire.

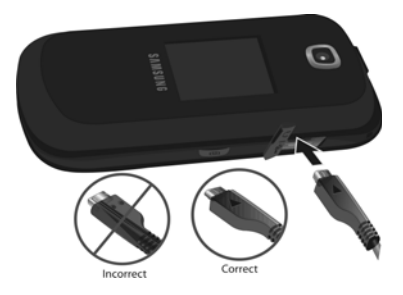

**3.** Une fois la pile rechargée, débranchez la fiche du chargeur de la prise d'alimentation du téléphone.

**Nota :** Débranchez le chargeur mural avant d'enlever la pile, afin d'éviter d'endommager le téléphone.

#### Témoin de pile faible

Lorsqu'il ne reste plus que quelques minutes d'autonomie pour la conversation, l'icône de la pile ( $\lfloor \frac{m}{2} \rfloor$ ) clignote et l'appareil émet une tonalité d'avertissement à intervalles réguliers. De cette façon, votre téléphone conserve l'énergie de la pile, en désactivant le rétroéclairage et en entrant en mode tamisage. Pour vérifier rapidement le niveau de la pile, jetez un coup d'oeil à l'indicateur de charge de la pile dans le coin supérieur droit de l'écran principal. La présence de cinq barres ( [IIIII]) indique une pleine charge.

Lorsque la pile devient trop faible, le téléphone s'éteint automatiquement.

#### <span id="page-17-0"></span>Allumer et éteindre le téléphone

1. Pressez fermement la touche **jusqu'à ce que le téléphone** s'allume.

Le téléphone lance l'écran de démarrage et commence à chercher un réseau. Dès qu'un réseau est trouvé, il vous est possible de faire et de recevoir des appels.

- **Nota :** La langue d'affichage est réglée par défaut à English. Pour changer la langue, utilisez le menu Langue. [Pour tout renseignement, consulter](#page-137-2)  [« Paramètres » à la page 127.](#page-137-2)
	- 2. Pressez fermement la touche **jusqu'à ce que le téléphone** s'éteigne.

#### <span id="page-18-0"></span>Configurer la messagerie vocale

- 1. Dans l'écran de veille, pressez fermement la touche **1 co**. Le téléphone peut vous demander d'entrer un mot de passe.
- **2.** Consultez le tutoriel pour créer un mot de passe, enregistrer un message d'accueil et votre nom.

**Nota :** Ces étapes peuvent varier d'un réseau à l'autre.

#### Accéder à votre messagerie vocale à partir d'un autre téléphone

- 1. Dans l'écran de veille, pressez fermement la touche  $\blacksquare$
- **2.** Une fois la communication établie, écoutez les invites de votre centre de messagerie vocale.

#### Accéder à votre messagerie vocale à partir d'un autre téléphone

- **1.** Composez le numéro de votre téléphone sans fil.
- **2.** Lorsque vous entendez votre message d'accueil, pressez la touche  $\mathbb{Z}$ .
- **3.** Entrez votre mot de passe avec le clavier.

**Nota :** Ces étapes peuvent varier selon le réseau.

# <span id="page-20-0"></span>Chapitre 2 : Votre téléphone

Ce chapitre décrit les principales fonctionnalités de votre téléphone. Vous y trouverez également une explication de l'écran d'affichage et des icônes qui y apparaissent lorsque vous utilisez le téléphone.

#### <span id="page-20-1"></span>Fonctionnalités de votre téléphone

Votre téléphone est léger, facile à utiliser et offre de nombreuses fonctionnalités, dont les suivantes :

- Menu convivial pour accéder aux diverses fonctions et options
- Accès immédiat à l'Internet
- Technologie sans fil Bluetooth
- Compatibilité à la carte microSD pour stocker les données et y accéder

#### <span id="page-20-2"></span>Vues du téléphone fermé

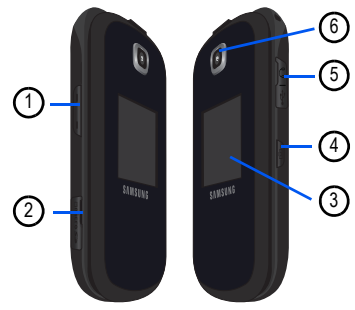

**1. Touches de volume** : permet de régler le volume de la sonnerie

en mode veille, ou celui de la voix pendant un appel. Lors de la réception d'un appel, pressez l'une ou l'autre des touches de volume pour fermer la sonnerie; Pressez fermement l'une ou l'autre des touches de volume pour rejeter un appel et l'envoyer directement à la messagerie vocale.

- **2. Port pour carte mémoire** : pour insérer carte microMC ou microSDHC<sup>MC</sup>
- **3. Affichage extérieur** : vous avertit des appels et messages entrants. Cet écran affiche aussi la date, l'heure, le type de réseau, l'intensité du signal et les indicateurs de charge de pile ainsi que toute icône liée aux alertes ou alarmes.
- **4. Touche Appareil photo** : en mode veille, lance l'appareil photo. En mode Appareil photo, prend une photo.
- **5. Prise pour câble d'alimentation et accessoires** : permet de brancher un câble d'alimentation (chargeur) ou des accessoires, comme un câble USB ou de données, ou un casque d'écoute optionnel.
- **6. Objectif de l'appareil photo/vidéo :** sert de viseur pour prendre des photos et enregistrer des vidéos.

#### <span id="page-22-0"></span>Vue du téléphone ouvert

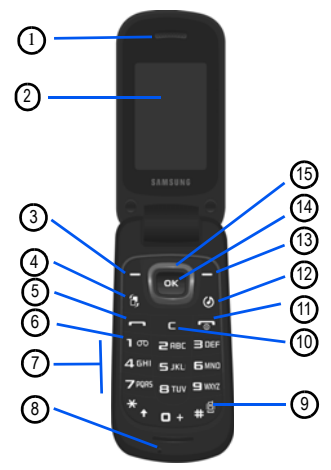

- **1. Écouteur** : vous permet d'entendre votre interlocuteur.
- **2. Écran principal** : affiche toute l'information requise pour l'utilisation de votre téléphone, comme la force du signal capté, le niveau de charge de la pile et l'heure.
- **3. Touche programmable de gauche** : permet de sélectionner les actions ou menus affichés dans le coin inférieur gauche de l'écran.
- **4. Touche multitâche** : ouvre l'application multitâche, qui permet de sélectionner différentes applications comme Appel, Messagerie, Navigateur, Lecteur de musique, Jeux et applications et Terminer tout, sans avoir à quitter l'application en cours.
- **5. Touche Appel/Envoi** : allume le téléphone. Lance un appel ou répond à un appel. Ouvre le menu Appels récents. Pressez fermement cette touche pour recomposer le dernier numéro.
- **6. Touche Messagerie vocale** : pressez fermement cette touche pour composer automatiquement le numéro de téléphone de votre boite vocale.
- **7. Touches alphanumériques** : permet d'entrer des chiffres, des lettres et des caractères spéciaux. Pressez fermement la touche **pour entrer un indicatif d'appel international.**
- **8. Microphone** : permet à votre interlocuteur de vous entendre lorsque vous lui parlez.
- **9. Touche Mode Muet/Normal** : Dans l'écran de veille, pressez fermement cette touche pour permuter entre les modes sonores Muet et Normal.
- **10. Touche Retour** : permet de revenir au menu précédent ou à la page précédente dans le navigateur Web. Dans l'écran de veille, pressez cette touche pour afficher le calendrier en mode Mois.
- **11. Touche Allumer/Éteindre/Quitter** : permet de mettre fin à l'appel. Pressez fermement cette touche pour allumer ou éteindre le téléphone. Dans un menu, pressez cette touche pour revenir dans l'écran de veille.
- **12. Touche Lecteur de musique** : lance le lecteur de musique.
- **13. Touche programmable de droite** : permet de sélectionner les actions ou menus affichés dans le coin inférieur droit de l'écran.
- **14. Touche OK/Menu** : permet d'accepter les options sélectionnées lors de la navigation dans un menu. Dans l'écran de veille, pressez une fois pour lancer le navigateur Web.
- **15. Touche de navigation** permet de naviguer dans les menus d'options du téléphone et joue le rôle de touche de raccourci en mode veille.
	- **Haut** : affiche l'écran Créer, pour rédiger un message
	- **Bas** : ouvre Contacts.
	- **Gauche** : ouvre Mes trucs.
	- **Droite** : ouvre la Boite de réception.

## <span id="page-25-0"></span>Écran d'affichage

Votre écran d'affichage (ou écran principal) fournit une foule d'information sur l'état et les options du téléphone. Voici les différentes parties de l'écran :

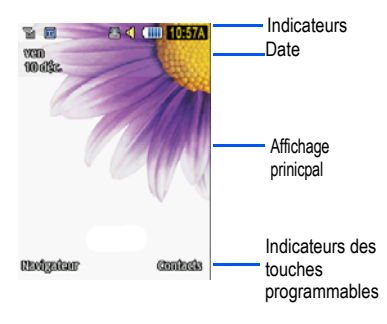

#### Icônes

La liste suivante présente les symboles qui s'affichent à l'écran de votre téléphone :

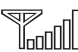

Indique l'intensité du signal capté. Plus il y a de barres, meilleur est le signal.

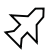

Indique que le mode Hors-ligne (ou mode Avion) est activé. Vous ne pouvez faire ou recevoir des appels, ni même accéder à de l'information en ligne.

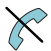

Indique que vous êtes à l'extérieur de votre zone de service.

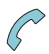

Indique qu'un appel est en cours.

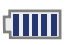

Indique le niveau de charge de la pile. Plus il y a de barres, plus la pile est chargée.

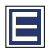

S'affiche si votre connexion au réseau EDGE est active.

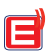

Indique que le téléphone est en communication avec le réseau EDGE.

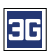

S'affiche si votre connexion au réseau 3G est active.

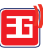

Indique que le téléphone est en communication avec le réseau 3G.

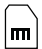

Indique qu'une carte microSD interne est détectée.

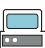

Indique que le téléphone se connecte à un ordinateur au moyen d'un câble USB.

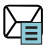

S'affiche à l'écran après la réception d'un nouveau message texte.

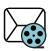

S'affiche à l'écran laprès la réception d'un nouveau message multimédia.

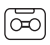

S'affiche à l'écran après la réception d'un nouveau message vocal

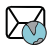

S'affiche à l'écran après la réception d'un nouveau message WAP.

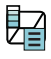

Indique que le Boite de réception est pleine - Message texte.

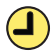

Indique qu'une alarme est programmée sur le téléphone. [Pour tout renseignement, consulter « Alarmes » à la](#page-75-1)  [page 65.](#page-75-1)

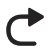

Indique que le renvoi d'appel est réglé à Toujours. [Pour tout](#page-154-0)  [renseignement, consulter « Ajuster les paramètres d'appel](#page-154-0)  [vocal » à la page 144.](#page-154-0)

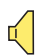

Indique que le profil sonore est réglé à Normal.

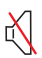

Couleur à modifier Indique que le profil sonore est réglé à Silencieux ou que le volume a été baissé manuellement sous le niveau 1.

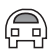

Indique que le profil sonore est réglé à Voiture.

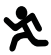

Indique que le profil sonore est réglé à Extérieur.

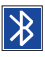

S'affiche lorsque Bluetooth est activé.

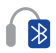

S'affiche lorsqu'un casque Bluetooth est jumelé au téléphone.

[Pour tout renseignement, consulter « Paramètres » à la page 127.](#page-137-2)

#### <span id="page-28-0"></span>Navigation dans les menus

Vous pouvez accéder aux menus et sous-menus en y naviguant avec les touches de navigation ou en utilisant les touches de raccourci.

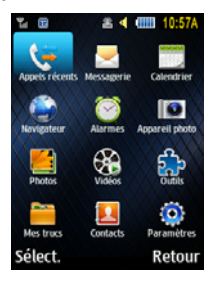

#### Sélectionner et ouvrir un menu ou sous-menu

- 1. Dans l'écran de veille, pressez la touche **des det sélectionnez** l'un des menus principaux à l'aide des touches de navigation. Par exemple, sélectionnez **Paramètres**, puis pressez la touche programmable Sélect, ou la touche **pour ouvrir le menu.**
- **2.** Si ce menu comprend des sous-menus, par exemple, **Téléphone**, vous pouvez ouvrir ce sous-menu en surlignant l'option, puis en pressant la touche programmable **Sélect.** ou la touche **ex** . Si ce sous-menu contient d'autres options, répétez cette étape.
- **3.** Pour parcourir ces menus, pressez la touche de navigation **haut** ou **bas**, ou la touche **volume** (située sur le côté gauche du téléphone). Pressez la touche programmable **Sélect.** ou la touche **pour faire** votre sélection.
- **4.** Pour revenir au menu précédent, pressez la touche programmable **Retour** ou la touche .
- **5.** Pour sortir de ce menu sans changer les paramètres, pressez la touche  $\overline{\cdot}$ .

#### Utiliser des numéros de raccourcis

Vous pouvez accéder rapidement aux éléments de menus numérotés, tels que les menus, sous-menus et options en utilisant leurs numéros de raccourcis. Vous pouvez ouvrir les menus principaux en pressant les touches numérotées (1 à 0, \* et #) correspondant à leur emplacement sur l'écran.

Par exemple, pour accéder à la boite d'envoi :

- 1. Dans l'écran de veille, pressez la touche
- 2. Pressez la touche **passe** pour Messagerie.
- **3.** Pressez la touche pour **Boite d'envoi**.

Votre boite d'envoi s'affiche.

#### <span id="page-30-0"></span>Fonctions du menu multitâche

Lorsque vous pressez la touche multitâche, vous avez accès aux fonctions suivantes :

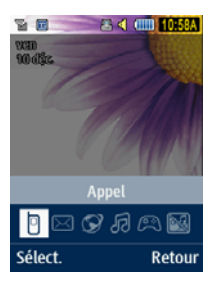

- **Appel** : vous permet de faire un appel vocal tout en utilisant l'appareil pour d'autres tâches. Si le lecteur multimédia est activé, il joue en sourdine pendant l'appel.
- **Messagerie** : vous permet d'envoyer un message texte ou multimédia tout en utilisant l'appareil pour d'autres tâches.
- **Navigateur** : vous permet de lancer le navigateur Web mobile tout en utilisant l'appareil pour d'autres tâches.
- **Lecteur de musique** : permet de lancer le lecteur de musique tout en utilisant l'appareil pour d'autres tâches.
- **Jeux et applications** : vous permet d'accéder rapidement aux jeux tout en utilisant l'appareil pour d'autres tâches.
- **Terminer tout ?** : quitte le menu multitâche et revient à l'écran de veille.

## <span id="page-32-0"></span>Chapitre 3 : Entrée de texte

Ce chapitre explique comment sélectionner le mode d'entrée de texte désiré lors de la saisie de caractères sur votre téléphone. Il explique aussi comment utiliser le mode d'entrée de texte intuitif T9 afin de réduire le nombre de frappes nécessaires à l'entrée de texte.

#### <span id="page-32-1"></span>Les modes de saisie de texte

L'option **Mode texte** permet de changer la fonction de la touche de saisie : ABC (alphabétique), T9 (texte intuitif T9), 123 (chiffres) et Symboles.

#### Mode alphabétique (abc, Abc et ABC)

Ce mode permet d'entrer des lettres en pressant la touche correspondant à la lettre désirée. Pressez la touche une fois pour la première lettre, deux fois pour la deuxième lettre, et ainsi de suite.

Le mode **abc** affiche tous les caractères en minuscule. Le mode **Abc** affiche le premier caractère en majuscule et les caractères subséquents en minuscule. Le mode **ABC** affiche tous les caractères en majuscule.

#### Mode T9 (T9 Abc, T9 ABC et T9 abc)

Le mode T9 est un mode d'entrée de texte intuitif qui permet d'entrer n'importe quel caractère à l'aide d'une seule frappe. Chaque touche sur le clavier comprend plus d'une lettre; par exemple, si vous pressez la touche  $\overline{\phantom{a}}$  and  $\overline{\phantom{a}}$ , vous pouvez saisir J, K ou L, Le mode T9 compare automatiquement la série de frappes au dictionnaire linguistique intégré afin de déterminer le mot le plus probable, ce qui diminue le

nombre de frappes par rapport au mode alphabétique. Le mode **T9 abc** affiche tous les caractères en minuscule. Le mode **T9 Abc** affiche le premier caractère en majuscule et les caractères subséquents en minuscule. Le mode **T9 ABC** affiche tous les caractères en majuscule.

#### Mode Chiffres

Ce mode permet d'entrer des chiffres.

#### Mode Symboles

Ce mode permet d'entrer des symboles, comme des signes de ponctuation.

#### Changer le mode de saisie de texte

Lorsque vous vous trouvez dans un champ permettant la saisie de texte, comme dans un message texte, l'indicateur du mode de saisie de texte s'affiche.

**1.** Pour changer le mode de saisie de texte, pressez la touche  $\mathbb{R}$ .

 $011-$ 

Si vous souhaitez activer le mode T9, pressez la touche programmable **Options** et sélectionnez **Mode texte** Choisissez un mode de saisie de texte.

**2.** Après avoir sélectionné un mode de saisie, continuez à presser la touche  $\mathbb{R}$ , pour choisir parmi les options suivantes :

En mode de saisie de texte normal (**ABC**) : pressez brièvement la touche  $\ddot{\bullet}$ , pour alterner entre abc (tout en minuscule, Abc (première lettre en majuscule), ABC (tout en majuscule) et 123 (chiffres).

En mode de texte intuitif **T9** : pressez brièvement la touche pour alterner entre T9Fab (mots complétés sont en minuscule), T9FAbc (première lettre des mots complétés est en majuscule),T9FAB (mots complétés sont en majuscule) et 123 (chiffres).

En mode Chiffres : pressez brièvement la touche<sup>\*</sup> alterner entre 123 et le mode de saisie de départ.

En mode **Symboles** : pressez la touche programmable **OK** pour revenir au mode de saisie de départ.

**Nota : Pressez fermement la touche pour accéder au mode Symboles.** Pressez la touche numérotée correspondant au symbole désiré. Pressez la touche de navigation du **haut** et du **bas** pour parcourir tous les symboles. Pressez **OK** pour entrer le symbole ou **Annuler** pour quitter.

#### <span id="page-34-0"></span>Utiliser le mode texte intuitif T9

Ce mode d'entrée de texte exploite un dictionnaire intégré au téléphone. La série de frappes est comparée au dictionnaire linguistique intégré afin de déterminer le mot le plus probable.

#### Saisir un mot en mode T9

**1.** Commencez à saisir un mot en pressant les touches de 2 à 9. Pressez chaque touche une seule fois pour chaque lettre. La liste des mots du dictionnaire intégré correspondant aux frappes s'affiche.

2. Exemple : Pour enter « Bonjour », pressez les touches :  $\frac{1}{2}$ EMNO SJKL , EMNO , BTUV et 7996

Le mot que vous saisissez s'affiche à l'écran. Le mot change au fur et à mesure des touches saisies.

- **3.** Saisissez le mot en entier avant de modifier ou de supprimer des frappes.
- **4.** Si le mot s'affiche correctement, allez à l'étape 5.

Si le mot ne s'affiche pas correctement, pressez la touche pour afficher d'autres mots.

**Exemple :** Les mots « Ici » et « Gag » utilisent tous deux les touches 4, 2 et 4. Le téléphone affiche en premier le plus utilisé des deux.

5. Pour insérer une espace, pressez la touche **et la dividend** et commencez à entrer le prochain mot.

Ajouter un nouveau mot dans le dictionnaire T9

- **1.** Après avoir pressé les touches correspondant au mot que vous voulez entrer, pressez la touche **pour afficher d'autres** mots.
- **2.** Après l'affichage du dernier mot proposé, la fonction **Épeler** s'affiche. Pressez la touche programmable **Épeler**.
- **3.** Entrez le mot que vous voulez ajouter avec le mode de saisie ABC.
- **4.** Pressez la touche programmable **Ajouter** ou la touche .
Le mot s'ajoute au dictionnaire T9 et devient le premier mot associé à cette séquence de frappes.

**Nota :** Cette fonction pourrait ne pas être disponible dans certaines langues.

- Pour entrer des points, des traits d'union, des deux points ou des parenthèses, pressez fermement la touche . Le mode T9 applique les règles de grammaire pour l'utilisation de la ponctuation.
- Pour changer la casse en mode T9, pressez brièvement \* pour alterner entre majuscule sur la première lettre, verrou majuscule, minuscule et numérique.
- Déplacez le curseur en utilisant la touches de navigation de **gauche** ou de **droite**. Pour effacer des caractères, pressez la touche . Pressez fermement la touche  $\blacksquare$  pour effacer toute la saisie.

## Utiliser le mode alphabétique

En mode alphabétique, vous pouvez utiliser les touches de  $\overline{e}$ pour saisir du texte.

- **1.** Pressez la touche correspondant à la lettre désirée :
	- **•** une fois pour la première lettre,
	- **•** deux fois pour la deuxième lettre, et ainsi de suite.
- **2.** Sélectionnez les lettres suivantes de la même façon.
- **Nota :** Le curseur se déplace vers la droite lorsque vous pressez une nouvelle touche. Mais si vous entrez la même lettre deux fois ou une lettre différente sur la même touche, attendez quelques secondes pour que le curseur se déplace automatiquement vers la droite, puis sélectionnez la prochaine lettre.

## Utiliser le mode Symboles

Le mode Symboles vous permet d'insérer des symboles et des signes de ponctuation.

- 1. Pressez fermement la touche <sub>#</sub>9 pour afficher le mode symboles.
- **2.** Utilisez la touche de navigation pour sélectionner un groupe de symboles à l'écran.
- **3.** Pressez la touche numérotée correspondant au symbole désiré.
- 4. Pour effacer un symbole, pressez la touche  $\blacksquare$  . Si la zone de saisie est vide, cette touche permet de revenir au menu précédent.
- **5.** Pour revenir au message, pressez la touche programmable **OK** ou la touche **ex**.

### Utiliser le mode Chiffres

Vous pouvez entrer des chiffres dans un message texte. Pressez les touches numérotées correspondant aux chiffres désirés.

# Chapitre 4 : Fonctions d'appel

Ce chapitre explique comment faire des appels et y répondre. Il décrit également les fonctionnalités associées aux appels émis ou reçus.

[Pour tout renseignement, consulter « Appels » à la page 143.](#page-153-0)

### Afficher votre numéro de téléphone

• Pressez → **Paramètres** → **Téléphone** → **Mes numéros**.

### Faire un appel

Dans l'écran de veille, téléphone ouvert, utilisez le clavier pour entrer le numéro que vous voulez composer et pressez  $\Box$ .

**Nota :** Si vous activez l'option **Recomposition auto**. du menu Appel vocal menu ( **Paramètres** → **Appels** → **Appel vocal** → **Recomposition auto**) le téléphone recompose automatiquement le numéro jusqu'à 10 fois si la personne ne répond pas ou est déjà au téléphone.

### Faire un appel à l'étranger

- 1. Dans l'écran de veille, pressez fermement la touche **...** Le caractère + s'affiche.
- **2.** Utilisez le clavier alphanumérique pour entrer l'indicatif de pays, l'indicatif régional et le numéro de téléphone
- **3.** Pressez .

#### Composer un numéro avec des pauses

Pour composer manuellement un numéro avec des pauses, sans avoir à le stocker dans votre liste de contacts :

**1.** Dans l'écran de veille, utilisez le clavier pour entrer le numéro de

téléphone.

2. Pressez fermement la touche \* · pour ajouter une pause de deux secondes (**P**) et utilisez le clavier pour entrer les chiffres supplémentaires.

**Astuce :** Vous pouvez créer des pauses de plus de deux secondes en entrant plusieurs pauses de deux secondes.

**3.** Pressez .

[Pour tout renseignement, consulter « Ajouter des pauses aux numéros](#page-127-0)  [du contact » à la page 117.](#page-127-0)

### Corriger un numéro

Utilisez les étapes suivantes pour corriger une entrée erronée lors de la composition d'un numéro de téléphone :

- **1.** Après avoir entré un numéro au moyen du clavier.
	- Si vous faites une erreur, pressez **compour effacer un seul** chiffre.
	- Pressez fermement la touche **compour effacer tous les chiffres.**
- 2. Pressez **pour revenir à l'écran de veille**.

#### Mettre fin à un appel

 $\cdot$  Pressez la touche  $\cdot$ 

#### Recomposer un numéro récent

Tous les appels entrants, sortants et manqués sont enregistrés dans le menu **Appels récents**. Si le numéro de l'appelant est déjà dans les contacts, le nom qui y est associé s'affiche.

- 1. Dans l'écran de veille, pressez brièvement ...
- **2.** Pressez la touche de navigation du **bas** pour surligner un appel récent parmi la liste de **Tous les appels**.  $011 -$

Pressez la touche de navigation de **gauche** ou de **droite** pour afficher **Tous les appels**, **Appels manqués**, **Appels émis** ou **Appels reçus**, puis pressez la touche de navigation du bas pour mettre l'appel en évidence.

3. Pressez **pour composer le numéro.** 

### Faire un appel au moyen de la numérotation rapide

Vous pouvez assigner une entrée de raccourci à certains numéros de téléphone pour la numérotation rapide.

**1.** Dans l'écran de veille, pressez **Contacts** →**Liste numérotation rapide ou**  $\rightarrow$  **Contacts → Liste numérotation rapide.** 

**Nota :** L'écran de **numérotation rapide** affiche les touches numérotés de 1 à 9. L'entrée 1 est réservée à la messagerie vocale (répondeur).

- **2.** Surlignez une entrée non utilisée et pressez **Options** → **Attribuer**.
- **3.** Sélectionnez **Carnet d'adresses** ou **Contacts FDN**.
- **4.** Surlignez un contact à attribuer au numéro et pressez **Sélect.** ou la touche **ex** .

**5.** Pour faire un appel à l'aide de la numérotation rapide à partir de l'écran de veille, pressez fermement la touche numérotée correspondant au numéro voulu. Celui-ci est composé automatiquement.

## Faire un appel à partir des contacts

Vous pouvez stocker les numéros de téléphone que vous utilisez le plus souvent dans la carte SIM ou dans la mémoire du téléphone.

[Pour tout renseignement, consulter « Trouver une entrée dans les](#page-128-0)  [contacts » à la page 118.](#page-128-0)

## Répondre à un appel

Si vous recevez un appel, le téléphone sonne et affiche le numéro de l'appelant ou le nom si stocké dans les **Contacts**.

- 1. Dans l'écran Appel entrant, pressez **ou Accepter**.
	- Si l'option **Touche indifférente est activée (**  $\rightarrow$  **Paramètres** → **Appels** → **Général** → **Réponse à un appel**, vous pouvez presser n'importe quelle touche pour répondre à un appel, à l'exception de la touche **contrare** et de la touche de volume.
- 2. Pour mettre fin à l'appel, pressez **...**

**Nota :** Vous pouvez répondre à un appel pendant l'utilisation de la liste de contacts ou des menus. Une fois l'appel terminé, le téléphone revient à l'écran de la fonction que vous utilisiez avant l'appel.

### Options pendant un appel

Pendant un appel, si vous voulez aiuster le volume de l'écouteur. utilisez les touches de volume situées sur le côté gauche du téléphone pour augmenter ou diminuer le niveau de volume.

En mode veille, vous pouvez aussi ajuster le volume de la sonnerie à l'aide de ces touches.

**Astuce :** Pressez l'une ou l'autre des touches de volume pour arrêter immédiatement la sonnerie d'un appel entrant ou la tonalité d'une alarme.

#### Mettre un appel en attente

Vous pouvez mettre un appel actif en attente en tout temps. Vous pouvez aussi effectuer un autre appel pendant un appel actif si votre réseau prend en charge ce service.

Pour mettre un appel en attente :

- **1.** Pendant un appel actif, pressez **Options** → **Attente**.
- **2.** Pressez **Reprendre** pour reprendre la conversation.

Pour mettre fin à un appel en attente

• Pressez **Options** → **Terminer l'appel** pour raccrocher.

Pour effectuer un nouvel appel pendant un appel actif :

- **1.** Pendant un appel actif, pressez **Options** → **Attente**.
- **2.** Composez le nouveau numéro de téléphone ou cherchez-le dans la liste des contacts.
- 3. Pressez **pour composer le second numéro.**  $011 -$

Pressez **Options** → **Nouvel appel** pour composer le second numéro.

Lorsque vous avez un appel en attente et un appel actif, vous pouvez permuter entre ces deux appels, en plaçant l'appel actif en attente et vice versa.

Pour permuter entre deux appels :

• Pressez **Options** → **Permuter**.

Pour mettre fin à l'un des appels :

- Pressez  $\boxed{\cdot\ }$  pour mettre fin à l'appel actif.  $011-$
- Pressez **Options** → **Fin**, puis sélectionnez **Appel en cours**, **Appel en attente** ou **Tous les appels** et pressez .

### Pendant un appel

**1.** Pendant un appel, pressez la touche programmable **Désactiver...** pour éteindre le microphone.

Pressez **HP activé** pour entendre l'interlocuteur dans le hautparleur.

Pressez la touche programmable **Options** pour accéder aux options suivantes :

- **Attente** : place l'appel actif en attente.
- **Contacts** : permet d'accéder aux informations des contacts.
- **Sauvegarder dans les contacts** : permet de sauvegarder le numéro en cours dans les contacts. Cette fonction n'apparait que si le numéro n'est pas déjà dans les contacts.
- **Nouvel appel** : place l'appel actif en attente de façon à pouvoir saisir et appeler un autre numéro.
- **Envoyer un message** : permet de créer et d'envoyer un nouveau message texte ou multimédia.
- **Plus** :
	- **Calendrier** : permet d'accéder temporairement au calendrier tout en maintenant l'appel actif.
	- **Notes** : permet d'accéder aux Notes.
	- **Envoyer DTMF** : envoie des tonalités DTMF aux contacts sélectionnés. Ces tonalités DTMF sont envoyées par groupe. Les tonalités DTMF sont utilisées pour l'émission de tonalités lors de la pression des touches numérotées. Cette option sert à entrer un mot de passe ou un numéro de compte lorsque vous êtes en communication avec un système automatisé, comme les services bancaires.
- **Menu** <**Fournisseur de services**> : permet de choisir un paramètre Itinérance/INTL.
- **Terminer l'appel** : permet de mettre fin à l'appel en cours.
- **2.** Pendant un appel actif, vous pouvez placer l'appel actif en attente en sélectionnant l'option **Nouvel appel**, puis composer un autre numéro ou répondre à un autre appel entrant. Une fois le second appel activé, les options suivantes sont disponibles :
- **Permuter** : place l'appel actif en attente et réactive l'appel en attente.
- **Ajouter** : relie deux appels (actif et en attente) pour établir une conférence téléphonique.

#### Utiliser le hautparleur pendant un appel actif

Pendant un appel, il est possible d'activer le hautparleur.

- 1. Composez le numéro et pressez **.**
- 2. Pressez **pour activer le hautparleur.**

**3.** Pressez les touches de volume (sur le côté gauche du téléphone) pour ajuster le volume.

### Fermer le microphone (Désactiver...)

Vous pouvez temporairement fermer le microphone du téléphone, de sorte que votre interlocuteur ne puisse vous entendre.

**Exemple :** Vous souhaitez dire quelque chose à une personne près de vous sans que votre interlocuteur au téléphone vous entende.

**Nota :** Si vous avez un appel en attente, vous devez sélectionner Désactiver… / Rétablir le….

Pour éteindre temporairement le microphone pendant un appel :

- **1.** Pressez **Désactiver…**. L'option affichée est alors **Rétablir le…**.
- **2.** Pressez **Rétablir le…** pour le microphone.

#### Chercher un numéro dans les contacts

- **1.** Pendant un appel, pressez **Options** → **Contacts**.
- **2.** Surlignez une entrée de contact.

[Pour tout renseignement, consulter « Trouver une entrée dans les](#page-128-0)  [contacts » à la page 118.](#page-128-0)

### Appels récents

Le téléphone stocke tous les numéros des appels effectués, reçus ou manqués dans le menu **Appels récents**. Pour accéder à ce menu :

1. Dans l'écran de veille, pressez brièvement

**2.** Pressez la touche de navigation du bas pour surligner un appel récent dans la liste de **Tous les appels**.

– ou –

Pressez la touche de navigation de **gauche** ou de **droite** pour afficher **Tous les appels**, **Appels manqués**, **Appels émis** ou **Appels reçus**.

3. Pressez **pour composer le numéro.** 

Si le numéro est dans les contacts, le nom qui y est associé s'affiche.

**Nota :** Vous pouvez aussi afficher les appels récents en sélectionnant **Menu** → **Appels récents** et en sélectionnant un type de liste.

### Afficher tous les appels

- 1. Dans l'écran de veille, pressez brièvement (ou sélectionnez <sup>o</sup> → **Appels récents** → Tous les appels). La liste de tous les appels émis, manqués et reçus s'affiche.
- **2.** Surlignez un appel et pressez la touche programmable **Options** pour voir les options suivantes :
	- **Détails** : permet de voir les détails : nom de l'appelant, numéro de téléphone, heure et date de l'appel de même que la durée de l'appel.
	- **Appel** : recompose le numéro automatiquement.
	- **Sauvegarder dans les contacts** : sauvegarde le numéro dans les contacts du téléphone ou de la carte SIM. Cette fonction ne s'affiche que si le numéro ne figure pas déjà dans les contacts.
	- **Envoyer un message** : envoie un message à l'appelant.
	- **Supprimer** : supprime une sélection d'appels ou tous les appels (Tout).

**• Ajouter à la liste de rejet** : permet d'ajouter le numéro à la liste de numéros à rejeter.

## Afficher les appels manqués

Le nombre d'appels manqués s'affiche dans l'écran de veille.

1. Dans l'écran de veille, pressez brièvement **et utilisez** la touche de navigation de droite pour défiler jusqu'à l'écran Appels manqués (ou sélectionnez **→ Appels** récents → **Appels manqués**). Les appels manqués les plus récents s'affichent. S'il n'y a qu'un seul appel manqué, ce numéro sera composé si vous pressez

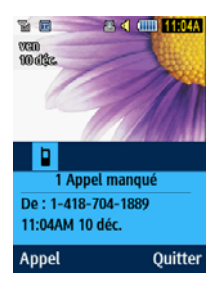

- **2.** Parcourez la liste des appels manqués. Lorsqu'un appel est mis en évidence, les détails de cet appel s'affichent.
- **3.** Pour vous déplacer vers un autre type d'appels, pressez la touche de navigation de **gauche** ou de **droite** pour faire votre sélection.

### Sauvegarder un appel manqué dans les contacts

- 1. Dans l'écran de veille, pressez brièvement **et utilisez** la touche de navigation de droite pour défiler jusqu'à l'écran Appels manqués.
- **2.** Surlignez l'appel manqué voulu.
- **3.** Pressez **Options** → **Sauvegarder dans les contacts.** [Pour tout](#page-124-0)  [renseignement, consulter « Ajouter un nouveau contact » à la](#page-124-0)  [page 114.](#page-124-0)

#### Envoyer un message à un appel manqué

- 1. Dans l'écran de veille, pressez brièvement **et utilisez** la touche de navigation de droite pour défiler jusqu'à l'écran Appels manqués (ou sélectionnez → **Appels récents** → **Appels manqués**).
- **2.** Surlignez l'appel manqué voulu.
- **3.** Pressez **Options** → **Envoyer un message**.
- **4.** Dans l'écran **Créer**, mettez en évidence le champ de texte vide et utilisez le clavier pour rédiger un message. [Pour tout](#page-53-0)  [renseignement, consulter « Créer et envoyer des messages » à](#page-53-0)  [la page 43.](#page-53-0)

#### Supprimer un appel manqué

- 1. Dans l'écran de veille, pressez brièvement **et utilisez** la touche de navigation de droite pour défiler jusqu'à l'écran Appels manqués (ou sélectionnez  $\rightarrow$  → Appels récents → Appels **manqués**).
- **2.** Surlignez l'appel manqué à supprimer.
- **3.** Pressez **Options** → **Supprimer** et pressez la touche de navigation de droite pour choisir **Sélection** ou **Tout**.
- **4.** À l'invite **Supprimer?**, pressez **Oui** pour supprimer ou **Non** pour annuler.

## Durée d'appel

- **1.** Pressez → **Appels récents** → **Durée des appels**. Les éléments suivants s'affichent :
	- **Dernier appel** : affiche la durée du dernier appel.
	- **Total des appels émis** : affiche la durée totale des appels effectués.
	- **Total des appels reçus** : affiche la durée totale des appels reçus.
- **2.** Pour réinitialiser les compteurs, pressez **Réinit.**.
- **3.** Entrez le mot de passe et pressez **Confirmer** pour réinitialiser tous les compteurs. [Pour tout renseignement, consulter](#page-150-0)  [« Changer le mot de passe du téléphone » à la page 140.](#page-150-0)

## Compteur de données

Le compteur de données mesure le volume de données envoyé du téléphone et reçu par le téléphone.

- **1.** Pressez → **Appels récents** → **Volume des données**. Les éléments suivants s'affichent :
	- **Dernières données envoyées** : affiche la taille du dernier paquet de données (en Ko) envoyé par le téléphone.
	- **Dernières données reçues** : affiche la taille du dernier paquet de données (en Ko) reçu par le téléphone.
	- **Total données envoyées** : affiche la taille totale des paquets de données (en Ko) envoyés par le téléphone depuis la dernière réinitialisation.
- **Total données reçues** : affiche la taille totale des paquets de données (en Ko) reçus par le téléphone depuis la dernière réinitialisation.
- **2.** Pour réinitialiser les compteurs, pressez **Réinit.**.
- **3.** Entrez le mot de passe et pressez **Confirmer** pour réinitialiser tous les compteurs. [Pour tout renseignement, consulter](#page-150-0)  [« Changer le mot de passe du téléphone » à la page 140.](#page-150-0)

### Appel en attente

Vous pouvez répondre à un appel entrant pendant un appel actif, si votre réseau offre ce service et si vous avez réglé l'option <u>es →</u> **Paramères** → **Appels** → **Appel vocal** → **Appel en attente** à **Activé**. Vous êtes ainsi avisé d'un appel entrant par une tonalité d'appel en attente.

Pour répondre à un appel pendant un appel actif :

- 1. Pressez **pour répondre au nouvel appel entrant.** Le premier appel est automatiquement mis en attente.
- **2.** Pour alterner entre les deux appels, pressez **Options** → **Permuter**.

**Permuter** : place l'appel en cours en attente et active l'autre appel.

### Établir une conférence téléphonique

La fonction de téléconférence vous permet de répondre à plusieurs appels et de les mettre en attente. Si ce service est offert par votre réseau, tous les appels peuvent être mis en communication. Vous êtes ainsi avisé d'un appel entrant par une tonalité d'appel en attente.

- **Nota :** L'option **Ajouter** permet de mettre en communication tous les appels établis avec votre téléphone (en cours et en attente). L'option **Permuter** place l'appel actif en attente et active l'autre appel.
	- 1. Pressez **pour répondre au premier appel entrant.**
	- 2. Pressez **ou Accepter** pour répondre au prochain appel entrant. Le premier appel est automatiquement mis en attente.
	- **3.** Pressez **Options** → **Ajouter** pour relier les deux interlocuteurs et créer une conférence téléphonique.
	- **4.** Pressez **Options** → **Isoler** pour tenir une conversation en privé avec l'un des participants. Sélectionnez le numéro de la personne à qui vous voulez parler et pressez **Sélect.**. Vous pouvez alors parler à cette personne en privé. Les autres participants peuvent continuer à échanger entre eux. Pour revenir à la conférence téléphonique, pressez **Options** → **Ajouter**.
	- **5.** Pressez **pour mettre fin à l'appel.**

# Chapitre 5 : Messagerie

Ce chapitre décrit les types de message que vous pouvez envoyer et recevoir. Il explique aussi les fonctionnalités associées à la messagerie.

### Types de messages

Votre téléphone prend en charge les types de messages suivants :

- Messages texte
- Messages multimédias
- Répondeur

La messagerie SMS (services de minimessages) vous permet d'échanger (envoyer et recevoir) de courts messages texte avec d'autres téléphones mobiles et adresses courriel. Vous pourriez devoir vous abonner à ce service auprès de votre fournisseur de services pour utiliser cette fonction.

La messagerie MMS (services de messages multimédias) vous permet d'échanger (envoyer et recevoir) de courts messages multimédias (comme des messages images) avec d'autres téléphones mobiles ou adresses courriel. Vous devez vous abonner à ce service auprès de votre fournisseur de services pour utiliser cette fonction.

**Important ! :** L'ajout d'une image, d'un fichier audio ou d'une vidéo lors de la rédaction d'un message texte change le type de message de Message texte à Message multimédia.

Les icônes de messagerie s'affichent au haut de l'écran pour indiquer la réception des divers types de messages. Pour tout renseignement [consulter « Icônes » à la page 15.](#page-25-0)

### <span id="page-53-0"></span>Créer et envoyer des messages

**1.** Dans l'écran de veille, pressez → **Messagerie** → **Nouveau message**.

**Astuce :** Dans l'écran de veille, vous pouvez créer un nouveau message en pressant la touche de navigation du haut.

- **2.** Utilisez le clavier pour saisir un message. [Pour tout](#page-32-0)  [renseignement, consulter « Entrée de texte » à la page 22.](#page-32-0)
- **3.** Pressez **Insérer** pour insérer l'un des éléments suivants dans votre message :
	- **Photo** : permet de choisir une image dans le dossier Photos.
	- **Vidéo** : permet de choisir une vidéo dans le dossier Vidéos.
	- **Son** : permet de choisir un fichier audio dans le dossier Sons.
	- **Modèles** : permet d'insérer un modèle de texte pré-écrit dans le message (par exemple, « Appelle-moi. »).
	- **Binette** : permet d'ajouter une binette à votre message, comme un sourire.
	- **Prendre une photo** : permet de quitter temporairement le message, de prendre une photo avec l'appareil photo, puis de l'ajouter au message en pressant **Ajouter**.
	- **Enregistrer une vidéo** : permet de quitter temporairement le message, d'enregistrer une vidéo avec l'appareil vidéo, puis de l'ajouter au message en pressant **Ajouter**.
- **Enregistrer un son** : permet de quitter temporairement le message, d'enregistrer un son avec le microphone, puis de l'ajouter au message en pressant **Options** → **Ajouter au message**.
- **URL des favoris** : permet de joindre au message une URL web à partir de votre liste de Liens URL favoris.
- **Information du contact** : permet de sélectionner une entrée de contact existante, puis de l'ajouter à votre message en pressant **Sélect.**.
- **4.** Relisez votre message et pressez **Envoyer à**.
- **5.** Saisissez un numéro de téléphone ou une adresse courriel dans le champ Destinataires.

 $01 -$ 

Pressez **Options** → **Ajouter destinataires** et sélectionnez l'une des options suivants :

- **Destinataires récents** : pour sélectionner un destinataire de la liste des destinataires récents.
- **Contacts** : pour sélectionner un destinataire de votre liste des contacts (seules les entrées avec un numéro de téléphone mobile ou une adresse courriel sont valides).
- **Groupes** : pour sélectionner un destinataire dans la liste de groupes.
- **6.** Pressez **Envoyer** pour envoyer le message.

#### Joindre une carte de visite à un message

Pour joindre une carte de visite à un message sortant :

**1.** Créez une entrée de contact contenant vos coordonnées (l'information stockée dans l'entrée constitue la carte de visite). [Pour tout renseignement, consulter « Ajouter un nouveau](#page-124-0)  [contact » à la page 114.](#page-124-0)

- 2. Pressez  $\overrightarrow{or}$   $\rightarrow$  Contacts  $\rightarrow$  Contacts.
- **3.** Surlignez l'entrée de contact contenant vos coordonnées que vous souhaitez envoyer et pressez la touche
- **4.** Pressez **Options** → **Envoyer carte de visite professionnelle** et pressez la touche de navigation de droite.
- **5.** Sélectionnez Message et pressez la touche  $\begin{bmatrix} \bullet & \bullet \\ \bullet & \bullet \end{bmatrix}$ .
- **6.** Rédigez votre message.
- **7.** Pressez **Envoyer à**, puis ajoutez le(s) destinataire(s).
- **8.** Pressez **Envoyer**.

#### Afficher les nouveaux messages reçus

- **1.** Dans l'écran de veille, les nouveaux messages sont indiqués par des icônes et par une fenêtre éclair.
- **2.** Pressez le bouton **Afficher** dans la fenêtre éclair **Nouveaux messages**.

Nota : Si vous quittez accidentellement cet écran, vous devrez aller à <sup>ok</sup> → **Messagerie** → **Boite de réception** pour accéder à vos messages.

**3.** Votre message s'affiche à l'écran.

### Utiliser les options de message

Les options de message au niveau de la Boite de réception varient selon le type de message, les actions effectuées et si le message est ouvert ou non.

1. Dans l'écran de veille, pressez **<u>or →</u> Messagerie → Boite de réception**.

- **2.** Lorsque la liste des messages s'affiche avec un message surligné, pressez la touche programmable **Options** pour accéder aux options suivantes :
	- **Répondre** : permet de répondre au message par message texte.
	- **Appel** : permet de composer le numéro de l'expéditeur d'origine.
	- **Supprimer** : permet de supprimer le ou les messages (Sélection, Plusieurs).
	- **Transférer** : permet de transférer le message.
	- **• Sauvegarder dans les contacts** : permet de sauvegarder l'information du destinataire ou de l'expéditeur du message dans les contacts soit dans le téléphone, soit dans la carte SIM.
	- **Plus** : offre d'autres options de message :
		- **Déplacer dans téléphone / Déplacer dans carte SIM** : si un message est stocké dans la carte SIM, il est sauvegardé dans la mémoire du téléphone. Si un message est stocké dans la mémoire du téléphone, il est sauvegardé dans la carte SIM.
		- **Verrouiller/Déverrouiller** : verrouille le message pour en empêcher la suppression accidentelle, le déverrouille pour en permettre la suppression.
		- **Marquer comme lu** : marque le le message comme lu.
		- **Trier par** : permet de trier les messages de votre boite de réception selon les critères suivants : Lu/Non lu, Expéditeur, Type, Sujet et Taille.

**Nota :** Lorsque vous stockez des entrées de contact dans une carte SIM, seuls le nom, le numéro de téléphone, le groupe et l'emplacement s'affichent dans un premier temps. Pour sauvegarder d'autres informations sur un contact, comme d'autres numéros de téléphone ou une adresse courriel, vous devez ajouter de nouveaux champs à cette entrée de contact. Si vous transférez la carte SIM dans un autre téléphone qui ne prend pas en charge les champs supplémentaires sur la carte SIM, l'information ajoutée dans de tels champs ne sera pas disponible.

### Boite d'envoi

Cette boite contient les messages qui ont déjà été envoyés ou qui seront envoyés.

Lorsque vous accédez à ce menu, la liste des messages de la Boite d'envoi s'affiche avec les numéros de téléphone ou les noms des destinataires, s'ils apparaissent dans vos contacts.

• Dans l'écran de veille, pressez **os → Messagerie → Boite d'envoi**.

### **Brouillons**

Cette boite conserve les messages non envoyés que vous voulez modifier et envoyer plus tard.

• Dans l'écran de veille, pressez 
<sub>
→</sub> Messagerie → Brouillons.

### Répondeur

Cette option vous connecte au centre de messagerie vocale.

- **1.** Pressez → **Messagerie** → **Répondeur**.
- **2.** Suivez les directives pour configurer la messagerie vocale (ou le répondeur) ou pour y recevoir des messages.

### Supprimer des messages

Lorsque la mémoire du téléphone est pleine, un message s'affiche pour vous informer que vous ne pouvez plus recevoir de messages. Utilisez l'option **Supprimer** pour effacer les messages inutiles afin de libérer de l'espace pour de nouveaux messages. Vous pouvez supprimer certains messages sélectionnés ou tous les messages.

- **1.** Pressez → **Messagerie** → **Boite de réception**, **Boite d'envoi**  ou **Brouillons**.
- **2.** Pour supprimer un message, mettez en évidence le message à supprimer et pressez **Options** → **Supprimer** → **Sélection**. Pour supprimer plusieurs messages, pressez **Options** → **Supprimer** → **Plusieurs**, mettez en évidence chacun des messages à supprimer et pressez **Cocher**, puis pressez **Supprimer**.

### Paramètres de messagerie

Pour configurer les paramètres des messages texte, des messages multimédias, des messages vocaux ou des messages de pousser :

• Pressez → **Messagerie** → **Paramètres de messagerie**.

#### Auto suppression boite de réception

Lorsque vous sélectionnez l'option **Auto suppression boite de réception**, les messages de la boite de réception sont automatiquement supprimés sans un message d'avertissement.

**1.** Dans la page Paramètres de messagerie, pressez **Auto suppression boite de réception**.

**2.** Sélectionnez le temps de péremption des messages avant qu'ils ne soient effacés. Surlignez **Désactivé**, **Vieux d'1 semaine**, **Vieux de 2 semaines** ou **Les plus anciens lorsque remplie** et pressez **Sauvegarder**.

### Message texte

Cette option permet de configurer les paramètres des messages texte. Vous pouvez modifier les options suivantes :

- **Options de remise** : permet de choisir le type de caractères pris en charge (alphabet GSM, Unicode ou Automatique), Chemin réponse, Obtenir un rapport de remise et Conserver une copie.
- **Centre de messagerie texte** : cette option permet de sélectionner le Centre de messagerie texte (Centre SMS, Centre 2, Centre 3).

### Message multimédia

Les options de message multimédia suivantes sont offertes :

- **Options de remise** :
	- **Priorité** : sélectionne le niveau de priorité de vos messages. (Élevée, Normale, Faible)
	- **Expiration** : sélectionne la durée de stockage de votre message sur le serveur de message multimédia.
	- **Délai de remise** : détermine un délai avant que le téléphone n'envoie vos messages.
	- **Taille du message** : détermine la taille maximale autorisée pour un message multimédia.
	- **Obtenir un rapport de remise** : si cette option est activée, le réseau vous informe de la remise ou non du message.
- **Obtenir une confirmation de lecture** : si cette option est activée, le réseau vous informe de la lecture du message par le destinataire.
- **Conserver une copie** : spécifie si vous souhaitez ou non conserver une copie des messages envoyés dans votre téléphone.
- **Ajouter ma carte professionnelle** : envoie votre carte de visite avec vos messages.
- **Options de réception** : vous pouvez spécifier la catégorie des messages que vous voulez recevoir. Vous pouvez configurer les fonctions suivantes :
	- **Réseau local** : permet de définir les options de réception des messages dans votre réseau local (Téléchargement automatique, Manuel ou Rejeter).
	- **Réseau en itinérance** : permet de définir les options de réception des messages en itinérance (Téléchargement automatique, Manuel, Restreint ou Rejeter).
	- **Envoyer une confirmation de lecture** : si cette option est activée, votre téléphone envoie une notification à l'expéditeur lui indiquant que son message a été lu (Autorisé, Jamais ou Toujours demander).
	- **Envoyer un rapport de remise** : si cette option est activée, votre téléphone envoie un accusé de réception à l'expéditeur du message.
	- **Rejeter les messages anonymes** : permet de rejeter automatiquement les messages appartenant à la catégorie Anonyme.
	- **Rejeter la publicité** : permet de rejeter automatiquement les messages appartenant à la catégorie Publicité.
- **Profils MMS** : vous pouvez sélectionner un profil de connexion pour envoyer et recevoir des messages multimédias. Les options d'envoi sont les suivantes :
	- <Fournisseur de services> Web
	- <Fournisseur de services> MMS
	- <Fournisseur de services> Streaming
- **Redimensionnement automatiquement de l'image** : permet de définir la limite de taille au-delà de laquelle les images jointes seront redimensionnées :
	- Pas de redimensionnement
	- $-100$  Ko
	- $-300$  Ko
	- $-600$  Ko
- **Mode création** : vous pouvez spécifier si les utilisateurs peuvent ou non créer un nouveau contenu multimédia à partir de ce message :
	- **Libre** : sans restriction.
	- **Avertissement** : envoie un avertissement si le message comprend un contenu non pris en charge.
	- **Restreint** : vous informe que le message comprend un contenu non pris en charge.
- **Style par défaut** : règle les paramètres d'affichage par défaut pour ce type de message:
	- Couleur de la police
	- Type de police
	- Couleur d'arrière-plan
	- Durée de la diapo

### Répondeur

Les options de la messagerie vocale (ou du Répondeur) vous permettent de modifier le numéro d'accès actuel et d'en créer un nouveau pour l'accès à la messagerie vocale distante.

**Important ! :** La modification de l'adresse du Centre de messagerie peut vous empêcher d'accéder à votre boite vocale. Il est recommandé de vérifier auprès du service à la clientèle avant d'effectuer ce changement.

### Message de pousser

Les messages de pousser sont des messages envoyés par le fournisseur de services, y compris des mises à jour de logiciel ou de l'information générale. Les options suivantes sont offertes :

- **Options de réception** : vous pouvez activer ou désactiver (**Activé**/ **Désactivé**) la réception de messages de pousser.
- **Chargement du service** : sélectionne Toujours, Demander ou Jamais.

### Message de diffusion

Les paramètres de diffusion cellulaire sont les suivants :

- **Activation** : sélectionne Activé/Désactivé.
- **Chaines de réception** : Toutes les chaines ou Mes chaines.
- **Mes chaines** : permet de créer une liste de chaines.
- **Langue** : sélectionne la langue des messages de diffusion.

### Modèles

Vous pouvez accélérer la rédaction de messages en y insérant une copie de texte déjà stocké (Modèles).

Dans l'écran de veille, pressez **ex et sélectionnez Messagerie** → **Modèles**.

Les options offertes sont les suivantes :

- **Modèles de texte**
- **Modèles multimédias**

#### Envoyer un modèle de texte

1. Dans l'écran de veille, pressez **et de la sélectionnez Messagerie** → **Modèles** → **Modèles de texte**.

**2.** Sélectionnez un modèle dans la liste des Modèles de texte et pressez la touche **Options**, puis **Envoyer**. Le modèle s'affiche dans un nouveau message.

### Créer un modèle de texte

- **1.** Dans l'écran de veille, pressez et sélectionnez **Messagerie**  → **Modèles** → **Modèles de texte**.
- **2.** Sélectionnez **Options** → **Créer**.
- **3.** Rédigez le texte à sauvegarder comme modèle.
- **4.** Pressez **Sauvegarder**.

#### Envoyer un modèle multimédia

- 1. Dans l'écran de veille, pressez **ex et sélectionnez Messagerie** → **Modèles** → **Modèles multimédias**.
- **2.** Sélectionnez un modèle dans la liste des Modèles multimédias et pressez **Options** → **Envoyer**. Le modèle s'affiche dans un nouveau message.

#### Créer un modèle multimédia

- 1. Dans l'écran de veille, pressez **ex et sélectionnez** Messagerie → **Modèles** → **Modèles multimédias**.
- **2.** Sélectionnez **Options** → **Créer**.
- **3.** Rédigez le texte à sauvegarder comme modèle.
- **4.** Pour ajouter un fichier multimédia, pressez **Insérer** et sélectionnez **Photo**, **Vidéo**, **Son**, **Modèles**, **Binette**, **Prendre une photo**, **Enregistrer une vidéo**, **Enregistrer un son**, **URL des favoris** ou **Informations du contact**.

### **5.** Pressez **Options** → **Enregistrer en tant que modèles**.

### Supprimer par dossier

Cette option permet de vider des dossiers de messages en entier.

- **1.** Surlignez une sélection (Tout, Boite de réception, Boite d'envoi ou Brouillons).
- **2.** Pressez **Cocher** pour cocher un élément.
- **3.** Pressez la touche programmable **Supprimer**.
- **4.** Afin de permettre la suppression de messages verrouillés, pressez **pour cocher les messages verrouillés à supprimer.**
- **5.** Pressez **Oui** pour supprimer le contenu du dossier ou **Annuler** pour annuler.

### Espace utilisé

Cette option affiche l'espace total utilisé pour les messages multimédias. les messages texte, les messages de pousser, les messages de diffusion cellulaire et la configuration.

Ce menu permet d'afficher les mois, les semaines ou les jours. Il permet aussi d'afficher les alarmes d'évènements qui ont pu survenir.

Pour afficher le calendrier :

• Pressez **→** Calendrier. Par défaut, le calendrier s'affiche en mode Mois.

#### Créer un nouvel évènement

- 1. Pressez  $\rightarrow$  Calendrier.
- **2.** Pressez **Options** → **Créer**.
- **3.** Sélectionnez l'un des types d'évènements suivants et pressez la touche **ox** :
	- **•** Rendez-vous
	- **•** Anniversaire
	- **•** Congés
	- **•** Important
	- **•** Privé
- **4.** Surlignez le champ **Titre** et entrez un nom pour cet évènement avec le clavier (jusqu'à 15 caractères).
- **5.** Continuez à entrer les informations voulues dans les autres champs comme **Détails**, **Date de début**, **Heure de début**, **Date de fin**, **Heure de fin**, **Lieu**, **Alarme**, etc.
- **6.** Pressez **Sauvegar...** pour enregistrer le nouvel évènement.

### Options du calendrier

Le calendrier offre les options suivantes :

- **Afficher** : permet d'afficher une date spécifiée.
- **Mode d'affichage** : permet de choisir entre l'affichage Jour, Semaine ou Mois.
- **Créer** : permet de sélectionner une catégorie d'évènement : Rendezvous, Anniversaire, Congés, Important ou Privé.
- **Aller à** : permet d'aller directement à la page du jour (Aujourd'hui) ou à une date spécifiée.
- **Liste d'évènements** : permet de se référer à des évènements programmés dans votre calendrier selon le type d'évènement : Rendez-vous, Anniversaire, Congés, Important ou Privé.
- **Supprimer** : permet de supprimer des évènements du calendrier. Cette option n'apparait que si des évènements sont inscrits à votre calendrier.
- **Paramètres** : permet de configurer le 1er jour de la semaine et le Mode d'affichage (Mois, Semaine ou Jour).
- **Évènements manqués** : affiche tous les évènements manqués.
- **Espace utilisé** : affiche la liste de diverses catégories d'évènements avec la quantité de mémoire utilisée pour chacun.

### Afficher un évènement

- **1.** Pressez → **Calendrier** → **Options** → **Liste d'évènements**.
- **2.** Sélectionnez un type d'évènement, puis la touche **Sélect.** ou la touche **ox**

Les évènements de cette catégorie s'affichent.

**3.** Pressez Retour ou pressez **p** pour quitter.

### Supprimer un évènement

- **1.** Pressez → **Calendrier** → **Options** → **Liste d'évènements**.
- 2. Sélectionnez un type d'évènement, puis pressez la touche Les évènements de cette catégorie s'affichent.
- **3.** Surlignez un évènement à supprimer et pressez **Options** → **Supprimer** et pressez la touche de navigation de **droite**.
- **4.** Sélectionnez **Sélection**, **Plusieurs** ou **Tout** et pressez la touche **ox**.
- **5.** Pressez **Oui** pour supprimer ou **Non** pour annuler**.**
- **6.** Pressez Retour ou pressez **pour quitter.**

# Chapitre 7 : Navigateur

Votre téléphone est équipé d'un navigateur WAP (Wireless Application Protocol) permettant l'accès sans fil et la navigation à même l'appareil

Pour accéder au navigateur :

Dans l'écran de veille, pressez **et sélectionnez Navigateur.** 

Les options suivantes sont offertes :

### Accueil

Cette fonction connecte le téléphone au réseau et affiche la page d'accueil par défaut.

Dans l'écran de veille, pressez **et sélectionnez Navigateur** → **Accueil**.

Pour naviguer dans l'écran, utilisez les touches de navigation du **haut** et du **bas**.

Pour tout renseignement, [consulter « Sélectionner et utiliser le menu](#page-69-0)  [des options » à la page 59.](#page-69-0)

#### Quitter le navigateur

Pour quitter le navigateur, en tout temps, pressez ...

#### Utiliser le navigateur

- **1.** Pour parcourir les différents éléments du navigateur, pressez les touches de navigation du haut et du bas.
- 2. Pour sélectionner des éléments du navigateur, pressez se
- **3.** Pour revenir à la page précédente, pressez la touche programmable **Retour** ou la touche .

### Entrer du texte dans le navigateur

Lorsque vous devez entrer du texte, le mode de saisie de texte actif est indiqué dans le coin supérieur droit de l'écran. Pour changer le mode de saisie de texte, pressez la touche programmable **Options** et sélectionnez Style du texte → le mode voulu. Les modes suivants sont disponibles :

- **Moninapautus (abc)** : permet d'entrer du texte en majuscule ou en minuscule.
- **T9 texte proposé par dictionnaire** : restreint le nombre de pressions de touches nécessaires pour écrire des mots grâce à un dictionnaire intégré.
- **Chiffres** : permet d'entrer des chiffres.
- **Symboles** : permet d'entrer des symboles.
- **Ajouter mot** : permet d'ajouter des mots au dictionnaire intégré.

Pour tout renseignement, [consulter « Entrée de texte » à la page 22.](#page-32-0)

#### <span id="page-69-0"></span>Sélectionner et utiliser le menu des options

Divers menus s'offrent à vous lors de l'utilisation du navigateur pour naviguer sur le Web sans fil.

Pour accéder aux options du navigateur :

**1.** Pressez la touche programmable **Options**.

**Nota :** Ces menus peuvent varier, selon la version de votre navigateur.

Les options suivantes sont offertes :

- **Ouvrir** : ouvre le lien surligné.
- **Navigateur :**
- **Suivant** : ouvre la page suivante après un retour aux pages consultées antérieurement.
- **Précédent** : ouvre la page précédente.
- **Recharger** : actualise la page en cours.
- **Page d'accueil** : revient à la page d'accueil par défaut.
- **Plein écran/Écran normal** : définit si la barre d'icônes et le titre de la page sont affichés au haut de la page ou si toute la place est occupée de manière à maximiser l'affichage.
- **Affichage Colonne/Affichage standard** : permet de modifier l'agrandissement de la page.
- **Afficher signets** : ouvre la liste des signets.
- **Ajouter à Signets** : ajoute l'URL en cours à Signets.
- **Saisir URL** : permet d'entrer manuellement l'adresse URL du site Web et d'accéder au site.
- **Avancé** :
	- **Historique** : affiche la liste des URL consultées récemment.
	- **Envoyer l'URL via** : envoie l'URL en cours comme Message ou par le biais de Bluetooth.
	- **Sauvegarder** : permet d'enregistrer l'image ou la page Web.
	- **Pages enregistrées** : affiche une liste des pages enregistrées.
	- **Détails de la page** : affiche les détails de la page en cours : Titre, Adresse, Taille, Type MIME et Dernière mise à jour.
- **Paramètres du navigateur** : plusieurs réglages sont disponibles. [Pour](#page-73-0)  [tout renseignement, consulter « Paramètres du navigateur » à la page 63.](#page-73-0)

## Saisir URL

Cette fonction permet d'entrer manuellement l'adresse URL d'un site Web auquel vous voulez accéder.

- 1. Dans l'écran de veille, pressez **ex et sélectionnez Navigateur** → **Saisir URL**.
- **2.** Entrez l'adresse Web dans le champ de l'URL.
- **3.** Pour enregistrer un signet pour cette adresse, mettez en évidence **Ajouter signet** et pressez **Cocher.** Pressez la touche de navigation du **bas** et entrez un nom pour le site dans le champ **Titre**.
- **4.** Pressez .

Pour tout renseignement sur l'entrée de caractères, [consulter « Entrée](#page-32-0)  [de texte » à la page 22.](#page-32-0)

## **Signets**

Cette fonction stocke jusqu'à 100 adresses URL, pour en faciliter l'accès.

Pour enregistrer une adresse URL :

- **1.** Dans l'écran de veille, pressez et sélectionnez **Navigateur** → **Signets**.
- **2.** Pressez **Options** et sélectionnez **Ajouter signet**.
- **3.** Entrez le nom du signet dans le champ **Titre** et pressez la touche du bas.

**Nota :** Pour tout renseignement sur l'entrée de caractères, [consulter « Entrée](#page-32-0)  [de texte » à la page 22.](#page-32-0)

**4.** Entrez l'adresse dans le champ **URL** et pressez **Sauvegar...**.
- **5.** Surlignez un élément après avoir enregistré un signet, puis pressez la touche programmable **Options** pour accéder aux options suivantes :
	- **• Ouvrir** : ouvre la page Web.
	- **• Modifier** : permet de modifier le titre du signet ou l'URL.
	- **• Ajouter signet** : permet d'entrer une nouvelle adresse URL comme signet.
	- **• Envoyer l'URL via** : envoie l'URL en cours comme Message ou par le biais de Bluetooth.
	- **• Sauvegarder dans Mes trucs** : enregistre le signet dans **Mes trucs** → Autres fichiers comme fichiers .vbm.
	- **• Supprimer** : permet de supprimer le signet sélectionné (Sélection) ou plusieurs signets (Multiple).
	- **• Définir comme page d'accueil** : permet de définir le signet sélectionné comme page d'accueil.
- **6.** Sélectionnez une URL et pressez ou **Options** → **Ouvrir**. Votre navigateur affiche le site.

# Pages enregistrées

Cette fonction affiche la liste des pages que vous avez enregistrées lors de vos navigations.

# **Historique**

Cette fonction affiche la liste des sites visités récemment. Vous pouvez utiliser ces entrées pour revenir aux pages visitées précédemment, mais non aux pages Web mises en signet.

## Paramètres du navigateur

Divers paramètres sont disponibles pour configurer votre navigation sans fil dans Internet.

## Supprimer mémoire cache

Vous pouvez effacer l'information stockée dans la mémoire cache, une mémoire temporaire de votre téléphone où sont stockées les pages Web consultées récemment

## Témoins

Utilisez cette option pour sélectionner le mode témoin ou supprimer les témoins.

### Supprimer les témoins

Les (témoins (cookies) sont des segments d'information stockés dans votre téléphone par divers sites Web qui vous identifient lors de vos visites sur vos sites préférés et peuvent servir à suivre vos habitudes de navigation. Vous pouvez effacer tous les témoins pour des raisons de sécurité.

#### Options des témoins

Le mode Témoins permet de définir la manière dont le navigateur traite les témoins. Les options sont Accepter tout, Tout rejeter ou Demander.

### Préférences

Cette fonction permet de configurer les options du navigateur : Exécuter JavaScript, Afficher images, Lecture audio et Exécuter Flash.

# Profils du navigateur

Cette fonction permet de choisir un profil navigateur : <Fournisseur de services> Web, <Fournisseur de services> MMS ou <Fournisseur de services> Streaming.

# À propos du navigateur

Cette fonction affiche l'information sur le navigateur comme le type et la version.

# <span id="page-75-0"></span>Chapitre 8 : Alarmes

Ce menu permet de définir une alarme à un moment précis.

1. Pressez **<u>o</u><sub>∞</sub>** → Alarmes.

Les options suivantes sont offertes :

- **Réveil** : l'alarme sonne pour vous réveiller à une heure désignée.
- **Alarme 1** : réglage de la première alarme.
- **Alarme 2** : réglage de la deuxième alarme.
- **Alarme 3** : réglage de la troisième alarme.
- **Alarme 4** : réglage de la quatrième alarme.
- **Activation auto.** : si l'option est activée, les alarmes sonnent même si le téléphone est éteint.
- 2. Sélectionnez un type d'alarme et pressez la touche **explicitu**.  $011-$

Pressez **Options** → **Créer une alarme**.

- **3.** Réglez les options suivantes :
	- **Nom** : permet de nommer l'alarme. Le nom apparait à l'écran lorsque l'alarme s'active.
	- **Activation de l'alarme** : utilisez les touches de navigation de **gauche** ou de **droite** pour sélectionner Activé ou Désactivé.
	- **Heure de l'alarme** : utilisez les touches de navigation de **gauche** ou de **droite** pour surligner le champ des minutes ou celui des heures et régler l'heure avec le clavier. Surlignez am/pm et utilisez la touche de navigation de droite pour choisir am ou pm. Pressez **Sauvegar...** pour enregistrer les nouvelles valeurs.

**Nota :** Pour changer le format de l'heure, [consulter « Heure et date » à la page 134.](#page-144-0) 

- **Type d'alarme** : règle la façon dont l'alarme sonne lorsqu'elle est activée (Mélodie, Mélodie crescendo, Vibreur, Vibreur puis mélodie Vibreur et mélodie ou Vibreur et mélodie crescendo).
- **Tonalité de l'alarme** : permet de définir le audio qui joue lorsque l'alarme est activée.
- **Volume alarme** : ajuste le volume de l'alarme (1 7).
- **Fréquence** : permet de définir la récurrence de l'alarme en cochant les jours où vous voulez utliser cette alarme. **Tous les jours** coche tous les jours de la semaine.
- **Rappel d'alarme** : ustilisez cette option pour définir un délai de rappel (Désactivé, 5, 10, 15, 20 ou 30 minutes) et l'option Répéter (1, 2, 3, 5 ou 10 fois).
- **4.** Pressez **Sauvegar...** pour enregistrer les détails de l'alarme.

### Configurer l'activation automatique des alarmes

Vous pouvez régler le téléphone pour qu'il émette les alarmes activées même s'il est éteint.

- **1.** Pressez **<del>■■■■</del> → Alarmes.**
- **2.** Surlignez Activation auto, et pressez la touche
- **3.** Sélectionnz **Activé** et pressez **Sauvegar...** .

**Nota :** Si l'option de menu **Activation auto.** est réglée à Désactivé, et que le téléphone est éteint à l'heure désignée, l'alarme ne sonnera pas.

#### Arrêter une alarme

Pour éteindre une alarme qui sonne, pressez n'importe quelle touche (sauf Rappel d'alarme).

Si la fonction Rappel d'alarme est activée, dans les paramètres d'alarme, vous pouvez pressez **Rappel d'alarme** pour reporter l'alarme de la durée sélectionnée dans le paramètre Rappel d'alarme.

# <span id="page-78-0"></span>Chapitre 9 : Appareil photo

Ce chapitre explique comment utiliser l'appareil photo et l'appareil vidéo intégrés à votre téléphone. D'une capacité de 2,0 mégapixels, l'appareil photo enregistre les photos en format JPEG.

**Important ! :** Ne prenez pas de photos de personnes sans leur consentement. Ne prenez pas de photos en des endroits où les appareils photo sont interdits. Ne prenez pas de photos en des endroits où cela pourrait compromettre la vie privée des personnes.

## Utilisation de l'appareil photo

### Prendre des photos

Pour prendre des photos à l'aide de votre appareil, il suffit de choisir un sujet, pointer l'appareil photo et presser la touche Appareil photo.

- **1.** Dans l'écran de veille, pressez la touche **Appareil photo** pour activer le mode Appareil photo.
- **2.** Utilisant l'écran principal du téléphone comme viseur, ajustez l'image en pointant l'appareil vers le sujet.
- **Nota :** Le nombre de photos JPEG restantes dans l'emplacement sélectionné apparait au coin inférieur gauche de l'écran. Il s'agit d'une estimation du nombre de photos pouvant être prises à la résolution en cours.
	- **3.** Pressez **Menu** avant de prendre une photo pour accéder à diverses options de l'appareil photo. [Pour tout renseignement,](#page-79-0)  [consulter « Options de l'appareil photo » à la page 69.](#page-79-0)
- **4.** Pressez la touche Appareil photo  $\Box$  ou la touche jusqu'à ce que vous entendiez le déclic de prise de photo. (La photo sera automatiquement stockée dans l'emplacement que vous aurez désigné. Si aucune carte microSD n'est installée, toutes les images seront enregistrées dans le téléphone.)
- **5.** Pressez **pour revenir en mode veille.**

# <span id="page-79-0"></span>Options de l'appareil photo

Les options sont représentées par des icônes dans la partie supérieure de l'écran lorsque vous pressez la touche **Menu**.

- **Appareil photo/Appareil vidéo** : permet de changer de la prise de photo à l'enregistrement de vidéo et vice versa.
- **Mode prise de vue** : permet de définir le mode de prise de vue. Les options offertes sont :
	- **Unique** : pour prendre une seule photo et revenir au mode de saisie.
	- **Continu** : pour prendre une série de photo en tenant la touche enfoncée.
	- **Panorama** : pour réaliser une image panoramique en ajoutant d'autres clichés à une photo initiale. Après la première photo du panorama, déplacez lentement le téléphone dans la direction voulue et alignez le cadre-guide au viseur. Lorsque le cadre est alligné au viseur, il passe au vert et la photo se prend automatiquement. Répéter cette étape pour obtenir jusqu'à 6 clichés qui formeront l'image panoramique.
	- **Sourire** : prend la photo lorsque l'appareil détecte le sourire du sujet.
	- **Mosaïque** : prend plusieurs photos et les regroupent en une seule photo finale.
	- **Cadre** : permet de choisir un cadre personnalisé pour votre photo. Choisissez parmi 30 cadres disponibles.
- **Mode prise de nuit** : permet de régler le Mode nuit à Activé ou Désactivé.
- **Résolution** : permet de régler la taille de l'image à : 2M(1600x1200), 1,3M(1280x960), 0,3M(640x480), ou 320x240.
- **Équilibre des blancs** : permet de régler cette option à : Automatique, Lumière du jour, Incandescent, Fluorescent ou Nuageux.
- **Mesure de l'exposition** : permet de régler la façon dont l'appareil photo évalue ou mesure la source de lumière : Matrice, Mesure pondérée centrale ou Zone.
- **Effets** : permet de changer la tonalité ou d'appliquer des effets spéciaux à la photo. Les options offertes sont entre autres : Aucun, Noir et blanc, Sépia, Négatif ou Aquarelle.
- **Retardateur** : définit s'il n'y aura aucun délai (Désactivé), ou s'il y aura un délai de 2, 5, ou 10 secondes pour la prise de la photo après que vous ayez pressé la touche **les**.
- **Mode viseur** : sélectionne Plein écran et indicateur, Plein écran, Affichage plein écran et grille-repères ou Affichage selon un ratio standard.
- **Paramètres** : permet de personnaliser les paramètres de votre appareil photo. Choisissez parmi les options suivantes :

 **Paramètres** : Onglet **Photos**

- **Qualité** : permet de régler la qualité d'image à : Économie, Élevée ou Excellente.
- **GPS** : permet d'ajouter à la photo de l'information de localisation situant où la photo a été prise. Cette option n'est offerte qu'en mode Appareil photo. Le statut GPS est indiqué par l'affichage des icônes suivantes :
- $-$  : indique que le GPS est activé et cherche un signal GPS ou une information de localisation.

 $\mathbb Z$ : indique que le GPS est activé et qu'il reçoit un signal GPS ou une information de localisation.

- **Nota :** Pour une meilleure réception du signal GPS, évitez d'utiliser cette fonctionnalité dans les conditions suivantes :
	- à l'intérieur ou entre des édifices
	- dans un tunnel ou dans un passage souterrain
	- dans de mauvaises conditions météo
	- dans un environnement à haut voltage ou champs électromagnétiques
	- dans un véhicule aux fenêtres teintées.

**Paramètres** : Onglet **Config.**

- **Écran de visualis...** : si l'option est activée, de revoir les photos immédiatement après leur prise.
- **Son de l'obturate...** : permet de sélectionner une tonalité pour marquer la prise de photo. Obturateur 1, Obturateur 2, Obturateur 3 ou Aucun.
- **Stockage par déf...** : permet de régler le lieu de stockage par défaut pour les images/vidéos : Téléphone ou Carte mémoire (si insérée).
- **Raccourcis** : permet d'afficher les raccourcis disponibles pour certains paramètres (1=Mode, 2=Mode prise de vues, 3=Retardateur, #=Mode viseur).

# Options du dossier Photos/Vidéos

Après la prise d'une photo ou d'une vidéo, vous avez accès aux options suivantes :

- Pressez **Opt.** et sélectionnez l'une des options suivantes :
	- **Nouvelle prise/Enregistrer autre** : permet de prendre une autre photo ou d'enregistrer une autre vidéo.
	- **Lire** : permet de faire jouer la vidéo (cette option n'apparait que dans l'appareil-vidéo).
- **Envoyer via** : permet d'envoyer l'image à l'écran dans un nouveau message multimédia ou vers un appareil Bluetooth.
- **Imprimer via** : permet d'imprimer la photo via USB ou Bluetooth (cette option n'apparait que dans l'appareil-photo).
- **Supprimer** : supprime l'image ou la vidéo sélectionnée.
- **Définir comme** : assigne l'image comme papier peint de l'Écran principal ou de l'Affichage extérieur, ou comme image de l'appelant (Ident. de l'appelant). Cette option n'apparait que dans l'appareil-photo.
- **Modifier** : permet de modifier l'image affichée. Cette option n'apparait que dans l'appareil-photo.
- **Pivoter** : fait pivoter la photo de 90 degrés. Cette option n'apparait que dans l'appareil-photo.
- **Propriétés** : affiche les propriétés de la photo ou de la vidéo : Nom, Format, Résolution, Taille, Renvoi, Date de création et Emplacement.

### Accéder au dossier Photos

- 1. Pressez  $\alpha$   $\rightarrow$  Photos.
- 2. Surlignez une photo et pressez **pour l'afficher dans le** visualiseur. Pour tout renseignement, [consulter « Photos » à la](#page-89-0)  [page 79.](#page-89-0)

### Retoucher une photo

- **1.** Pressez **□a** → Photos.
- 2. Surlignez une photo et pressez **pour l'afficher dans le** visualiseur.
- **3.** Pressez **Options** → **Retoucher l'image**.
- **4.** Pressez **Options** et sélectionnez l'une des options suivantes :
- **• Sauvegarder sous** : enregistre la photo dans le Téléphone ou dans la Carte mémoire.
- **• Effets** : permet de choisir parmi certains effets tels que : Filtre, Style, Déformer ou Flou partiel.
- **• Ajuster** : permet d'ajuster la Luminosité, le Contraste et la Couleur.
- **• Transformer** : permet de Redimensionner, Pivoter ou Retourner.
- **• Rogner** : permet de rogner l'image. Utilisez les touches de navigation pour placer un cadre rouge autour de l'image afin de définir la portion voulue. Pour changer le cadre, pressez **Options**, sélectionnez **Taille** ou **Forme**, et utilisez les touches de navigation pour modifier la taille et la forme, puis pressez la touche **Options** → **Rogner**.
- **• Insérer** : permet d'ajouter des éléments (Cadres, Clipart, Binette ou Texte).
- **Définir comme** : assigne l'image comme papier peint de l'Écran principal ou de l'Affichage extérieur, ou comme Identification de l'appelant pour une entrée des Contacts.
- **Envoyer** : permet d'envoyer l'image via Message ou via Bluetooth.
- **Imprimer via** : permet d'imprimer la photo via USB ou Bluetooth.
- **5.** Pressez **Sauvegar...** pour enregistrer les changements.

### Assigner une image à une entrée de contact

- 1. Pressez  $\rightarrow \mathsf{Me}$ s trucs  $\rightarrow \mathsf{Photos} \rightarrow \mathsf{c}$ image>.
- **2.** Pressez **Options** → **Définir comme** → **Ident. de l'appelant**.
- **3.** Pressez **Rechercher un contact**, mettez en évidence une entrée et pressez **ex**.

 $011-$ 

Pressez **Ajouter un nouveau contact** pour créer de nouvelles entrées de contacts avec l'image déjà assignée au nouveau contact. [Pour tout renseignement, consulter « Contacts » à la](#page-123-0)  [page 113.](#page-123-0)

### Assigner une image comme papier peint

- **1.** Pressez → **Mes trucs** → **Photos** → **<image>**.
- **2.** Pressez **Options** → **Définir comme** → **Écran principal** ou **Écran externe**.

Le papier peint s'affiche comme aperçu.

- **3.** Si vous réglez le papier peint pour l'écran principal, pressez **Sélect.** pour définir le papier peint.
- **4.** Si vous réglez le papier peint pour l'écran externe, utilisez les touches de navigation pour déplacer le cadre vers la zone voulue et pressez les touches programmables + ou - pour effectuer un zoom avant ou arrière. Pressez **pour** sélectionner la zone d'image en cadrée, et pressez **Régler** pour définir comme papier peint.

# <span id="page-84-0"></span>Utiliser l'appareil vidéo

En plus de prendre des photos, votre appareil photo fait fonction d'appareil vidéo vous permettant d'enregistrer, de regarder et d'envoyer des vidéos.

### Enregistrer une vidéo

- **Astuce :** Lorsque vous saisissez une vidéo directement au soleil en conditions de forte luminosité, il est recommandé d'éclairer suffisamment votre sujet avec une source de lumière derrière vous.
	- **1.** Dans l'écran de veille, pressez la touche **Appareil photo**  pour activer le mode Appareil photo.
	- **2.** Pressez **Menu**, puis mettez en évidence **Appareil vidéo** et pressez **ok**.
	- **3.** Utilisant l'écran principal du téléphone comme viseur, ajustez l'image en pointant l'appareil vers le sujet.
	- **4.** Pressez la touche Appareil photo **comparely** ou **pour saisir la** vidéo.
	- **5.** Pressez **Arrêter** ou la touche Appareil photo pour arrêter l'enregistrement et sauvegarder le fichier vidéo.
	- **6.** Une fois le fichier sauvegardé, pressez **Opt.** → **Lire** pour visionner la vidéo.
	- **7.** Pressez **pour revenir en mode veille.**

# Options de l'appareil vidéo

Les options sont représentées par des icônes dans la partie supérieure de l'écran lorsque vous pressez la touche **Menu**.

- **Appareil photo/Appareil vidéo** : permet de changer de la prise de photo à l'enregistrement de vidéo et vice versa.
- **Mode d'enregistrement** : sélectionne le mode d'enregistrement vidéo. Sélectionnez Standard pour enregistrer une vidéo dans les limites de la

mémoire disponible, ou Limite pour MMS pour enregistrer une vidéo destinée à un message MMS.

- **Résolution de l'appareil vidéo** : règle la taille de la vidéo à 176x144 ou 320x240 (en mode d'enregistrement Normal).
- **Équilibre des blancs** : permet de régler cette option à : Automatique, Lumière du jour, Incandescent, Fluorescent ou Nuageux.
- **Mesure de l'exposition** : permet de régler la façon dont l'appareil vidéo évalue ou mesure la source de lumière : Matrice, Mesure pondérée centrale ou Zone.
- **Effets** : permet de changer la tonalité ou d'appliquer des effets spéciaux à la photo. Les options offertes sont entre autres : Aucun, Noir et blanc, Sépia, Négatif ou Aquarelle.
- **Retardateur** : ddéfinit s'il n'y aura aucun délai (Désactivé), ou s'il y aura un délai de 2, 5, ou 10 secondes pour la prise de la photo après que vous ayez pressé la touche **les**.
- **Mode viseur** : sélectionne Plein écran et indicateur, Plein écran, Affichage plein écran et grille-repères ou Affichage selon un ratio standard.
- **Paramètres** : permet de personnaliser les paramètres de votre appareil photo. Choisissez parmi les options suivantes :

 **Paramètres** : Onglet **Vidéo**

- **Qualité** : permet de régler la qualité d'image de la vidéo à : Économie, Élevée. ou Excellente.
- **Enregistrement a...** : permet de définir l'enregistrement du son ou non pendant la saisie de la vidéo.

 **Paramètres** : Onglet **Config.**

– **Écran de visualis...** : permet de revoir les vidéos immédiatement après leur prise.

- **Stockage par déf...**: permet de régler le lieu de stockage par défaut pour les images/vidéos dans le Téléphone ou Carte mémoire (si insérée).
- **Raccourcis** : permet d'afficher les raccourcis disponibles pour certains paramètres (1=Mode, 2=Mode prise de vues, 3=Retardateur, #=Mode viseur).

## Accéder au dossier Vidéos

- **1.** Pressez→ **Vidéos** (ou **Mes trucs** → **Vidéos**).
- **2.** Surlignez l'onglet **Téléphone** ou **Carte** (où se trouve la vidéo) et sélectionnez une vidéo de la liste.
- **3.** Pressez **pour visionner la vidéo.**

 $0u -$ 

Avant de faire jouer la vidéo, pressez **Options** et sélectionnez l'une des options suivantes :

- **Lire** : fait jouer la vidéo sélectionnée.
- **• Envoyer via** : permet d'envoyer la vidéo par Message multimédia ou par Bluetooth.
- **Supprimer** : permet de supprimer la ou les vidéos sélectionnées (Sélection ou Plusieurs).
- **Renommer** : permet de renommer le fichier vidéo.
- **Déplacer** : permet de déplacer la ou les vidéos sélectionnées (Sélection ou Plusieurs).
- **Copier** : permet de copier la ou les vidéos sélectionnées (Sélection ou Plusieurs).
- **Enregistrer une vidéo** : permet d'enregistrer une nouvelle vidéo.
- **Créer un dossier** : crée un nouveau dossier Mes trucs dans le téléphone ou la carte mémoire.
- **Trier par** : organise les vidéos selon la Date, Type, Nom ou Taille.
- **Visibilité Bluetooth** : permet d'activer la visibilité de votre téléphone de façon à pouvoir envoyer la ou les vidéos sélectionnées à d'autres appareil Bluetooth.
- **Verrouiller/Déverrouiller** : verrouille le fichier vidéo pour en empêcher la suppression accidentelle, le déverrouille pour en permettre la suppression.
- **Propriétés** : affiche les propriétés de la vidéo : Nom, Format, Résolution, Taille, Renvoi, Date de création et Emplacement. Pressez la touche de navigation pour voir les informations relative au multimédia (Nom, Modèle et Date).

# <span id="page-89-0"></span>Chapitre 10 : Photos

Le dossier **Photos** vous permet de gérer les photos stockées dans votre téléphone.

1. Dans l'écran de veille, pressez **ex et sélectionnez Photos** (ou **Mes trucs** → **Photos**).

En entrant dans ce menu, le téléphone affiche les photos sous forme de liste avec des miniatures. Utilisez les touches de navigation pour vous déplacer parmi les photos.

- **2.** Pour afficher une photo en plein écran, mettez en évidence ce fichier et pressez **ex** . Pour revenir à l'affichage en liste, pressez  $\overline{a}$ .
- **3.** Dans l'écran d'affichage en liste, pressez la touche programmable **Options** pour les options suivantes :
	- **• Afficher** : ouvre le ficher sélectionné.
	- **• Envoyer via** : envoie la photo sélectionnée dans un message ou vers un appareil Bluetooth.
	- **Définir comme** : assigne l'image comme papier peint de l'Écran principal, papier peint de l'Écran externe ou comme image de l'appelant (Ident. de l'appelant).
	- **• Supprimer** : supprime une ou des photos (Sélection, Plusieurs).
	- **• Renommer** : permet de renommer la photo.
	- **• Déplacer** : déplace une ou des photos (Sélection, Plusieurs) vers un autre emplacement.
- **• Copier** : copie une ou des photos (Sélection, Plusieurs) dans un autre emplacement.
- **• Prendre une photo** : permet de prendre une autre photo.
- **Créer un dossier** : crée un nouveau dossier afin d'y placer cette photo.
- **• Trier par** : trie les photos par Date, Type, Nom ou Taille.
- **• Visibilité Bluetooth** : pemet d'activer la visibilité de votre téléphone afin de partager une ou plusieurs photos (Sélection, Plusieurs).
- **Imprimer via Bluetooth** : permet d'imprimer la photo par le biais d'un branchement USB ou d'une imprimante compatible Bluetooth.
- **• Verrouiller/Déverrouiller** : verrouille la photo pour en empêcher la suppression accidentelle, la déverrouille pour en permettre la suppression.
- **Propriétés** : affiche les propriétés de l'image sélectionnée : Nom, Format, Résolution, Taille, Renvoi, Date de création et Emplacement.

#### Supprimer une photo

Vous pouvez supprimer les photos une par une ou toutes à la fois.

- **1.** À partir du menu **Photos**, mettez en évidence la photo à supprimer.
- **2.** Pressez **Options** et sélectionnez **Supprimer**.
- **3.** Pour supprimer une seule photo, choisissez **Sélection** et pressez la touche programmable Sélect. ou **ex**, et pressez la touche programmable **Oui** pour confirmer la suppression.
- **4.** Pour supprimer plusieurs photos choisissez **Plusieurs** et pressez la touche programmable Sélect, ou **les . Mettez en évidence** chacune des photos à supprimer et cochez-les en pressant la touche **Cocher**. Pressez la touche programmable **Supprimer**  pour confirmer la suppression.
- **5.** Pressez **lo** lorsque vous avez terminé.

## Appareil photo

Utilisez l'appareil photo intégré à votre téléphone pour prendre des photos de personnes ou d'évènements partout où vous allez. Vous pouvez aussi envoyer vos photos à d'autres personnes dans un message photo ou les définir comme papier peint ou comme Identification de l'appelant.

Pour tout renseignement sur l'utilisation de l'appareil photo et de ses fonctionnalités, [consulter « Appareil photo » à la page 68.](#page-78-0)

# Chapitre 11 : Vidéos

Dans ce menu, vous pouvez enregistrer une vidéo ou voir la liste des vidéos téléchargées à partir du Web ou reçues dans des messages multimédias. Vous pouvez également visionner une vidéo sauvegardée dans le dossier Vidéos ou la carte mémoire.

- 1. Dans l'écran de veille, pressez **exit et sélectionnez** Vidéos (ou **Mes trucs** → **Vidéos**). Lorsque vous ouvrez ce menu, les vidéos sont affichées en liste et assorties de miniatures. Utilisez les touches de navigation pour vous déplacer dans les vidéos.
- **2.** Surlignez un clip vidéo du dossier Vidéos, puis pressez **Options**  pour choisir parmi les options suivantes :
	- **• Lire** : fait jouer le fichier vidéo sélectionné.
	- **• Envoyer via** : envoie la vidéo sélectionnée dans un message ou vers un appareil Bluetooth.
	- **• Supprimer** : supprime une ou des vidéos (Sélection, Plusieurs).
	- **• Renommer** : permet de renommer la vidéo.
	- **• Déplacer** : déplace une ou des vidéos (Sélection, Plusieurs) vers un autre emplacement.
	- **• Copier** : copie une ou des vidéos (Sélection, Plusieurs) dans un autre emplacement.
	- **• Enregistrer une vidéo** : enregistre une nouvelle vidéo.
	- **Créer un dossier** : crée un nouveau dossier afin d'y placer vos vidéos.
	- **Trier par** : trie les vidéos par Date, Type, Nom ou Taille.
- **Visibilité Bluetooth** : pemet d'activer la visibilité de votre téléphone afin de partager un ou plusieurs fichiers (Sélection, Plusieurs).
- **Verrouiller/Déverrouiller** : verrouille le fichier vidéo pour en empêcher la suppression accidentelle, le déverrouille pour en permettre la suppression.
- **• Propriétés** : affiche les propriétés de la vidéo sélectionnée : Nom, Format, Résolution, Taille, Renvoi, Date de création et Emplacement.

# Télécharger des vidéos

L'option **Télécharger des vidéos** vous permet d'accéder au site Web de votre fournisseur de services et d'utiliser le navigateur pour télécharger de nouvelles vidéos.

Pressez pour vous connecter et télécharger des vidéos.

# Enregistrer une vidéo

Utilisez l'appareil vidéo du téléphone pour enregistrer des vidéos partout où vous allez. Vous pouvez envoyer ces vidéos dans un Message ou à un autre appareil Bluetooth.

Pour tout renseignement sur l'utilisation de l'appareil vidéo et de ses fonctionnalités, [consulter « Utiliser l'appareil vidéo » à la page 74.](#page-84-0)

# Chapitre 12 : Outils

Ce chapitre présente des options qu'offre votre appareil pour effectuer une panoplie d'activités autres que les fonctions du téléphone. Pour accéder à tous ces outils :

**Pressez** <del>**□** → Outils.</del>

# Appareil photo

Pour tout renseignement, [consulter « Appareil photo » à la page 68.](#page-78-0)

### Lecteur de musique

Le lecteur de musique permet de faire jouer (lire) des fichiers musicaux. Il prend en charge les fichiers avec les extensions .mp3, .wma, et .aac. Vous n'avez qu'à lancer le lecteur de musique pour commencer à naviguer parmi les fichiers musicaux et sélectionner le matériel que vous voulez entendre.

- 1. Dans l'écran de veille, pressez **o** (ou <del>**o**∝ → Outils →</del> **Lecteur de musique**).
- **2.** Pressez **Bibliothè...** (si le lecteur de musique est déjà activé). Sélectionnez **Toutes les pistes**, **Artistes**, **Albums**, **Listes de lecture ou Genres et pressez**
- 3. Surlignez un morceau et pressez la touche **pour le faire** jouer. Vous pouvez aussi presser la touche programmable **Options** et sélectionner l'une des options suivantes :
	- **• Ajouter à la liste de lecture** : permet d'ajouter un ou des fichiers musicaux (Sélection, Plusieurs, Tout) à une liste de lecture.
- **• Supprimer** : permet de supprimer un ou plusieurs morceaux (Sélection, Plusieurs ou Tout).
- **• Envoyer via** : envoie le fichier musical sélectionné dans un message ou vers un appareil Bluetooth.
- **• Définir comme** : définit ce fichier musical comme Sonnerie d'appel, Sonnerie de l'appelant ou Tonalité d'alarme.
- **Propriétés** : affiche les propriétés de base du fichier. Pressez la touche de navigation pour voir les informations relative au multimédia.
- **• Paramètres** : permet de régler la musique de fond et les effets sonores.

## Options du lecteur de musique

Le menu des options du lecteur de musique permet de configurer les options relatives à la lecture musicale du téléphone telles que la lecture aléatoire des fichiers musicaux, la lecture en boucle, l'ajout de morceaux à la liste de lecture, etc.

- **1.** Dans l'écran de veille, pressez → **Outils** → **Lecteur de musique**.
- 2. Allez à un fichier musical et pressez la touche **DEX** Le fichier musical commence à jouer.
- **3.** Pressez la touche programmable **Options** et sélectionnez l'une des options suivantes :
	- **Transférer vers casque stéréo Bluetooth** : transfère le fichier musical sélectionné au casque stéréo Bluetooth.
	- **Mode répétition** : répète le morceau en cours de lecture ou refait jouer tous les morceaux de la liste actuelle et, lorsque le

dernier morceau est fini, rejoue tous les morceaux suivant l'ordre de la liste. Sélectionnez Désactivé, 1 ou Tout.

- **Activer/Désactiver mode aléatoire** : permet d'activer ou de désactiver le mode Aléatoire. Si l'option es activée, les morceaux de la liste en cours sont joués aléatoirement.
- **• Définir comme** : définit ce fichier musical comme Sonnerie d'appel, Sonnerie de l'appelant ou Tonalité d'alarme.
- **• Ajouter à la liste de lecture** : ajoute le morceau en écoute à la liste de lecture en cours ou à une autre liste de lecture.
- **• Envoyer via** : envoie le fichier musical dans un message ou vers un appareil Bluetooth.
- **Propriétés** : affiche les propriétés du fichier musical sélectionné : Nom, Format, Taille, Renvoi, Date de création, Emplacement. Les propriétés peuvent varier selon le type de fichier musical.
- **• Paramètres** : permet d'activer ou désactiver la musique de fond, de régler des effets sonores (comme un égalisateur : Normal, Rock, Pop, Danse, Classique, Jazz, Espace ouvert, Dynamique ou Surround).
- **4.** Pressez la touche programmable **Sélect.** et suivez les directives à l'écran pour régler l'option sélectionnée.

## Écouter la musique au moyen d'un casque stéréo Bluetooth

Votre appareil prend en charge le profil stéréo Bluetooth (A2DP) qui permet d'écouter la musique en stéréo, lorsqu'il est jumelé à un appareil stéréo Bluetooth.

**1.** Jumelez votre appareil à un appareil stéréo Bluetooth. Pour des procédures détaillées sur le jumelage, [consulter](#page-155-0)  [« Connectivité » à la page 145.](#page-155-0)

- **2.** Dans l'écran de veille, pressez → **Outils** → **Lecteur de musique** → **Toutes les pistes**.
- **3.** Allez à un fichier musical et pressez la touche **[ex]**. Le fichier musical jouera dans le casque.

## Écouter de la musique tout en utilisant le téléphone

Le lecteur de musique permet d'écouter de la musique en arrière-plan (ou musique de fond) tout en exécutant d'autres tâches avec le téléphone. La musique s'arrête lors de la prise d'un appel entrant et elle reprend à la fin de l'appel. La musique continue à jouer lorsque vous recevez des messages.

Les autres fonctions du téléphone que vous pouvez utiliser tout en écoutant de la musique sont :

- **Appel** : faire ou recevoir un appel (le lecteur de musique est mis en pause).
- **Messagerie** : envoyer et recevoir un message texte ou multimédia. La musique continue à jouer, sauf si un clip audio est reçu dans un message multimédia.
- **Navigateur** : naviguer sur Internet (la musique continue à jouer).
- **Jeux** : jouer à des jeux tout en écoutant de la musique.

- 1. Dans l'écran de veille, pressez **des** → Outils → Lecteur de **musique**.
- 2. Sélectionnez un dossier et pressez la touche
- **3.** Surlignez le morceau voulu et pressez la touche

**Nota :** La quantité d'énergie consommée par la pile est la même que le lecteur de musique joue ou qu'il soit mis en pause.

- **4.** Pour minimiser le lecteur de musique, pressez une fois la touche **...**
- **5.** Pour arrêter le lecteur de musique, pressez de nouveau la touche et sélectionnez **Oui**.

Lorsque le lecteur de musique est activé, vous pouvez écouter de la musique en arrière-plan tout en exécutant d'autres fonctions avec le téléphone.

**Important ! :** Lorsque vous avez fini d'utiliser la fonction **Lecteur de musique**, pressez deux fois la touche pour arrêter la fonction et éviter de vider la charge de la pile. L a mise en **Pause** n'interrompt pas le lecteur de musique et continue de consommer l'énergie de la pile.

# Utiliser les listes de lecture

Les listes de lecture servent à assigner des morceaux à une liste de multimédias préférés qui peuvent ainsi être regroupés en listes pour être écoutée ultérieurement. Ces listes de lecture peuvent être créées en utilisant le menu des options du lecteur de musique ou à partir d'une application musicale externe (comme le lecteur Windows Media) et ensuite téléchargées sur l'appareil.

### Créer une liste de lecture

- 1. Dans l'écran de veille, pressez **or → Outils → Lecteur de musique** → **Listes de lecture** → **Créer une liste de lecture**.
- **2.** Saisissez un nom pour la liste de lecture dans le champ **Saisir un nom** et pressez la touche programmable **Sauvegar...**.
- **3.** Sélectionnez **Toutes les pistes** et pressez la touche programmable **Sélect.** ou la touche .
- **4.** Mettez en évidence chacun des morceaux que vous voulez ajouter à la liste de lecture et pressez pour les cocher. Vous pouvez aussi sélectionner **Tout** pour ajouter tous les morceaux à la liste.
- **5.** Pressez la touche programmable **Ajouter**.
- **6.** Pressez **b** pour revenir au mode veille.

### Ajouter un morceau à une liste de lecture

- 1. Dans l'écran de veille, pressez **des** → Outils → Lecteur de **musique** → **Bibliothè... (si nécessaire)** → **Listes de lecture**.
- **2.** Surlignez une liste de lecture créée au préalable.
- **3.** Pressez la touche programmable **Options**, sélectionnez **Ajouter des pistes** et pressez la touche programmable **Sélect.** ou la touche **ox**.
- **4.** Mettez en évidence chacun des morceaux que vous voulez ajouter à la liste de lecture et pressez **pour les cocher.** Vous pouvez aussi sélectionner **Tout** pour ajouter tous les morceaux à la liste.
- **5.** Pressez la touche programmable **Ajouter**.
- **6.** Pressez **pour revenir au mode veille.**

## Retirer des morceaux de la liste de lecture

- 1. Dans l'écran de veille, pressez **des** → Outils → Lecteur de **musique** → **Bibliothè...** (si nécessaire) → **Listes de lecture**.
- **2.** Surlignez une liste de lecture créée au préalable et pressez **ox** .
- **3.** Pour retirer un morceau, mettez le morceua à retirer en évidence et pressez la touche programmable **Options** et sélectionnez **Supprimer** → **Sélection** → **Oui**.
- **4.** Pour retirer plusieurs morceaux, pressez la touche programmable **Options** et sélectionnez **Supprimer** →**Plusieurs**. Mettez en évidence chacun des morceaux à supprimer de la liste de lecture et pressez la touche **pour les cocher**. Pressez la touche programmable **Supprimer**.
- **5.** Pour retirer tous les morceaux, pressez la touche programmable **Options** et sélectionnez **Supprimer** → **Tout** → **Oui**.
- **6.** Pressez **...**

# Reconnaissance vocale

Nuance est un puissant logiciel de reconnaissance qui permet d'activer une vaste gamme de fonctions sur votre téléphone. Le logiciel Nuance permet d'activer automatiquement par commande vocale la recherche et la composition de numéros (jusqu'à 1 000 contacts). Aucun préenregistrement ou entrainement n'est requis. Dites normalement le nom d'un contact pour composer son numéro et utilisez votre voix pour consulter vos contacts, lancer des applications et parcourir les menus du téléphone.

- **1.** Pressez → **Outils** → **Reconnaissance vocale**.
- **2.** À l'invite : « Dites une commande », dites une commande. Voyez ci-dessous, la liste des commandes disponibles.

**Nota :** Cette liste de commandes vocales s'affiche brièvement.

## Options de commandes

- **Appeler <Nom/No >** : compose le numéro demandé ou le numéro correspondant à l'entrée des contacts demandée. Si plusieurs numéros existent (par ex., domicile, bureau ou autre), dites le nom et le type de numéro (emplacement).
- **Envoyer message <Nom/No >** : affiche l'écran Créer.
- **Rechercher <Nom>** : permet d'utiliser une commande vocale pour repérer et afficher l'information d'un contact stockée dans Contacts.
- **Ouvrir <Appli>** : permet d'accéder à toutes les fonctions de votre téléphone si elles sont activées : Messagerie vocale, Contacts, Sonneries, Calendrier, Tâches et Navigateur.
- **Vérifier <Entrée>** : vous permet de vérifier le statut complet de votre téléphone dans un même rapport (État, Messages reçus, Appels manqués, Heure, Force du signal, Opérateur, Batterie, Mon numéro de téléphone et Volume).

Lorsque l'écran **Dites une commande** s'affiche, vous avez deux options :

- **Didac.** : donne des exemples sur la façon d'utiliser les commandes vocales.
- **Réglages** : affiche les réglages du logiciel de reconnaissance vocale tels que : Confirmation, Adaptation, Modes audios, Mains-libres et À propos de.

Si le téléphone ne reconnait pas votre commande, l'écran Commande non reconnue s'affiche avec deux options :

- Aide : donne des instructions sur l'utilisation des commandes vocales.
- **Redémar.** : pressez et essayez à nouveau les options de commande.

Dites clairement votre commande. Il n'est pas nécessaire de parler lentement ou d'y mettre de l'emphase. Le logiciel de reconnaissance vocale a été conçu pour reconnaitre la parole dans sa forme naturelle. S'il ne reconnait pas votre commande après quelques secondes, une invite vous demande de répéter la commande. Si votre commande n'est toujours pas reconnue, le message suivant affiche « Commande non reconnue » et la reconnaissance vocale est désactivée.

Vous devez terminer votre commande vocale en cours avant de tenter d'effectuer un autre appel à l'aide des commandes vocales. Si vous effectuez une conférence téléphonique, seul le premier appel peut se faire avec les commandes vocales.

### Astuces pour la reconnaissance vocale

- Attendez la tonalité avant de parler.
- Parlez clairement à un volume normal.
- Nul besoin de parler lentement. Le logiciel de reconnaissance vocale est conçu pour reconnaitre la parole naturelle et fonctionne mieux lorsque vous parlez naturellement.
- Dans un environnement bruyant, il peut être utile d'utiliser un casque ou un casque Bluetooth.

## Activation de la liste de contacts

Au démarrage initial, le logiciel Nuance lit votre liste de contacts et active tous les noms pour la voix.

Lorsque vous ajoutez ou modifiez des contacts, le logiciel recharge automatiquement et réactive pour la voix la liste des contacts ajoutés ou modifiés.

## Enregistrer un audio

L'enregistreur audio permet d'enregistrer des mémos vocaux. Il vous permet également d'envoyer votre clip audio à d'autres personnes

dans un message multimédia. Le temps d'enregistrement variera selon la quantité de mémoire disponible dans le téléphone.

- **1.** Pressez → **Outils** → **Enregistrer un audio**. [Pour tout](#page-165-0)  [renseignement, consulter « Paramètres des mémos vocaux » à](#page-165-0)  [la page 155.](#page-165-0)
- 2. Pour démarrer l'enregistrement, pressez **.** Enregistrez un mémo en parlant dans le microphone.
- **3.** Durant l'enregistrement, vous pouvez pressez **Arrêter** pour mettre fin à l'enregistrement ou **Pause** pour interrompre momentanément l'enregistrement. Une fois l'enregistrement audio terminé, celui-ci est automatiquement sauvegardé.
- **4.** À la fin d'un enregistrement, pressez la touche programmable **Options** pour choisir l'une des options suivantes :
	- **Lire** : permet d'entendre le mémo.
	- **Enregistrer** : permet de sauvegarder le mémo et de démarrer une autre session.
	- **Mes mémos vocaux** : permet d'entendre vos clips audios.
	- **Paramètres des mémos vocaux** : permet de régler Format de sortie (amr ou mp3), Sauvegarder sortie dans Téléphone ou Carte mémoire et Enregistrement illimité (Activé ou Désactivé).
	- **• Envoyer via** : envoie le clip vocal dans un message ou vers un appareil Bluetooth.
	- **• Définir comme** : définit ce fichier musical comme Sonnerie d'appel, Sonnerie de l'appelant ou Tonalité d'alarme.
	- **• Supprimer** : supprime le mémo.
	- **Plus** : affiche les options supplémentaires suivantes :
- **Renommer** : permet de renommer le fichier audio.
- **Verrouiller/Déverrouiller** : verrouille le fichier audio pour en empêcher la suppression accidentelle, le déverrouille pour en permettre la suppression.
- **Visibilité Bluetooth** : pemet d'activer la visibilité de votre téléphone afin de partager un ou plusieurs fichiers audios avec d'autres appareils **Bluetooth**
- **Propriétés** : affiche les propriétés du fichier audio : Nom, Format, Taille, Renvoi, Date et heure de création et Emplacement.
- **5.** Pressez **de lou pressez pour terminer.**

# Alarmes

L'outil Alarmes permet de régler une alarme pour qu'elle soit émise à une heure précise. Pour tout renseignement, [consulter « Alarmes » à](#page-75-0)  [la page 65.](#page-75-0)

# Calendrier

L'outil Calendrier permet d'afficher les mois, les semaines ou les jours. Il permet aussi d'afficher les alarmes d'évènements manqués qui ont pu survenir. Pour tout renseignement, [consulter « Calendrier » à la](#page-65-0)  [page 55.](#page-65-0)

# Tâches

L'outil Tâches permet de créer une liste de tâches.

- **1.** Pressez → **Outils** → **Tâches**.
- **2.** Pressez **Options** → **Créer**.
- **3.** Entrez l'information dans les champs suivants et pressez **Sauvegar...** :
	- **Titre** : pour entrer un titre à cette tâche (jusqu'à 15 caractères).
- **Détails** : pour entrer une description détaillée de cette tâche (jusqu'à 100 caractères).
- **Date de début** : pour entrer une date de début pour la tâche.
- **Date d'échéance** : pour entrer une date d'échéance pour cette tâche.
- **Alarme** : pour définir une alarme pour cette tâche. Pressez Cocher pour sélectionner cette option.
- **Date d'alarme** : pour entrer une date pour cette alarme (le format est JJ/MM/AAAA).
- **Heure de l'alarme** : pour entrer une heure pour l'émission de cette alarme. Pressez **Sauvegar...** pour sauvegarder la nouvelle heure.
- **Tonalité de l'alarme** : pour choisir une tonalité d'alarme. Naviguez jusqu'à l'emplacement d'un fichier, sélectionnez un fichier et pressez **Ajouter** pour assigner un fichier audio comme tonalité d'alarme.
- **Priorité** : pour définir le niveau de priorité de la tâche (1-Élevée, 2- Normale ou 3-Faible).
- **4.** Pressez **Sauvegar...** pour enregistrer la nouvelle tâche.

Dans l'application Tâches, pressez **Options** pour accéder aux options suivantes :

- **Afficher** : ouvre la tâche mise en évidence.
- **Créer** : permet de créer une nouvelle tâche.
- **Envoyer via** : permet d'envoyer la tâche mise en évidence à des correspondants dans un message multimédia ou à un appareil Bluetooth.
- **• Achevée/Non achevée** : marque la tâche mise en évidence comme achevée ou non achevée (Cocher/Décocher la case du côté gauche).
- **• Trier par** : trie les tâches par de la liste par Achevée, Date d'échéance ou Priorité.
- **• Supprimer** : permet de supprimer une ou des tâches (Sélection, Plusieurs, Tout ou Achevée).
- **• Sauvegarder dans Mes trucs** : sauvegarde la tâche comme fichier .vcs dans le dossier Autres fichiers de Mes trucs.
- **• Imprimer via Bluetooth** : permet d'imprimer la liste de tâches via une imprimante compatible à Bluetooth.
- **• Évènements manqués** : affiche tout évènement non achevé dont l'heure d'alarme est passée.
- **• Espace utilisé** : affiche le nombre de tâches crées sur une possibilité de 100.

# **Notes**

L'outil Notes permet de créer des notes que vous pourrez consulter ultérieurement.

- 1. Pressez  $\rightarrow$  Outils  $\rightarrow$  Notes.
- **2.** Pressez **Options** → **Créer**.
- **3.** Entrez une nouvelle note avec le clavier et pressez **Sauvegar...**.

Dans l'application Notes, pressez **Options** pour accéder aux options suivantes :

- **Afficher** : ouvre la note mise en évidence.
- **Créer** : permet de créer une nouvelle note.
- **Envoyer via** : permet d'envoyer la note mise en évidence à des correspondant dans un message multimédia ou à un appareil Bluetooth.
- **• Supprimer** : permet de supprimer une ou des notes (Sélection, Plusieurs, Tout).
- **• Sauvegarder dans Mes trucs** : sauvegarde la note comme fichier .vcs dans le dossier Autres fichiers de Mes trucs.
- **• Imprimer via Bluetooth** : permet d'imprimer la note mise en évidence via une imprimante compatible à Bluetooth.
- **• Espace utilisé** : affiche ne nombre de notes crées sur une possibilité de 100.

# **Calculatrice**

L'outil Calculatrice permet d'utiliser le téléphone comme calculatrice avec les fonctions arithmétiques de base (addition, soustraction, multiplication et division).

- **1.** Pressez → **Outils** → **Calculatrice**.
- **2.** Entrez la première valeur de l'opération avec les touches numérotées.
- **Nota :** Entrez une décimale, une parenthèse gauche ou une parenthèse droite en pressant 1, 2, ou 3 fois la touche programmable de **gauche**. Utilisez les touches  $\blacksquare$  et  $\blacksquare$  pour déplacer le curseur vers l'avant ou l'arrière dans le nombre affiché pour faire des corrections.
	- **3.** Entrez les opérateurs à l'aide des touches de navigation comme indiqué à l'écran.
	- **4.** Entrez les autres nombres et opérateurs tel qu'indiqué.
	- **5.** Pour voir le résultat, pressez **ex**.

# Calculatrice de pourboire

L'outil Calculatrice de pourboire permet de calculer automatiquement les montants suivants :

• Pourboire
• Part individuelle (pour les repas à plusieurs)

Les calculs sont basés sur le montant total de l'addition, un pourcentage sélectionné et le nombre de personnes à partager la facture.

- 1. Pressez  $\rightarrow$  Outils  $\rightarrow$  Calculatrice de pourboire.
- **2.** Surlignez **Addition** et entrez le montant total de l'addition.
- **3.** Si désiré, sélectionnez le champ **Pourboire (%)** et utilisez le clavier pour changer le pourcentage de pourboire.
- **4.** Entrez le nombre de personnes à se diviser la facture dans le champ **Nb à partager l'addition**.
- **5.** Le montant **Pourboire (\$)** et le montant à payer s'affiche (**A payer**).
- **6.** Pressez **Réinit.** pour effacer tous les champs et recommencer.

### Convertisseur

Votre téléphone est doté d'une application de conversion intégrée. Cet outil de conversion offre les catégories de conversion suivantes :

- **•** Devise
- **•** Longueur
- **•** Poids
- **•** Volume
- **•** Surface
- **•** Température
- **1.** Pressez → **Outils** → **Convertisseur**.
- **2.** Sélectionnez la fonction de conversion voulue, puis pressez la touche **Ref**.
	- **•** Chaque fonction du convertisseur a un champ pour le type d'unités à convertir (unités de départ) et pour le type d'unités d'arrivée. Un champ supplémentaire permet d'indiquer le nombre d'unités à convertir.
- **3.** Utilisez les touches de navigation de **gauche** ou de **droite** pour sélectionner l'unité voulue.
- **4.** Surlignez le champ sous Unité et entrez la valeur de l'unité de départ.
- **5.** Surlignez l'Unité d'arrivée et pressez les touches de navigation de **gauche** ou de **droite** pour sélectionner l'unité voulue.
- **6.** La valeur des unités converties s'affiche automatiquement en dessous du second champ d'unités
- 7. Pressez Retour ou **pour revenir à l'écran Convertisseur.**

# Fuseaux horaires

L'outil Fuseaux horaires permet d'afficher l'heure du jour et de la nuit dans d'autres parties du monde. L'heure est affichée dans 100 villes différentes, dans les 24 zones horaires mondiales.

Pour ajouter un nouveau fuseau horaire :

- **1.** Pressez → **Outils** → **Fuseaux horaires**.
- **2.** Pressez **Options** → **Ajouter**.
- **3.** Pressez les touches de navigation de **gauche** ou de **droite** jusqu'à la région voulue.

**Important ! :** Les fuseaux horaires sont affichés en temps universel.

- **4.** Si cette condition s'applique dans votre région, surlignez **Heure d'été** et pressez la touche **Cocher**.
- **5.** Pressez **De pour régler l'heure.**

#### Supprimer une entrée de fuseau horaire

- **1.** Pressez → **Outils** → **Fuseaux horaires**.
- **2.** Surlignez une entrée de fuseau horaire.
- **3.** Pressez **Options** → **Supprimer**.
- **4.** À l'invite **Supprimer?**, pressez **Oui** pour supprimer ou **Non** pour annuler.

### Minuteur

L'outil Minuteur sert à effectuer des décomptes. Utilisez le minuteur pour lancer un décompte sur un évènement d'une durée déterminée (heures, minutes et secondes).

- **1.** Pressez  $\overline{\bullet}$  → Outils → Minuteur.
- **1.** Pressez **Régler** et utilisez le clavier pour régler une durée de décompte pour l'alerte en réglant les valeurs HH, MM et SS, puis pressez la touche programmable **OK**.
- 2. Pressez **pour démarrer le minuteur.**
- **3.** Pressez **pour arrêter momentanément le minuteur.**
- **4.** Pressez la touche programmable **OK** ou pour arrêter l'alarme.

# **Chronomètre**

Vous pouvez utiliser ce menu pour mesurer des intervalles de temps.

- 1. Pressez **→** Outils → Chronomètre.
- **2.** Pressez **Début** pour lancer le compteur.
- **3.** Pressez **Tour** pour mesurer un tour, **Arrêter** pour arrêter le chronomètre. Vous pouvez enregistrer plusieurs tours.
- **4.** Pressez **Réinit.** pour effacer toutes les valeurs enregistrées.

# Menu <Fournisseur de services>

Vous pouvez utiliser ce menu pour régler Itinérance/INTL (INTL 1 ou INTL 2).

- **1.** Pressez → **Outils** → **Menu** <**Fournisseur de services**>→ **Roam/INTL.**
- **2.** Surlignez **INTL 1** ou **INTL 2** et pressez **Sélect.** ou **.**

# Photos

Pour tout renseignement sur l'utilisation du dossier **Photos** pour gérer vos photos dans le téléphone, [consulter « Photos » à la page 79.](#page-89-0)

### **Musique**

Le menu **Musique** permet de faire jouer et de gérer les fichiers musicaux stockés dans votre téléphone.

- 1. Dans l'écran de veille, pressez **ex et sélectionnez Mes trucs** → **Musique**.
- **2.** Surlignez un fichier musical et pressez la touche programmable **Options** pour choisir l'une des options suivantes :
	- **• Lire** : fait jouer le fichier musical.
	- **• Ajouter à la liste de lecture** : permet d'ajouter le fichier musical à la liste de lecture.
	- **• Envoyer via** : envoie le fichier musical sélectionné dans un message ou vers un appareil Bluetooth.
	- **• Définir comme** : définit ce fichier musical comme Sonnerie d'appel, Sonnerie de l'appelant ou Tonalité d'alarme.
	- **• Supprimer** : supprime un ou des fichiers musicaux (Sélection, Plusieurs).
	- **• Renommer** : permet de renommer le fichier musical.
	- **• Déplacer** : déplace un ou des fichiers musicaux (Sélection, Plusieurs) vers un autre emplacement.
- **• Copier** : copie un ou des fichiers musicaux (Sélection, Plusieurs) dans un autre emplacement.
- **Créer un dossier** : crée un nouveau dossier afin d'y placer des fichiers musicaux.
- **Trier par** : trie les fichiers par Date, Type, Nom ou Taille.
- **Visibilité Bluetooth** : permet d'activer la visibilité de votre téléphone afin de partager des fichiers (Sélection, Plusieurs) avec d'autres appareils Bluetooth.
- **Verrouiller/Déverrouiller** : verrouille le fichier pour en empêcher la suppression accidentelle, la déverrouille pour en permettre la suppression.
- **Propriétés** : affiche les propriétés du fichier musical (Nom, Format, Taille, Renvoi, Date de création et Emplacement) ou d'autres informations multimédias sur le fichier.
- **• Paramètres** : permet de régler la musique en arrière-plan (musique de fond) et des effets sonores : Normal, Rock, Pop, Danse, Classique, Jazz, Espace ouvert, Dynamique ou Surround).

### Lecteur de musique

Utilisez le lecteur de musique pour ajouter des fichiers musicaux ou faire jouer de la musique stockée dans votre liste de lecture. Pour tout [renseignement, consulter « Lecteur de musique » à la page 84.](#page-94-0)

### Images

Le menu Images permet de voir les images téléchargées sur le Web ou reçues dans des messages. Vous pouvez régler une image comme papier peint (fond d'écran).

Dans l'écran de veille, pressez **exe** et sélectionnez Mes trucs → **Images**.

Les options suivantes sont offertes :

### Télécharger des images

Utilisez celte fonction pour accéder au site Web du fournisseur de services et télécharger de nouvelles images avec le navigateur.

Surlignez Télécharger des images et pressez **ox**.

**Nota :** Le téléchargement d'images pourrait vous être facturé.

### Papiers peints

Ce dossier comprend des papiers peints préchargés.

Allez au papier peint voulu et pressez la touche programmable **Options** pour accéder aux fonctions suivantes :

- **• Afficher** : ouvre l'image sélectionnée.
- **• Définir comme** : définit cette image comme papier peint de l'Écran principal, papier peint de l'Écran externe ou Ident. de l'appelant.
- **• Prendre une photo** : permet de prendre une photo à utiliser comme papier peint.
- **Créer un dossier** : crée un nouveau dossier afin d'y placer vos images.
- **Trier par** : trie les images par Date, Type, Nom ou Taille.
- **Propriétés** : affiche les propriétés du fichier : Nom, Format, Résolution,Taille, Renvoi, Date de création et Emplacement.

### Images téléchargées

Le menu Images téléchargées permet d'accéder aux images téléchargées dans votre téléphone.

Allez à l'image voulue et pressez la touche programmable **Options** pour accéder aux options suivantes :

- **• Afficher** : ouvre l'image sélectionnée.
- **• Envoyer via** : permet d'envoyer l'image sélectionnée dans un message ou vers un appareil Bluetooth.
- **• Définir comme** : définit cette image comme papier peint de l'Écran principal, papier peint de l'Écran externe ou Identifiation de l'appelant.
- **• Supprimer** : supprime une ou des images (Sélection, Plusieurs).
- **• Renommer** : permet de renommer l'image.
- **• Déplacer** : déplace une ou des images (Sélection, Plusieurs) vers un autre emplacement.
- **• Copier** : copie une ou des images (Sélection, Plusieurs) dans un autre emplacement.
- **• Prendre une photo** : permet de prendre une photo avec l'appareil photo.
- **Créer un dossier** : crée un nouveau dossier afin d'y placer des images.
- **Trier par** : trie les images par Date, Type, Nom ou Taille.
- **Visibilité Bluetooth** : permet d'activer la visibilité de votre téléphone afin de partager des fichiers (Sélection, Plusieurs) avec d'autres appareils Bluetooth.
- **Imprimer via Bluetooth** : permet d'imprimer la photo via USB ou une imprimante Bluetooth.
- **Verrouiller/Déverrouiller** : verrouille l'image pour en empêcher la suppression accidentelle, la déverrouille pour en permettre la suppression.
- **Propriétés** : affiche les propriétés de l'image sélectionnée : Nom, Format, Résolution, Taille, Renvoi, Date de création et Emplacement ou l'info multimédia sur cette image.

# Sons

Le menu Sons permet d'accéder aux sons téléchargés à partir du serveur ou reçus dans des messages. Vous pouvez aussi définir un son téléchargé comme sonnerie d'appel.

Dans l'écran de veille, pressez **exe** et sélectionnez Mes trucs → **Sons**.

# Télécharger des sonneries

Cette option de l'application Sons permet d'accéder rapidement au site de votre fournisseur de services pour télécharger de nouvelles sonneries.

Pressez pour vous connecter et acheter de nouvelles sonneries.

### **Sons**

Utilisez ce menu pour gérer les sons de votre téléphone.

Surlignez un élément dans le menu Sons et pressez la touche programmable **Options**. Les options suivantes sont offertes :

**• Lire** : fait jouer le son sélectionné.

- **• Envoyer via** : envoie ce fichier audio dans un message ou vers un appareil Bluetooth.
- **• Définir comme** : définit ce fichier audio comme Sonnerie d'appel, Sonnerie de l'appelant ou Tonalité d'alarme.
- **Créer un dossier** : crée un nouveau dossier afin d'y placer des sons.
- **• Supprimer** : supprime un ou plusieurs fichiers audios (Sélection, Plusieurs).
- **• Renommer** : permet de renommer le fichier audio.
- **• Déplacer** : déplace un ou des fichiers audios (Sélection, Plusieurs) vers un autre emplacement.
- **• Copier** : copie un ou des fichiers audios (Sélection, Plusieurs) dans un autre emplacement.
- **• Trier par** : permet de trier les fichiers audios par Date, Type, nom ou Taille.
- **Visibilité Bluetooth** : pemet d'activer la visibilité Bluetooth, afin de partager des fichiers audios (Sélection, Plusieurs).
- **Verrouiller/Déverrouiller** : verrouille le fichier audio pour en empêcher la suppression accidentelle, le déverrouille pour en permettre la suppression.
- **Propriétés** : affiche les détails de base du fichier audio : Nom, Format, Taille, Renvoi, Date de création et Emplacement. Pressez la touche de navigation de **gauche** ou de **droite** pour afficher d'autres infos sur le média telles que la durée de la piste et le format.

#### Liste de mémos vocaux

Ce dossier contient vos fichiers audios enregistrés.

Surlignez un élément et pressez la touche programmable **Options**.

Les options suivantes sont offertes :

- **• Lire** : fait jouer le message enregistré.
- **• Envoyer via** : envoie ce fichier vocal dans un message ou vers un appareil Bluetooth.
- **• Définir comme** : définit ce fichier vocal comme Sonnerie d'appel, Sonnerie de l'appelant ou Tonalité d'alarme.
- **• Supprimer** : supprime un ou plusieurs fichiers vocaux (Sélection, Plusieurs).
- **• Renommer** : permet de renommer le fichier vocal.
- **• Déplacer** : déplace un ou des fichiers vocaux (Sélection, Plusieurs) vers un autre emplacement.
- **• Copier** : copie un ou des fichiers vocaux (Sélection, Plusieurs) dans un autre emplacement.
- **• Enregistrement audio** : permet d'enregistrer un autre fichier audio.
- **Créer un dossier** : crée un nouveau dossier afin d'y placer des fichiers vocaux.
- **Trier par** : trie les fichiers vocaux par Date, Type, Nom ou Taille.
- **Visibilité Bluetooth** : pemet d'activer la visibilité Bluetooth, afin de partager des fichiers vocaux (Sélection, Plusieurs).
- **Verrouiller/Déverrouiller** : verrouille le fichier vocal pour en empêcher la suppression accidentelle, le déverrouille pour en permettre la suppression.
- **Propriétés** : affiche les propriétés du fichier vocal : Nom, Format, Taille, Renvoi, Date de création et Emplacement.

### Enregistreur audio

Utilisez l'enregistreur audio pour enregistrer un fichier audio.

1. Dans l'écran de veille, pressez **ex et sélectionnez Mes trucs → Sons** → **Liste de mémos vocaux** → **Enregistreur audio**.

- **2.** Pressez **Enreg.** et commencez à enregistrer votre message vocal.
- **3.** Pressez **Arrêter** lorsque vous avez terminé.

**Nota :** Le message est automatiquement sauvegardé dans Mémos vocaux.

- **4.** Pressez **Options** et sélectionnez une des options suivantes :
	- **• Lire** : fait jouer l'enregistrement.
	- **• Enregistrer** : permet d'enregistrer un autre message.
	- **Paramètres des mémos vocaux** : permet de régler Format de sortie (amr ou mp3), Sauvegarder sortie dans Téléphone ou Carte mémoire et Enregistrement illimité (Activé ou Désactivé).
	- **• Envoyer via** : permet d'envoyer le fichier vocal dans un message ou vers un appareil Bluetooth.
	- **• Définir comme** : définit ce fichier vocal comme Sonnerie d'appel, Sonnerie de l'appelant ou Tonalité d'alarme.
	- **• Supprimer** : supprime le mémo vocal sélectionné.
	- **• Plus :**
		- **Renommer** : permet de renommer le fichier.
		- **Verrouiller/Déverrouiller** : verrouille le fichier vocal pour en empêcher la suppression accidentelle, le déverrouille pour en permettre la suppression.
		- **Visibilité Bluetooth** : pemet d'activer la visibilité Bluetooth, afin de partager des fichiers vocaux.
		- **Propriétés** : affiche les propriétés du mémo vocal : Nom, Format, Taille, Renvoi, Date de création et Emplacement.

# Vidéos

À partir du menu **Vidéos**, vous pouvez enregistrer une vidéo ou afficher la liste des vidéos téléchargées sur le serveur Web ou reçu dans des messages multimédias. Vous pouvez aussi visionner une vidéo sauvegardée dans votre dossier Vidéos ou sur la carte mémoire.

Pour tout renseignement, [consulter « Vidéos » à la page 82.](#page-92-0)

# Jeux et applications

Utilisez le menu **Jeux et applications** pour télécharger des MIDlets (des applications Java pour téléphones mobiles) à partir de diverses sources et stockez-les dans votre téléphone.

Dans l'écran de veille, pressez **exe** et sélectionnez Mes trucs → **Jeux et applications**.

Lorsque vous ouvrez **Jeux et applications**, la liste des jeux par défaut s'affiche. Après le téléchargement de nouveaux jeux, ceux-ci s'ajoutent à la liste.

#### Nouveaux jeux

Vous pouvez télécharger des jeux du site Web de votre fournisseur de services en utilisant l'option **Nouveaux jeux**.

1. Dans l'écran de veille, pressez **dos det sélectionnez Mes trucs** → **Jeux et Applications** et suivez les directives à l'écran pour naviguer et télécharger de nouveaux jeux.

**Nota :** Des frais peuvent s'appliquer au téléchargement de jeux. Les options de jeux MIDlet diffèrent selon le MIDlet sélectionné.

### Nouvelles applications

Vous pouvez télécharger des applications du site Web de votre fournisseur de services en utilisant l'option **Nouvelles applications**.

- 1. Dans l'écran de veille, pressez **ex et sélectionnez Mes trucs** → **Jeux et applications** → **Nouvelles applications**.
- **2.** Suivez les directives à l'écran pour naviguer et télécharger de nouvelles applications.

**Nota :** Des frais peuvent s'appliquer au téléchargement d'applications.

# Autres fichiers

Ce dossier est un emplacement dans lequel vous pouvez stocker divers types de fichiers, tels que des feuilles de calcul, fichiers texte et présentations. Vous pouvez aussi afficher des fichiers dans Microsoft Word (.doc), Microsoft Excel (.xls), Adobe PDF ou des fichiers texte; envoyer ces fichiers par Bluetooth et les déplacer ou les copier dans votre carte mémoire.

- 1. Dans l'écran de veille, pressez **des** et sélectionnez Mes trucs → **Autres fichiers**.
- **2.** Surlignez un fichier, puis pressez **Options** pour choisir parmi ces options :
	- **• Afficher** : ouvre le fichier sélectionné.
	- **• Envoyer via** : envoie ce fichier dans un message (si possible) ou vers un appareil Bluetooth.
	- **• Supprimer** : supprime un ou des fichiers (Sélection, Plusieurs).
	- **• Renommer** : permet de renommer le fichier sélectionné.
- **• Déplacer** : déplace un ou des fichiers (Sélection, Plusieurs) vers un autre dossier.
- **• Copier** : copie un ou des fichiers (Sélection, Plusieurs) dans un autre emplacement.
- **Créer un dossier** : crée un nouveau dossier afin d'y conserver des fichiers.
- **Trier par** : trie les fichiers par Date, Type, Nom ou Taille.
- **Visibilité Bluetooth** : pemet d'activer la visibilité Bluetooth, afin de partager des fichiers (Sélection, Plusieurs).
- **Verrouiller/Déverrouiller** : verrouille le fichier vocal pour en empêcher la suppression accidentelle, le déverrouille pour en permettre la suppression.
- **Propriétés** : affiche les propriétés de ce fichier : Nom, Format, Résolution, Taille, Renvoi, Date de création et Emplacement.
- **3.** Pour ouvrir un fichier Microsoft Word, Microsoft Excel, Adobe PDF ou un fichier texte, mettez en évidence le fichier et pressez ou **Options** → **Afficher**.

### Espace utilisé

La fonction Espace utilisé permet vérifier la quantité de mémoire utilisée et restante pour les fichiers Photos, Musique, Images, Sons, Vidéos et Autres fichiers.

• Dans l'écran de veille, pressez **ex et sélectionnez Mes trucs** → **Espace utilisé**.

Pressez les touches de navigation de **gauche** ou de **droite** pour sélectionner l'état de la mémoire du Téléphone ou de la Carte mémoire.

# Chapitre 14 : Contacts

Ce chapitre explique comment gérer vos contacts en stockant les noms et numéros de téléphone utilisés dans Contacts. Les entrées de contact peuvent être organisées selon le nom, l'entrée ou le groupe.

Il est maintenant facile de stocker et gérer vos contacts de façon sure et pratique!

**Nota :** Lorsque vous stockez une entrée de contact dans votre carte SIM, seuls les champs Nom, Numéro de téléphone, Groupe et Emplacement sont offerts (certaines cartes SIM peuvent aussi permettre l'entrée d'une adresse). Bien que vous entriez des champs supplémentaires à votre entrée SIM, si vous insérez votre carte SIM dans un autre modèle de téléphone, il est possible que seules les informations de base soient conservées.

### Paramètres des contacts

- **1.** Pressez **Contacts** → **Paramètres des contacts**.
- **2.** Pressez l'une des options suivantes :
	- **Ma carte de visite professionnelle** : crée et ajoute une carte professionnelle virtuelle dans les messages sortants. [Pour tout](#page-54-0)  [renseignement, consulter « Joindre une carte de visite à un](#page-54-0)  [message » à la page 44.](#page-54-0)
	- **• Enregistrer les nouveaux contacts dans** : définit la destination de l'entrée du nouveau contact (Mémoire du téléphone, Carte SIM ou Toujours demander).
	- **Afficher les contacts à partir de** : filtre l'affichage des entrées des contacts (Tout, Mémoire du téléphone ou Mémoire SIM).
	- **Mes numéros** : affiche le numéro actuel du téléphone ([page 119](#page-129-0)).
- **Contacts FDN** : assigne les numéros de votre choix comme contacts autorisés [\(page 120](#page-130-0)).
- **Espace utilisé** : affiche l'espace utilisé dans la mémoire (espace total disponible et restant) dans Téléphone, USIM, Nº supplémentaire 1, Nº supplémentaire 2, E-mail, Surnom, Contacts FDN.

### Ajouter un nouveau contact

Suivez les étapes suivantes pour stocker un nouveau contact dans vos contacts.Par défaut, les nouveaux contacts sont stockés dans votre téléphone.

#### <span id="page-124-0"></span>Sauvegarder un numéro à partir de l'écran de veille

- **1.** Pressez **Contacts** → **Ajouter contact**. L'écran **Ajouter un nouveau contact** s'affiche.
- **2.** Surlignez les champs **Prénom**, **Nom de famille** et **Afficher nom** et utilisez le clavier pour entrer les noms de ce contact. [Pour](#page-32-0)  [tout renseignement, consulter « Entrée de texte » à la page 22.](#page-32-0)
- **3.** Surlignez le champ **Mobile personnel** et utilisez le clavier pour entrer le numéro de téléphone pour ce contact.
- **4.** Surlignez le champ **Fixe personnel** et utilisez le clavier pour entrer le numéro fixe pour ce contact.
- **5.** Surlignez le champ **E-mail personnel** et utilisez le clavier pour entrer une adresse de courriel privée pour ce contact.
- **6.** Surlignez le champ Groupe et pressez **ex.** Sélectionnez un nom de groupe et pressez **ex**.
- **7.** Sélectionnez le champ Photo et pressez  $\alpha$ .
- **8.** Surlignez le champ Sonnerie et pressez  $\overline{\bullet}$ .
- **9.** Sélectionnez une tonalité pour représenter ce contact et pressez **Options** → **Sélect.**.
- **10.** Surlignez le champ **Tonalités des messages** et pressez .
- **11.** Sélectionnez une tonalité pour représenter ce contact et pressez **Options** → **Sélect**.
- **12.** Surlignez le champ **Notes** et utilisez le clavier pour entrer une note. [Pour tout renseignement, consulter « Entrée de texte » à](#page-32-0)  la page 22
- **13.** Pressez **Options** → **Sauvegarder**.

**Nota :** Par défaut, les contacts sont stockés dans le téléphone. Pour copier les contacts dans la carte SIM, [consulter « Copier un contact dans la carte SIM »](#page-134-0)  [à la page 124.](#page-134-0)

### Ajouter plus de champs à un numéro

- **1.** Pressez **Contacts** → **Contacts.** Surlignez un nom de contact et pressez **ox** .
- **2.** Pressez **Options** → **Modifier**.
- **3.** Pressez **Options** → **Ajouter plus de champs**.
- **4.** À partir du champ Ajouter plus de champs, utilisez les touches de navigation de **gauche** ou de **droite** pour surligner le champ à ajouter et pressez Sélect. ou los. Le type de champ sélectionné s'affiche à l'écran Modifier le contact.
- **5.** Entrez l'information voulue dans le nouveau champ et pressez **Options** → **Sauvegarder**.

#### Supprimer des champs à un numéro

- **1.** Pressez **Contacts** → **Contacts** mettez en évidence un nom de contact et pressez **ox**.
- **2.** Pressez **Options** → **Modifier**.
- **3.** Surlignez le champ à supprimer et pressez **Options** → **Supprimer le champ**.

**Nota :** Seuls les nouveaux champs peuvent être supprimés. Si vous n'avez pas ajouté de nouveaux champs aux contacts, l'option **Supprimer le champ** ne s'affichera pas.

**4.** Pressez **Options** → **Sauvegarder**.

#### Sauvegarder un numéro pendant un appel

- **1.** Pendant un appel, pressez **Options** → **Sauvegarder dans les contacts**.
- **2.** À l'invite, sélectionnez **Nouveau**.
	- **•** Sélectionnez **Mettre à jour** s'il s'agit d'une entrée existante à laquelle vous voulez ajouter le numéro en cours.
- **3.** Sélectionnez le type de numéro de téléphone et pressez **Sélect.**  ou **ok** .
- **4.** Pour entrer l'information voulue, [consulter « Sauvegarder un](#page-124-0)  [numéro à partir de l'écran de veille » à la page 114.](#page-124-0)

#### Sauvegarder un numéro après un appel

- 1. Pressez **pour afficher l'écran Appels récents.**
- **2.** Surlignez un numéro de téléphone de la liste et pressez **Options** → **Sauvegarder dans les contacts**.
- **3.** À l'invite, sélectionnez **Nouveau**.
	- **•** Sélectionnez **Mise à jour** s'il s'agit d'une entrée créée précédemment à laquelle vous voulez ajouter un numéro.
- **4.** Pour entrer l'information voulue, [consulter « Sauvegarder un](#page-124-0)  [numéro à partir de l'écran de veille » à la page 114.](#page-124-0)

#### Ajouter des pauses aux numéros du contact

Lorsque vous appelez des systèmes automatisés, vous devez généralement entrer un mot de passe ou un numéro de compte. Pour éviter d'entrer ces numéros chaque fois, vous pouvez les stocker dans vos contacts avec des caractères spéciaux appelés pauses.

Pour ajouter une pause à un contact :

- **1.** Dans l'écran de veille, pressez **Contacts** → **Contacts.**
- 2. Surlignez un nom de contact et pressez  $\bullet$ .
- **3.** Pressez **Options** → **Modifier**.
- **4.** Surlignez le type de numéro dans lequel vous voulez ajouter une pause.
- **5.** Allez à l'endroit où vous voulez ajouter la pause et pressez fermement  $\ast$ . pour ajouter une pause de deux secondes et utilisez le clavier pour entrer tout autre chiffre si nécessaire.

**Astuce :** Vous pouvez entrer des pauses plus longues que deux secondes en entrant des pauses autant de fois que nécessaire.

**6.** Pressez **Options** → **Sauvegarder** pour enregistrer les changements.

# Utiliser les contacts

### Faire un appel à partir des contacts

Une fois le numéro de téléphone enregistré dans les contacts, vous pouvez le composer facilement en utilisant le numéro de l'emplacement qui lui est assigné dans la carte SIM ou vous pouvez le trouver à partir du champ Recherche.

### Trouver une entrée dans les contacts

Vous pouvez sauvegarder les numéros de téléphone et les noms qui y sont associés dans la carte SIM ou la mémoire du téléphone. Ces deux mémoires sont physiquement distinctes, mais sont utilisées comme une seule entité, appelée Contacts.

Le nombre maximum de numéros de téléphone pouvant être stockés dans la carte SIM et la façon dont ces numéros sont stockés peuvent différer selon la carte SIM utilisée.

- **1.** Dans l'écran de veille, pressez **Contacts** → **Contacts**.
- **2.** Utilisez les touches de navigation du **haut** ou du **bas** pour trouver un contact.

**Astuce :** L'onglet Groupes vous permet de localiser les contacts par groupe. Utilisez les touches de navigation de **gauche** ou de **droite** pour vous déplacer de Contacts à Groupes et vice versa.

**3.** Pressez la touche  $\Box$  ou Options  $\rightarrow$  Appel pour appeler le contact.

# Options des entrées de contact

Pour accéder aux options des entrées de contact :

- **1.** Dans l'écran de veille, pressez **Contacts** → **Contacts.**
- 2. Sélectionnez une entrée de la liste et pressez la touche
- **3.** Pressez **Options** et sélectionnez des options suivantes :
	- **Modifier** : permet de modifier les informations d'un contact.
	- **Appel** : permet d'appeler l'entrée sélectionnée.
	- **Envoyer un message** : envoie un message à l'entrée sélectionnée.
	- **Supprimer** : supprime l'entrée en question de la mémoire du téléphone ou de la carte SIM.
	- **Envoyer carte de visite professionnelle par** : permet d'envoyer une carte de visite au contact sélectionné par Message ou Bluetooth.
	- **Marquer comme numéro par défaut** : permet de définir un numéro par défaut si le contact a plus d'un numéro (Changer, Sauvegarder ou Réinitialiser).
	- **Plus** : permet de Copier dans Contacts FDN.

### <span id="page-129-0"></span>Trouver mes numéros de téléphone personnel

Cette fonction est un aide-mémoire que vous pouvez utiliser pour vérifier vos numéros de téléphone au besoin.

• Dans l'écran de veille, pressez **Contacts** → **Paramètres des contacts** → **Mes numéros**.

### Mode Numéros autorisés

Le mode Numéros autorisés pris en charge par votre carte SIM restreint les appels sortants à une liste de numéros de téléphone. Lorsque cette fonction est activée, votre téléphone ne peut composer que les numéros de téléphone stockés dans la liste des numéros d'appels autorisés de la carte SIM.

**Nota :** Le mode Numéros autorisés doit être **Activé** l'option → **Paramètres** → **Téléphone** →**Sécurité** →**Mode Numéros autorisés** avant de pouvoir ajouter, modifier ou supprimer des contatcs de la liste Contacts FDN.

#### Changer le mode Numéros autorisés

- 1. Dans l'écran de veille, pressez **<u>os</u>** → Paramètres → Téléphone → **Sécurité**.
- **2.** Allez au champ **Mode Numéros autorisés** et pressez la touche  $\alpha$ .
- **3.** Sélectionnez **Activé** (pour activer le mode Appels autorisés) ou **Désactivé** pour désactiver cette option et pressez **Sauvegar...**.
- **4.** Entrez le **NIP2** et pressez **Confirmer**.

**Important ! :** Lorsque le mode Numéros autorisés est activé, le téléphone NE PEUT composer AUCUN autre numéro que ceux de la liste Contacts FDN.

#### <span id="page-130-0"></span>Créer de nouveaux numéros d'appels autorisés

Alors que le mode Appels autorisés est activé, suivez les étapes suivantes :

- **1.** Dans l'écran de veille, pressez **Contacts** → **Numéros autorisés**.
- **2.** Pressez **Options** → **Créer des contacts FDN**.
- **3.** Entrez votre NIP2 et pressez la touche

**Nota :** Le NIP2 est défini par votre fournisseur de services.

**4.** Pressez **Nom** et utilisez le clavier pour entrer un nom pour ce contact autorisé.

- **5.** Pressez **Numéro de téléphone** et entrez le numéro de téléphone de ce contact autorisé.
- **6.** Surlignez le champ Emplacement SIM et saisissez l'emplacement voulu sur la carte SIM.
- **7.** Pressez **Options** → **Sauvegarder** pour enregistrer la nouvelle entrée de numéro autorisé.
- 8. Pressez **pour revenir au mode veille.**

# Paramètres de groupe

#### Créer un groupe

- **1.** Dans l'écran de veille, pressez **Contacts** → **Groupes**.
- **2.** Pressez **Options** → **Créer un groupe**.
- **3.** Entrez un nom pour ce groupe dans le champ **Nouveau groupe** et pressez **Sauvegar...** . [Pour tout renseignement, consulter](#page-32-0)  [« Entrée de texte » à la page 22.](#page-32-0)
- **4.** Pressez **Options** → **Paramètres groupe**.
- **5.** Surlignez le champ Photo et pressez la touche
- **6.** Sélectionnez une image et pressez **Options** → **Sélect.** ou la touche **DECO**. L'image sélectionnée s'affiche dans le champ Photo avec le nom de l'image à sa droite.
- **7.** Mettez en évidence le champ **Sonnerie** et pressez la touche  $\overline{\mathsf{R}}$
- **8.** Surlignez un fichier audio et pressez **Options** → **Sélect**.
- **9.** Pressez **Options** → **Sauvegarder**.
- **10.** Pressez **Retour** pour revenir à Contacts ou pressez la touche pour revenir au mode veille.

#### Ajouter une entrée dans un groupe

- **1.** Dans l'écran de veille, pressez **Contacts** → **Groupes**.
- 2. Surlignez une entrée de groupe et pressez la touche **de la comparation**.
- **3.** Pressez **Options** → **Ajouter**.
- **4.** Surlignez un membre de la liste ou mettez en évidence **Tout** et pressez **Vérifier** pour cocher les noms voulus. Un crochet à côté d'un nom indique l'ajout de cette personne au groupe.
- **5.** Pressez la touche programmable **Ajouter**.

#### Retirer une entrée d'un groupe

- **1.** Dans l'écran de veille, pressez **Contacts** → **Groupes**.
- 2. Surlignez une entrée de groupe et pressez la touche **ex**.
- **3.** Pressez **Options** → **Supprimer**.
- **4.** Surlignez un membre de la liste ou mettez en évidence **Tout** et pressez **Vérifier** pour cocher les noms voulus. Un crochet à côté d'un nom indique le retrait de cette personne au groupe.
- **5.** Pressez la touche programmable **Supprimer**.

### Renommer un groupe

- **1.** Dans l'écran de veille, pressez **Contacts** → **Groupes**.
- **2.** Surlignez le groupe que vous voulez renommer.
- **3.** Pressez **Options** → **Renommer**.
- **4.** Effacez le nom actuel avec la touche Retour et utilisez le clavier pour entrer le nouveau nom pour ce groupe. Pressez **Sauvegar...** .

# Ajouter une entrée de numérotation rapide

- **1.** Dans l'écran de veille, pressez **Contacts** → **Liste numérotation rapide**.
- **2.** Surlignez une touche numérotée (2-9) à laquelle vous voulez attribuer la numérotation rapide et pressez **Options** → **Attribuer**.
- **3.** Sélectionnez **Carnet d'adresses** ou **Contacts FDN** et pressez  $la$ la touche  $\left[ \nabla \cdot \mathbf{R} \right]$ .
- **4.** Surlignez le contact à attribuer à la touche numérotée et **pressez Sélect. ou la touche los.**

Le contact est automatiquement attribué à la touche numérotée désignée.

### Utiliser les numéros de service

Vous pouvez voir la liste des numéros de services assignés par votre fournisseur de services. Ces numéros peuvent inclure les numéros d'urgence, de service à la clientèle et d'assistance-annuaire.

- **1.** Dans l'écran de veille, pressez **Contacts** → **Numéros de service**.
- **2.** Parcourez la liste de numéros avec les touches de navigation du **haut** et du **bas**.
- 3. Pressez **pour composer le numéro sélectionné.**

### Gérer les entrées de contact

Vous pouvez afficher l'état de la mémoire, et copier ou supprimer des entrées stockées dans la carte SIM ou dans la mémoire du téléphone.

#### <span id="page-134-0"></span>Copier un contact dans la carte SIM

- **Nota :** Lorsque vous stockez une entrée dans votre carte SIM, seuls les champs Nom, Numéro de téléphone, Groupe et Emplacement sont offerts (certaines cartes SIM peuvent aussi permettre l'entrée d'une adresse). Pour sauvegarder de l'information supplémentaire pour un contact, comme un autre numéro de téléphone ou une adresse courriel, vous devez créer de nouveaux champs. Si vous insérez votre carte SIM dans un autre modèle de téléphone qui ne prend pas en charge ces champs supplémentaires, cette information peut être perdue.
	- **1.** Dans l'écran de veille, pressez **Contacts** → **Gestion de la carte SIM** → **Copier les contacts sur la carte SIM**.
	- **2.** Surlignez un nom de la liste ou mettez en évidence **Tout** et pressez **Vérifier** pour cocher les contacts voulus.
	- **3.** Pressez **Copier**.

**Important ! :** Lorsque vous copiez de la mémoire du téléphone vers la carte SIM, certaines informations pourraient être perdues.

- **4.** À l'invite **Continuer?**, pressez **Oui** pour copier le contact ou **Non** pour annuler.
- **5.** Pressez <sub>po</sub> pour revenir au mode veille.

#### Copier une entrée de contact dans le téléphone

**1.** Dans l'écran de veille, pressez **Contacts** → **Gestion de la carte SIM** → **Copier les contacts à partir de la carte SIM**. Le téléphone affiche une liste de vos contacts stockés sur la carte SIM.

- **Nota :** Si l'image de groupe du contact possède une icône d'emplacement SIM, ce contact existe dans la carte SIM. Vous pouvez le copier. Si l'image de groupe du contact ne possède pas une icône d'emplacement SIM, ce contact existe déjà dans le téléphone.
	- **2.** Surlignez un contact de la liste et pressez **Vérifier** pour le cocher.
	- **3.** Répétez l'étape 2 pour chaque entrée que vous voulez copier dans la mémoire du téléphone ou mettez en évidence **Tout** et pressez la touche pour cocher toutes les entrées.
	- **4.** Pressez **Copier**.
	- **5.** Pressez **pour revenir au mode veille.**

#### Supprimer un contact

Vous pouvez supprimer une entrée de contact de la carte SIM ou de la mémoire du téléphone.

### Supprimer un contact de la mémoire du téléphone

- **1.** Dans l'écran de veille, pressez **Contacts** → **Contacts**.
- **2.** Surlignez un contact que vous voulez supprimer et pressez **Options** → **Supprimer** → **Sélectionné** ou pressez la touche et pressez **Options** → **Supprimer**.
- **3.** À l'invite **Supprimer contact ?**, pressez **Oui** pour supprimer le contact ou **Non** pour annuler.
- 4. Pressez **pour revenir au mode veille.**

### Supprimer les contacts de la carte SIM

**1.** Dans l'écran de veille, pressez **Contacts** → **Gestion de la carte SIM** → **Supprimer les contacts de la carte SIM**.

- **2.** Surlignez un contact de la liste ou mettez en évidence **Tout** et pressez (Vérifier) pour cocher.
- **3.** Pressez **Supprimer**.
- **4.** À l'invite, pressez **Oui** pour supprimer les contacts ou **Non** pour annuler.
- **5.** Pressez **pour revenir au mode veille.**

**Nota :** Les entrées des contacts FDN doivent être supprimées à partir de la Liste FDN.

# Chapitre 15 : Paramètres

Ce chapitre explique comment utiliser diverses fonctions du téléphone et comment modifier ou personnaliser les paramètres d'affichage, de sécurité, des appels et d'autres paramètres de votre téléphone.

#### Profil sonore

Ce menu vous permet de spécifier la façon dont vous voulez être informé des appels et des messages entrants, et explique comment configurer différentes alertes sonores sur votre téléphone.

Les étapes pour modifier le profil sonore **Normal** sont décrites en détail. Vous pouvez suivre ces étapes pour modifier les autres profils de son : **Silencieux**, **Voiture** et **Extérieur**.

#### Sélectionner un profil

- 1. Dans l'écran de veille, sélectionnez **→ Paramètres** → **Profil sonore**.
- **2.** Surlignez un type de profil et pressez **Sélect.**. Le profil sélectionné s'active. Les choix offerts sont les suivants :
	- **Normal** : profil sonore par défaut pour une utilisation normale. Vous pouvez modifier le paramètre Normal pour les options Appel, Message et Téléphone.
	- **Silencieux** : permet d'empêcher le téléphone d'émettre du bruit, (lorsque vous êtes au théâtre ou au cinéma par exemple) en sélectionnant Muet, ou en configurant la simple émission de vibration pour les alertes. Vous pouvez modifier le paramètre Discret pour les options Appel, Message et Téléphone.
- **Voiture** : permet de configurer des alertes que vous pouvez entendre quand vous êtes au volant. Vous pouvez modifier le paramètre Voiture pour les options Appel, Message et Téléphone.
- **Extérieur** : permet de configurer des alertes que vous pouvez entendre quand vous êtes à l'extérieur, en ajustant le volume. la vibration et les tonalités. Vous pouvez modifier le paramètre Extérieur pour les options Appel, Message et Téléphone.

### Modifier le profil Normal pour les appels

- 1. Dans l'écran de veille, sélectionnez **→** Paramètres → **Profil sonore**.
- **2.** Surlignez **Normal** et pressez **Modifier**.
- **3.** Surlignez l'onglet **Appel**.
- **4.** Surlignez Type d'alerte d'appel et pressez  $\overline{\bullet}$ .
- **5.** Sélectionnez l'une des options suivantes, puis pressez **OK** :
	- **Mélodie** : le téléphone émet une mélodie sélectionnée dans le menu Sonnerie.
	- **Vibreur** : le téléphone vibre, mais n'émet pas de mélodie.
	- **Vibreur puis mélodie** : le téléphone vibre puis émet la mélodie sélectionnée.
	- **Vibreur et mélodie** : le téléphone vibre et émet la mélodie simultanément.
- **6.** Surlignez Sonnerie et pressez
- **7.** Sélectionnez l'une des tonalités de la liste et pressez **ex.**
- **8.** La tonalité se fait entendre. Pressez la touche programmable **Ajouter** pour ajouter la tonalité.
- **9.** Surlignez Volume de la sonnerie et pressez **ex.**
- **10.** Utilisez la touche de navigation de **gauche** ou de **droite** pour ajuster le niveau de volume voulu (1 à 7) et pressez **OK**.
- **11.** Pressez **Sauvegar...** pour enregistrer vos sélections et revenir au menu Profil sonore.

### Modifier le profil Normal pour les messages

- 1. Dans l'écran de veille, sélectionnez **→** Paramètres → **Profil sonore**.
- **2.** Surlignez **Normal** et pressez **Modifier**.
- **3.** Surlignez l'onglet **Message**.
- **4.** Surlignez **Type d'alerte message** et pressez .
- **5.** Sélectionnez l'une des options suivantes :
	- **Mélodie** : le téléphone émet une mélodie sélectionnée dans le menu Tonalité d'alerte message.
	- **Vibreur** : le téléphone vibre, mais n'émet pas de mélodie.
	- **Vibreur et mélodie** : le téléphone vibre et émet la mélodie simultanément.
	- **Muet** : le téléphone est silencieux et n'émet ni mélodie ni vibration.
- **6.** Surlignez Tonalité d'alerte message et pressez  $\begin{bmatrix} \n\text{ox} \\
\text{ox}\n\end{bmatrix}$ .
- **7.** Sélectionnez l'une des tonalités de message et pressez **Sélect.**. Pressez **Lire** pour entendre d'abord la tonalité.
- 8. Surlignez Répétiton d'alerte message et pressez **ex .**
- **9.** Sélectionnez l'une des options suivantes et pressez **OK**.
	- **Une fois** : répète une fois l'alerte de message.
	- **Périodique** : répète l'alerte de message périodiquement.
- **10.** Surlignez Volume tonalité message et pressez **ex.**
- **11.** Utilisez la touche de navigation de **gauche** ou de **droite** pour ajuster le niveau de volume voulu (1 à 7) et pressez **OK**.
- **12.** Pressez **Sauvegar...** pour enregistrer vos sélections et revenir au menu Profil sonore.

### Modifier le profil Normal pour le téléphone

- 1. Dans l'écran de veille, sélectionnez **→** Paramètres → **Profil sonore**.
- **2.** Surlignez **Normal** et pressez **Modifier**.
- **3.** Surlignez l'onglet **Téléphone**.
- **4.** Surlignez **Tonalité du clavier** et pressez . Sélectionnez l'une des options suivantes et pressez **OK** :
	- **Bip**
	- **Clair**
	- **Muet**
- **5.** Surlignez Type de mise en marche et pressez  $\bullet$ .
- **6.** Sélectionnez l'une des options suivantes et pressez **OK** :
	- **Mélodie** : le téléphone émet une mélodie présélectionnée.
	- **Vibreur** : le téléphone vibre, mais n'émet pas de mélodie.
	- **Vibreur et mélodie** : le téléphone vibre et émet la mélodie simultanément.
	- **Muet** : le téléphone est silencieux et n'émet ni mélodie ni vibration.
- **7.** Surlignez Type de mise en arrêt et pressez **or**.
- **8.** Sélectionnez l'une des options suivantes et pressez **OK** :
- **Mélodie** : le téléphone émet une sonnerie présélectionnée.
- **Vibreur** : le téléphone vibre, mais n'émet pas de mélodie.
- **Vibreur et mélodie** : le téléphone vibre et émet la mélodie simultanément.
- **Muet** : le téléphone est silencieux et n'émet ni mélodie ni vibration.
- **9.** Surlignez **Volume des sons du téléphone** et pressez .
- **10.** Utilisez la touche de navigation de **gauche** ou de **droite** pour ajuster le niveau de volume voulu (1 à 7) et pressez **OK**.
- **11.** Pressez **Sauvegar...** pour enregistrer vos sélections et revenir au menu Profil sonore.

# **Affichage**

Ce menu permet de modifier les paramètres d'affichage.

- 1. Dans l'écran de veille, pressez **os** → Paramètres → **Affichage**.
- **2.** Les options suivantes sont offertes :
	- **•** Écran principal
	- **•** Affichage extérieur
	- **•** Paramètres d'éclairage
- **3.** Sélectionnez une option, puis pressez la touche **pour** accéder aux options suivantes :

# Écran principal

• **Papier peint** : permet de sélectionner Photo ou Aucune. Aucun laisse l'arrièreplan sans papier peint. Pressez la touche programmable **Modifier** et parcourez les images de vos dossiers graphiques (dans le téléphone ou dans la carte de mémoire) pour sélectionner votre papier peint. Pressez la touche programmable Sélect. ou la touche **pour confirmer votre sélection.** 

- **Mon thème** : permet de sélectionner un thème pour votre écran principal (Thème 1, Thème 2 ou Thème 3).
- **Type de menu** : permet de sélectionner le type d'affichage des menus : Grille ou Liste. Faites votre choix et pressez la touche programmable **Sauvegar...** ou la touche **ex**
- **Affichage de la numérotation** : permet de définir et d'ajuster les caractéristiques d'affichage :
	- **Type de police** : permet de sélectionner la police utilisée. Pressez les touches de navigation de **gauche** ou de **droite** pour faire votre sélection **(Normale 1** ou **Normale 2**). Pressez la touche programmable **Sauvegar...** ou la touche pour confirmer votre sélection.
	- **Taille de la police** : permet de sélectionner la taille de la police utilisée. Pressez les touches de navigation de **gauche** ou de **droite** pour faire votre sélection (**Grande**, **Moyenne** ou **Petite**) Pressez la touche programmable Sauvegar... ou la touche **pour confirmer** votre sélection.
	- **Couleur de la police** : permet de sélectionner une couleur pour la police sélectionnée. Pressez les touches de navigation de **gauche** ou de **droite** pour faire votre sélection. Choisissez parmi **Monochrome**, **Dégradé** ou **Standard**. Pressez la touche de navigation du **bas** et sélectionnez votre choix de couleur. Pressez la touche programmable **Sauvegar...** ou la touche pour confirmer votre sélection.
	- **Couleur d'arrière-plan** : permet de sélectionner une couleur pour l'arrière-plan. Pressez les touches de navigation de **gauche** ou de **droite** pour faire votre sélection. Pressez la touche programmable **Sauvegar...** ou la touche **pour confirmer** votre sélection.

• **Message d'accueil** : permet d'entrer le texte que vous voulez afficher en guise de message d'accueil lorsque le téléphone s'allume.

# Affichage extérieur

- **Papier peint**: permet de sélectionner Horloge, Mon image ou Titre de l'écran.
	- Pour configurer le type d'horloge, mettez en évidence l'option **Horloge**, puis pressez la touche programmable **Modifier**. Utilisez les touche de navigation de **gauche** et de **droite** pour accéder aux options Horloge analogique 1, Horloge analogique 2, Horloge numérique 1 et Horloge numérique 2. Pressez la touche programmable **Sauvegar...** ou la touche pour confirmer votre sélection.
	- Pour configurer une image comme papier peint, mettez en évidence l'option **Mon image**, puis pressez la touche programmable **Modifier**. Pressez la touche programmable **Changer** et parcourez les graphiques dans votre dossier Images pour sélectionner votre papier peint. Utilisez les touches programmables pour faire un zoom avant et un zoom arrière et les touches de navigation pour centrer la portion désirée du graphique à l'écran. Pressez la touche , puis **Options** → **Régler** ou pour confirmer votre sélection.
	- Pour définir un Titre de l'écran, mettez en évidence l'option **Titre de l'écran** et pressez la touche programmable **Modifier**. La boite de texte s'active et affiche le titre de l'écran par défaut. Utilisez la touche pour supprimer le titre de l'écran actuel, puis utilisez les options d'entrée de texte et le clavier pour entrer votre titre. Pressez la touche programmable Sauvegar... ou la touche **pour confirmer votre** sélection.
- **Message d'accueil** : permet d'entrer le texte que vous voulez afficher en guise de message d'accueil lorsque le téléphone s'allume.
### Paramètres d'éclairage

**Nota :** Les paramètres d'éclairage peuvent affecter la durée de charge de la pile.

- **Luminosité** : permet d'ajuster la luminosité de l'affichage de l'écran ACL sous diverses conditions de luminosité. Pressez les touches de navigation de **gauche** et de **droite** pour ajuster la luminosité. Pressez la touche programmable Sauvegar... ou la touche **pour confirmer votre** sélection.
- **Durée du rétroéclairage** : permet de sélectionner la durée du rétroéclairage et la durée du tamisage. Mettez en évidence le champ **Activé** et pressez la touche programmable **Modifier** puis utilisez les touches de navigation du **haut** et du **bas** pour sélectionner **10 secondes**, **30 secondes**, **1 minute**, **3 minutes** ou **10 minutes**. Pour le **Tamisage**, choisir **Désactivé**, **5 secondes**, **30 secondes**, **1 minute** ou **3 minutes**. Pressez la touche programmable **OK** ou la touche pour confirmer votre sélection, puis pressez la touche programmable **Sauvegar...**.

## Heure et date

Ce menu permet de modifier l'heure et la date affichées.

- 1. Dans l'écran de veille, sélectionnez **→** Paramètres → **Heure et date** → **Mise à jour du fuseau horaire.**
- **2.** Pressez la touche de navigation de **gauche** ou de **droite** pour sélectionner l'une des options suivantes:
	- **• Manuel seulement** : vous devez régler manuellement le fuseau horaire, l'heure et la date.
- **• D'abord demander** : le téléphone vous avise lors d'un changement d'heure.
- **• Automatique** : le téléphone met à jour automatiquement l'heure et la date selon le fuseau horaire défini par le réseau Internet.

**Important ! :** Les fuseaux horaires sont basés sur le temps moyen universel.

Pour régler manuellement la zone horaire, l'heure et la date :

- **1.** Mettez en évidence le champ **Mise à jour du fuseau horaire** et pressez **ox** .
- **2.** Utilisez la touche de navigation de **gauche** ou de **droite** pour localiser un fuseau horaire. La région du monde correspondante s'affiche sur la mappemonde.
- **3.** Surlignez **Heure d'été** si nécessaire et pressez **Cocher** ou **Décocher** puis **OK**.
- **4.** Sélectionnez le champ **Heure** et entrez l'heure dans le format suivant : HH:MM. Mettez en évidence **AM**/**PM** et utilisez la touche de navigation de **droite** pour modifier la sélection.
- **5.** Surlignez le champ **Date** et entrez la date dans le format suivant : JJ/MM/AAAA. Utilisez la touche de navigation de **gauche** ou de **droite** pour sélectionner AM ou PM.
- **6.** Sélectionnez le champ **Format de l'heure** et pressez la touche de navigation de **gauche** ou de **droite** pour sélectionner le format 12 heures ou 24 heures.
- **7.** Sélectionnez le champ **Format de la date** et pressez la touche de navigation de **gauche** ou de **droite** pour modifier la sélection.

**8.** Pressez **Sauvegar...** pour enregistrer ces paramètres.

# Téléphone

Ce menu permet de personnaliser divers paramètres du téléphone.

Dans l'écran de veille, sélectionnez **→** Paramètres → **Téléphone**.

### **Langue**

L'option Langue permet de sélectionner la langue utilisée pour le texte affiché à l'écran et pour la saisie de texte.

- 1. Dans l'écran de veille, sélectionnez **→ Paramètres** → **Téléphone** → **Langue**.
- 2. Surlignez le champ Texte de l'écran et pressez **DE**.
- **3.** Surlignez l'une des options suivantes et pressez **OK** :
	- **Automatique** (utilise la langue réglée sur votre carte SIM).
	- **English**
	- **Français**
- **4.** Surlignez le champ Langue de saisie et pressez **or**.
- **5.** Surlignez l'une des options suivantes et pressez **OK** :
	- **English**
	- **Français**
- **6.** Pressez **Sauvegar...** pour enregistrer ces paramètres et revenir au menu des paramètres du Téléphone.

## **Raccourcis**

L'option Raccourcis permet de changer les applications assignées aux touches de navigation.

- 1. Dans l'écran de veille, sélectionnez **→ Paramètres** → **Téléphone** → **Raccourcis**.
- **2.** Utilisez les touches de navigation pour sélectionner la touche du **haut**, du **bas**, de **droite** ou de **gauche**.
- **3.** Pressez **Options** → **Changer**. Mettez en évidence la nouvelle application à assigner à la touche sélectionnée au préalable.
- **4.** Pressez la touche programmable **Sauvegar...** ou la touche pour assigner la nouvelle application.
- **5.** Suivez les étapes ci-dessus pour les quatre touches de navigation.

### Mes numéros

L'option Mes numéros affiche le(s) numéro(s) de téléphone programmé(s) dans la carte SIM du téléphone.

- 1. Dans l'écran de veille, sélectionnez  $\rightarrow$  **Paramètres** → **Téléphone** → **Mes numéros**.
- 2. Mettez en évidence un champ de numéro et pressez afficher ce numéro.
- **3.** Pressez **Retour** pour revenir à l'écran précédent.

## Sécurité

L'option Sécurité permet de restreindre, à l'aide de divers codes et mots de passe, l'utilisation du téléphone par d'autres personnes et les types d'appel effectués.

1. Dans l'écran de veille, sélectionnez  $\rightarrow$  **Paramètres** → **Téléphone** → **Sécurité**.

Les options suivantes sont offertes :

#### Verrouiller le téléphone

Lorsque cette option est activée, le téléphone est verrouillé et vous devez entrer le mot de passe de 4 à 8 chiffres chaque fois que le téléphone s'allume.

**Nota :** On vous demandera de créer un mot de passe la première fois que cette fonction sera activée.

Pour changer le mot de passe, [consulter « Changer le mot de passe](#page-150-0)  [du téléphone » à la page 140.](#page-150-0) Une fois le mot de passe correctement entré, vous pouvez utiliser le téléphone jusqu'à ce que vous l'éteigniez. Les options suivantes sont offertes :

- **Désactivé** : aucun mot de passe n'est demandé lorsque vous allumez le téléphone.
- **Activé** : un mot de passe vous est demandé lorsque vous allumez le téléphone.

#### Verrouiller la carte SIM

Lorsque l'option **Verrouiller la carte SIM** est activée, votre téléphone ne fonctionne qu'avec la carte SIM actuelle. Vous devez entrer le code de verrouillage pour déverrouiller la carte SIM et pouvoir utiliser une autre carte SIM. Une fois le code de verrouillage entré, on vous demande de confirmer le mot de passe. Entrez de nouveau le mot de passe et pressez la touche programmable **Confirmer**.

**Nota :** Ce code de verrouillage est souvent composé des quatre derniers chiffres du numéro de téléphone, sinon vous pouvez l'obtenir du service à la clientèle de votre fournisseur de services.

#### Vérifierer NIP

• Lorsque l'option **Vérifier NIP** est activée, vous devez entrer votre NIP chaque fois que vous allumez le téléphone. Ainsi, quelqu'un qui ne connait pas votre NIP ne peut faire d'appel sans votre accord.

Les options suivantes sont offertes :

- **Désactivé** : le téléphone se connecte directement au réseau lorsqu'il s'allume.
- **Activé** : vous devez entrer un NIP à toutes les fois que vous allumez le téléphone.

**Nota :** Avant de désactiver la fonction Demander NIP, vous devez entrer votre NIP. Vous pouvez obtenir votre NIP du service à la clientèle de votre fournisseur de services.

#### Verrouiller les applications

Cette option vous permet de verouiller vos applications. Lorsque ces contenus sont verrouillés, vous pouvez entrer le mot de passe du téléphone pour y accéder.

**Nota :** La première fois que vous accédez à l'écran de mot de passe, on vous demande de créer votre mot de passe.

Les applications pouvant être verrouillées sont les suivantes :

- **Tout**
- **Messagerie**
- **Appels récents**
- **Mes trucs**
- **Calendrier**
- **Tâches**
- **Notes**

– **Contacts**

#### Mode Numéros autorisés

Le mode Numéros autorisés, si pris en charge par votre carte SIM, permet de restreindre les appels sortants de votre téléphone à un certain nombre de numéros. Les options suivantes sont offertes :

- **Activé** : votre téléphone ne peut appeler que les numéros de téléphone stockés dans votre liste FDN. Vous devez entrer votre NIP2. Lorsque vous voulez entrer des numéros autorisés dans votre liste de contacts, les options suivantes sont offertes :
	- **•** Des nom complets ou des caractères de remplacement anonymes peuvent être entrés dans la liste de numéros d'appels autorisés.
	- **•** Un numéro pleine longueur avec un nom de contact spécifique peut être entré dans la liste de numéros autorisés.
	- **•** Les caractères de remplacement permettent de composer une série de numéros avec une seule entrée : ex. 555 – Toutes les entrées commençant par 555 sont autorisées. Les numéros qui ne satisfont pas à ces conditions dans la liste des numéros autorisés sont restreints.
- **Désactivé** : vous pouvez appeler tous les numéros.

**Nota :** L'entrée d'un astérisque (\*) n'est pas nécessaire pour les caractères de remplacement.

### <span id="page-150-0"></span>Changer le mot de passe du téléphone

Vous pouvez modifier le mot de passe actuel du téléphone. Une fois le nouveau mot de passe entré, on vous demande de le confirmer en l'entrant de nouveau.

#### Modifier NIP

Vous pouvez changer votre NIP, si la fonction Demander NIP est activée. Vous devez saisir le NIP actuel avant de définir un nouveau NIP. Une fois le nouveau NIP entré, on vous demande de confirmer ce nouveau NIP en l'entrant de nouveau.

#### Modifier NIP2

Vous pouvez changer votre NIP2. Vous devez saisir le NIP2 actuel avant de définir un nouveau NIP2. Une fois le nouveau NIP2 entré, on vous demande de confirmer ce nouveau NIP2 en l'entrant de nouveau.

**Nota :** Si votre carte SIM ne requiert pas de NIP2, ce menu ne s'affiche pas.

### Réinitialiser téléphone

Vous pouvez réinitialiser tous les paramètres d'usine du téléphone. Pour réinitialiser votre téléphone :

- 1. Dans l'écran de veille, sélectionnez  $\rightarrow$  **Paramètres** → **Téléphone** → **Réinitialiser téléphone**.
- **2.** À l'invite **Restituer tous les paramètres d'usine**. **Continuer?**, pressez **Oui** pour réinitialiser ou **Non** pour annuler.
- **3.** Entrez le mot de passe du téléphone et pressez la touche programmable **Confirmer**.
- **4.** Après la réinitialisation des paramètres du téléphone, le message de confirmation **Réinitialisation téléphone terminée** s'affiche.

Une fois la réinitialisation des paramètres par défaut effectuée, le téléphone redémarre afin d'intégrer les nouveaux paramètres. **Nota :** Les données de l'utilisateur, comme les contacts, les messages, les photos, les vidéos et la musique, ne seront pas supprimées.

#### Restaurer téléphone

L'option Restaurer téléphone réinitialise tous les paramètres d'usine, comme la fonction Réinitialiser téléphone, en plus d'effacer toutes les données de l'utilisateur.

**Avertissement ! :** Toutes les données de l'utilisateur, comme les contacts, les messages, les photos, les vidéos et la musique seront effacées. Assurez-vous de retirer la carte microSD, si vous souhaitez conserver les données qui y sont stockées, car ces données seront également supprimées lors de la restauration du téléphone.

**Avertissement ! :** Lorsque vous exécutez une restauration du téléphone, n'enlevez pas la pile avant que le téléphone ait terminé la restauration et redémarre. Autrement, le téléphone pourrait subir des dommages.

### Mode Hors-ligne

Le mode Hors-ligne vous permet d'utiliser les autres fonctions du téléphone (p. ex., le calendrier, les jeux, les mémos vocaux, etc.) en des endroits où il est interdit d'envoyer/recevoir des appels ou d'accéder à Internet. etc. Lorsque le mode Hors-ligne est activé, votre téléphone ne peut faire ou recevoir des appels ou accéder à Internet. L'icône ( $\sum$ ) apparait à la place du signal de l'intensité du signal lorsque ce mode est activé.

1. Dans l'écran de veille, sélectionnez **→ Paramètres** → **Téléphone** → **Mode Hors-ligne**.

**2.** Sélectionnez **Activé** ou **Désactivé** et pressez **Sauvegar...** ou la  $t$ ouche  $\left[\begin{array}{ccc} 1 & 0 \\ 0 & 1 \end{array}\right]$ .

# Mode T-Coil

Le mode T-Coil vous permet d'utiliser une aide auditive avec un dispositif T-coil connecté au téléphone. Vous pouvez activer ou désactiver ce mode. Lorsque le mode T-Coil est activé, l'icône s'affiche dans l'écran de veille.

- 1. Dans l'écran de veille, sélectionnez **→ Paramètres** → **Téléphone** → **Mode T-Coil**.
- **2.** Sélectionnez **Activer** ou **Désactiver** et pressez **Sauvegar...** ou la touche . Pressez la touche programmable **Oui** lorsque la confirmation T-Coil s'affiche.

# Appels

**Dans l'écran de veille, sélectionnez** • → Paramètres → **Appels**.

## Ajuster les paramètres généraux d'appels

- **1.** Pressez **Général** et sélectionnez l'une des options suivantes :
	- **Afficher mon numéro** : permet de choisir d'être identifié ou non sur l'appareil du destinataire lorsque vous faites un appel. Sélectionnez Configurer par le réseau, Afficher mon numéro ou Ne pas afficher mon numéro.
	- **Rejet automatique** : sélectionne quels numéros seront automatiquement envoyés à la boite vocale à partir d'une liste de rejet.
	- **Réponse à un appel** : sélectionne quelles touches doivent être pressées pour répondre à un appel. Sélectionnez : Touche Envoyer, Clapet ouvert ou Touche indifférente.
- **Réponse automatique** : vous pouvez rédiger un message texte qui sera envoyé automatiquement à l'appelant lors d'un appel manqué. Sélectionnez **Activation** et entrer la réponse que vous voulez envoyer.
- **Tonalités d'état d'appel** : permet d'activer une tonalité d'alerte pour l'une des deux catégories d'état. Sélectionner une option, puis pressez **Options** → **Sauvegarder** pour enregistrer votre sélection. Les options sont les suivantes :
	- **Tonalité de communication établie** : permet d'activer une tonalité d'alerte émise à chaque fois qu'une connexion est établie.
	- **Bip durée d'appel** : active l'émission d'une tonalité toutes les minutes durant l'appel.
- **Alerte en cours d'appel** : active une tonalité d'alerte pour les nouveaux messages reçus pendant un appel. Pressez **Sauvegar...** pour enregistrer ces paramètres.
- **2.** Pressez deux fois la touche **Retour** pour revenir à l'écran des paramètres.

### Ajuster les paramètres d'appel vocal

- **1.** Sélectionnez **Appel vocal** et choisissez les options suivantes :
	- **Renvoi d'appel** : les appels entrants sont redirigés vers un numéro de téléphone secondaire défini par vous. Sélectionnez les conditions du renvoi d'appel :
		- **Toujours** : active le renvoi automatique de tous les appels entrants sous toutes conditions.
		- **Si occupé** : renvoie l'appel uniquement quand le numéro est utilisé; l'appelant entend un signal de ligne occupée.
		- **Si pas de réponse** : renvoie automatiquement tous les appels après un laps de temps prédéterminé (5 secondes - 30 secondes).
- **Si injoignable** : renvoie automatiquement tous les appels uniquement quand vous êtes indisponible et que l'état de votre téléphone est réglé à Injoignalble.
- **Jamais** : annule tous les renvois d'appels
- **Appel en attente** : ce service réseau vous informe si une autre personne essaie de vous appeler pendant que vous êtes au téléphone. Vous pouvez définir les options d'attente pour les appels vocaux et/ou de données.
	- Pressez **Options** et sélectionnez l'une des options suivantes : **Activer**, **Désactiver** ou **Vérifier l'état** (vérifie l'état de ce service sur votre compte).
- **Recomposition auto** : permet de recomposer automatiquement le dernier numéro composé, si la communication a été coupée ou n'a pu être établie.
	- Presser **Activé** ou **Désactivé** pour activer/désactiver la fonction.
	- Pressez **Sauvegar...** pour enregistrer le réglage.
- **2.** Pressez deux fois **Retour** pour revenir à l'écran des paramètres du téléphone.

## **Connectivité**

Le téléphone possède une multitude de paramètres de communication/connexion qui peuvent être modifiés.

• Dans l'écran de veille, sélectionnez 
<sub>■</sub> → Paramètres → **Connectivité**.

## **Bluetooth**

Bluetooth est une technologie de communication sans fil de courte portée qui permet l'échange d'information à l'intérieur d'une zone d'environ 9 mètres (30 pi). Contrairement à l'infrarouge, les appareils n'ont pas besoin d'être physiquement branchés pour transmettre de

l'information avec Bluetooth. Si les appareils sont à portée l'un de l'autre, vous pouvez échanger de l'information entre ceux-ci, même s'ils sont dans des pièces différentes.

Le menu des paramètres de la technologie Bluetooth permet d'afficher et de modifier le nom de l'appareil, d'activer/désactiver la visibilité de l'appareil et de définir les conditions de sécurité.

### Activation

Vous devez d'abord activer l'option Bluetooth avant de pouvoir l'utiliser. Lorsque l'option Bluetooth est désactivée, vous ne pouvez pas envoyer ou recevoir de l'information via Bluetooth. Afin d'économiser la pile, ou dans les situations où Bluetooth est interdit, vous pouvez éteindre le signal Bluetooth.

- 1. Dans l'écran de veille, pressez **→** Paramètres → **Connectivité** → **Bluetooth**.
- **2.** Si le premier élément dans le menu Bluetooth est **Bluetooth : Désactivé**, mettez en évidence l'option **Bluetooth : Désactivé** et **pressez la touche Sélect. ou la touche les.** La confirmation **Bluetooth activé** s'affiche à l'écran.

**Nota :** Si le premier élément dans le menu Bluetooth est **Bluetooth : Activé**, Bluetooth est déjà activé.

# Mode de visibilité Bluetooth

Lorsque l'option Visibilité Bluetooth est activée, le téléphone transmet par le réseau sans fil son nom et son état aux périphériques Bluetooth qui se trouvent à l'intérieur de sa portée. Cependant, cette transmission représente un risque de sécurité et facilite la connexion non autorisée. Il est recommandé d'activer la visibilité que si c'est nécessaire.

- 1. Dans l'écran de veille, pressez **→** Paramètres → **Connectivité** → **Bluetooth**.
- **2.** Si le deuxième élément dans le menu Bluetooth est **Identifiable : Désactivé**, mettez en évidence l'option **Identifiable : Désactivé** et pressez la touche Sélect. ou la touche **les**. La confirmation **Visibilité activée** s'affiche à l'écran.

**Nota :** Si le deuxième élément dans le menu Bluetooth est **Identifiable : Activé**, votre appareil Bluetooth est déjà visible.

### Mes périphériques

L'option **Mes périphériques** fournit une liste d'appareils compatibles Bluetooth détecté par votre téléphone.

- 1. Dans l'écran de veille, pressez **os** → Paramètres → **Connectivité** → **Bluetooth** → **Mes périphériques**.
- **2.** Surlignez **Rechercher de nouveaux périphériques** et pressez Sélect. ou la touche **DK**.
- **3.** Surlignez un périphérique de la liste et pressez la touche Sélect. ou la touche **Ref**.
- **4.** Entrez le mot de passe (si nécessaire). Si vous vous connectez à un appareil Bluetooth sans fil, consultez le guide d'utilisation pour le NIP assigné. Si vous vous connectez à un autre appareil, saisissez le même NIP défini par l'utilisateur sur les deux appareils.
- **5.** Pressez **Options** → **Paramètres**, mettez en évidence **Options de connexion** et utilisez la touche de navigation de **gauche** ou de **droite** pour sélectionner **Automatique** (se reconnecte automatiquement) ou **Toujours demander** (demande avant de se connecter) et pressez la touche programmable **Sauvegar...**.
- **Nota :** La première fois que vous jumelez votre téléphone à un autre appareil, vous et le propriétaire de l'autre appareil doivent entrer la même clé (mot de passe). Une fois les appareil jumelés, vous n'avez plus besoin d'utiliser de clé.
	- **6.** Si vous êtes incapable de jumeler l'appareil, une fenêtre éclair s'affiche. Pressez la touche programmable **Oui** et réessayez.

#### Mes infos Bluetooth

La fonction **Mes infos Bluetooth** permet à votre téléphone de s'identifier au moyen d'un nom et d'une adresse de périphérique et d'une version du matériel et de logiciel Bluetooth. Ces infos s'affichent dans les champs lorsque la visibilité Bluetooth du téléphone est activée. Le nom de l'appareil peut être modifié en sélectionnant et en remplaçant le texte actuel.

- 1. Dans l'écran de veille, pressez **os** → Paramètres → **Connectivité** → **Bluetooth** → **Mes infos Bluetooth**.
- 2. Pressez la touche **de la pour effacer l'ancien nom du** périphérique.

Nota : Le mode de saisie de texte par défaut est Abc, pour lequel le caractère initial est en majuscule et toutes les lettres consécutives du même mot sont en minuscule.

**3.** Pressez **Options** → **Sauvegarder** lorsque vous avez terminé.

### Mode SIM distant

En mode SIM distant, vous pouvez faire ou répondre à des appels seulement avec un dispositif mains-libres pour la voiture Bluetooth connecté au moyen de la carte SIM de votre téléphone.

Pour activer le mode SIM distant :

- 1. Dans l'écran de veille, pressez **os** → Paramètres → **Connectivité** → **Bluetooth** → **Mes infos Bluetooth**.
- **2.** Sélectionnez **Mode SIM distant** et pressez la touche de navigation de **gauche** ou de **droite** pour activer/désactiver ce paramètre.
- **3.** Pour utiliser le mode SIM distant, démarrez la connexion Bluetooth à partir d'un dispositif mains-libres pour la voiture Bluetooth.

#### Rechercher de nouveaux périphériques

Cette fonction permet de rechercher de nouveaux périphériques Bluetooth.

- 1. Dans l'écran de veille, pressez **→** Paramètres → **Connectivité** → **Bluetooth** → **Rechercher de nouveaux périphériques**. Le téléphone recherche de nouveaux appareils.
- **2.** Surlignez un appareil et pressez la touche **Sélect.** ou la touche **ox**.
- **3.** Entrez la clé (le mot de passe).
- **4.** Sélectionnez une option de connexion et pressez la touche programmable **Jumeler**.

## Sélection réseau

La fonction Sélection réseau permet d'opter pour la sélection de réseau **Automatique** ou **Manuel**. Si vous choisissez Manuel, mettez en évidence le réseau voulu et pressez la touche programmable Sélect. ou la touche **ex**.

## Configurer les paramètres USB de votre téléphone

Cette focntion permet de sélectionner la méthode de communication par défaut lorsque vous connectez votre téléphone à un port USB.

- **Nota :** Désactivez la fonction Bluetooth avant d'effectuer un branchement USB de votre téléphone. Avant de brancher le câble USB au téléphone, installez la plus récente version de l'application PC Studio. Cette application installe les pilotes USB dans votre ordinateur.
	- 1. Dans l'écran de veille, sélectionnez **→ Paramètres** → **Connectivité** → **Mode USB**.
	- **2.** Sélectionnez l'une des options de mode USB suivantes :
		- **Demander lors de la connexion** : le téléphone affiche la fenêtre contextuelle « Sélectionnez le mode USB » lorsque vous le branchez à l'ordinateur. Les choix offerts sont : **Samsung PC Studio**, **Lecteur multimédia** ou **Mémoire auxiliaire**.
		- **Samsung PC Studio** : règle l'utilisation par défaut du logiciel PC Studio dès que la connexion USB est détectée.
		- **• Lecteur multimédia** : règle le lancement du lecteur multimédia dès que la connexion USB est détectée.
		- **• Mémoire auxiliaire** : permet d'utiliser la capacité de mémoire auxiliaire de la carte microSD pour stocker ou charger des fichiers. Cette option permet à l'ordinateur de traiter la carte microSD du téléphone comme un disque amovible.

**3.** Pressez **Sauvegar...** .

# Profil de réseau

### Configurer les profils de réseau

Votre téléphone effectue sa connexion sans fil à Internet grâce à un navigateur WAP intégré.

Utilisez ce menu pour créer et personnaliser les profils contenant les paramètres pour connecter votre téléphone au réseau. Bien que le type de connexion puisse être changé par l'utilisateur, il est recommandé que ce choix soit fait avec l'assistance de votre fournisseur de services.

- 1. Dans l'écran de veille, pressez **→** Paramètres → **Connectivité** → **Profils réseau**.
- **2.** Surlignez l'une des options suivantes et pressez la touche programmable **Afficher**.
	- **•** <**Fournisseur de services**> **Web**
	- **•** <**Fournisseur de services**> **MMS**
	- **•** <**Fournisseur de services**> **Streaming**

 $0u -$ 

Pressez **Options** → **Créer** et pressez la touche **Sélect.** ou la touche **pour créer une nouvelle connexion.** 

**Nota :** Les profils Web, MMS et Streaming sont préconfigurés et ne doivent pas être modifiés. Votre téléphone est réglé par défaut pour se connecter au réseau.

- **3.** Sélectionnez l'un des paramètres à modifier. Ceux-ci peuvent apparaitre ou pas selon le profil de réseau actuellement sélectionné :
	- **Définir le nom** : pour entrer un nom de profil.
	- **Nom d'accès** : pour modifier le point d'accès.
	- **Type d'authentification** : pour sélectionner le type d'authentification utilisé pour cette connexion WAP : Aucun, Normale ou Sécurisé.
	- **ID utilisateur** : pour entrer le nom d'utilisateur requis pour la connexion au réseau.
	- **Mot de passe** : pour entrer le mot de passe utilisateur requis pour la connexion au réseau.
	- **Protocole** : pour régler le protocole de connexion utilisé par le navigateur : WAP, HTTP ou Autres.
	- **URL page d'accueil** : pour entrer l'adresse URL de la page à définir comme votre page d'accueil.
	- **Adresse du serveur mandataire** : pour régler l'adresse et le port du serveur mandataire.
	- **• Adresse de passerelle** : pour saisir l'adresse de passerelle. Cette option n'apparait que lorsque le protocole est réglé est réglé à WAP.
	- **• Connexion sécurisée** : pour sélectionner Activé ou Désactivé pour une connexion sécurisée ou non. Cette option n'apparait que lorsque le protocole est réglé est réglé à WAP.
	- **Délai d'attente (s)** : pour définir une délai (en secondes) après lequel le réseau est déconnecté lorsqu'il n'y a plus de trafic de données.
	- **Paramètres avancés** : permet de configurer certaines des informations spécifiques à IP : IP statique, DNS statique, Information du serveur et Classe de trafic. Surlignez cette option et pressez la touche programmable Modifier pour accéder aux options suivantes :
- **IP statique** pour spécifier si vous voulez entrer manuellement une adresse IP. Décochez si vous voulez que l'adresse IP soit automatiquement assignée au serveur.
- **IP téléphone local** pour entrer l'adresse IP de l'opérateur réseau local.
- **DNS statique** pour spécifier si vous voulez entrer manuellement une adresse de serveur de nom de domaine (DNS). Décochez si vous voulez que l'adresse soit automatiquement assignée par le serveur.
- **Serveur 1/Serveur 2** pour entrer les adresses de serveur de nom de domaine (DNS).
- **Classe de trafic** pour sélectionner la classe de trafic, pressez la touche programmable Modifier, sélectionnez une classe de trafic (Souscrit, Conversation, Transmission en flux continu, Interactif ou Arrière-plan) et pressez la touche programmable **OK**.

# Régler les applications

Cette fonction permet de configurer les paramètres fonctionnels pour la plupart des applications du téléphone. Ces applications sont décrites de façon détaillée dans d'autres chapitres de ce guide.

- 1. Dans l'écran de veille, sélectionnez  $\rightarrow$  **Paramètres** → **Régler les applications**.
- **2.** Sélectionnez le type d'application que vous voulez changer :
	- **Paramètres de messagerie** (voir [page 48\)](#page-58-0)
	- **Paramètres du navigateur** (voir [page 154\)](#page-164-0)
	- **Paramètres du lecteur de musique** (voir [page 155\)](#page-165-0)
	- **Paramètres des mémos vocaux** (voir page 155)
	- **Paramètres du calendrier** (voir [page 156](#page-166-0))
	- **Paramètres des contacts** (voir [page 113\)](#page-123-0).

### <span id="page-164-0"></span>Paramètres du navigateur

Les paramètres du navigateur servent à configurer le navigateur intégré. Pour accéder au navigateur, sélectionnez **→ Navigateur.** 

Pour tout renseignement sur la configuration de votre navigateur Mobile Web, [consulter « Paramètres du navigateur » à la page 63.](#page-73-0)

- 1. Dans l'écran de veille, sélectionnez 
<del>
 Paramètres →</del> **Régler les applications** → **Paramètres du navigateur**.
- **2.** Sélectionnez l'une des options suivantes :
	- **Supprimer mémoire cache** : supprime l'information stockée dans la mémoire cache. La mémoire cache conserve l'information des pages Web les plus récemment consultées.
	- **Témoins** :
		- **Supprimer les témoins** : supprime les témoins. Les témoins sont des fragments d'information personnelle envoyées au serveur Web lors de la navigation dans Internet.
		- **Options des témoins** : règle l'acceptation ou non du stockage des témoins dans votre téléphone (Accepter tout ou Tout rejeter). Si vous sélectionnez Demander, le téléphone vous demandera la permission de conserver les témoins sur chaque page consultée qui l'exige.
	- **Préférences** : définit vos préfrences quant aux fonctions : ExécuterJavaScript, Afficher images, Lecture audio et Exécuter Flash. Décochez ces éléments pour accélérer l'affichage Web sur votre téléphone.
	- **Profils du navigateur** : permet de choisir le profil navigateur. [Pour](#page-74-0)  [tout renseignement, consulter « Profils du navigateur » à la page 64.](#page-74-0)
	- **À propos du navigateur** : affiche la version et les droits d'auteur relatifs au navigateur.

### <span id="page-165-0"></span>Paramètres du lecteur de musique

Pour configurer les paramètres du lecteur de musique :

- 1. Dans l'écran de veille, sélectionnez  $\rightarrow$  **Paramètres** → **Régler les applications** → **Paramètrres du lecteur de musique**.
- **2.** Sélectionnez l'une des options suivantes :
	- **• Musique de fond** : permet de définir si vous avez la possibilité ou non de faire jouer de la musique en arrière-plan lorsque vous utilisez d'autres applications du téléphone.
	- **• Effets sonores** : permet de régler le son à Norrmal, Rock, Pop, Danse, Classique, Jazz, Espace ouvert, Dynamique ou Surround.
- **3.** Après voir effectué les changements voulus, pressez la touche programmable **Sauvegar...**.

### Paramètres des mémos vocaux

Pour régler la durée maximale des enregistrements :

- 1. Dans l'écran de veille, sélectionnez <sub>« →</sub> Paramètres → **Régler les applications** → **Paramètres des mémos vocaux**.
- **2.** Sélectionnez l'une des options suivantes :
	- **• Format de sortie** : permet de définir le format de sauvegarde des enregistrements audios (amr ou mp3).
	- **• Sauvegarder sortie dans** : permet de choisir l'emplacement par défaut pour les fichiers audios enregistrés (Téléphone ou Carte mémoire).
	- **• Enregistrement illimité** : Activé ou Désactivé.
- **3.** Pressez **Sauvegar...** .

### <span id="page-166-0"></span>Paramètres du calendrier

Pour configurer le premier jour de la semaine dans le calendrier hebdomadaire et le type d'affichage à l'ouverture du calendrier :

- 1. Dans l'écran de veille, sélectionnez **→ Paramètres** → **Régler les applications** → **Paramètres du calendrier**.
- **2.** Pressez l'un des champs suivants pour définir l'option :
	- **• Jour de début** : permet de choisir le premier jour de la semaine dans le calendrier hebdomadaire (dimanche ou lundi).
	- **• Mode d'affichage** : permet de choisir l'affichage par défaut pour les rendez-vous notés dans le Calendrier (Mois, Semaine ou Jour).
- 3. Pressez **ox**

#### Paramètres des contacts

Pour tout renseignement, [consulter « Paramètres des contacts » à la](#page-123-0)  [page 113.](#page-123-0)

# Gestion de la mémoire

Vous pouvez facilement vérifier la quantité de mémoire utilisée pour le stockage de données dans les messages, les multimédias, le calendrier ou les contacts. Vous pouvez aussi effacer une partie de cette information ou toute l'information du téléphone :

- **1.** Dans l'écran de veille, sélectionnez <u>→</u> Paramètres → Gestion **de la mémoire**.
- **2.** Pressez l'une des options suivantes :
	- **• Vider la mémoire**
	- **Espace utilisé**

### Vider la mémoire du téléphone

Ce menu permet de vider la mémoire pour les Fichiers, les Messages, les Contacts, le Calendrier, les Tâches ou les Notes. Vous pouvez aussi tout. vider en une fois.

- 1. Dans l'écran de veille, sélectionnez 
<sub>→</sub> Paramètres → **Gestion de la mémoire** → **Vider la mémoire**.
- **2.** Pressez **Cocher** pour cocher les applications que vous voulez vider.

 $011-$ 

Cochez **Tout** pour effacer tous les paramètres de mémoire.

- **3.** Pressez **OK**.
- **4.** Entrez le mot de passe défini par l'utilisateur et pressez **Confirmer** pour confirmer les paramètres de la mémoire. [Pour tout](#page-150-0)  [renseignement, consulter « Changer le mot de passe du](#page-150-0)  [téléphone » à la page 140.](#page-150-0)

– ou –

Pressez **Retour** pour annuler.

## Vérifier l'espace utilisé

- 1. Dans l'écran de veille, sélectionnez **→ Paramètres** → **Gestion de la mémoire** → **Espace utilisé**.
- **2.** Sélectionnez l'une des catégories de stockage suivantes pour vérifier la quantité de mémoire utilisée dans cette catégorie :
	- **Mémoire partagée**
	- **Messagerie**
- **Mes trucs**
- **Calendrier**
- **Tâches**
- **Notes**
- **Contacts**
- **3.** Pressez **pour revenir au mode veille.**

# Chapitre 16 : Renseignements sur la santé et la sécurité

# Avertissements

### Gardez le téléphone hors de la portée des enfants

Votre téléphone n'est pas un jouet. Les enfants ne devraient pas jouer avec le téléphone parce qu'ils pourraient se blesser et blesser les autres, l'endommager, composer le 911 par erreur ou effectuer des appels qui augmenteront vos frais de téléphonie.

#### Protégez votre audition

Une exposition excessive aux sons à haut niveau sonore peut nuire à votre audition. Diminuez toujours le volume avant de brancher vos écouteurs et utilisez les paramètres de volume minimal pour entendre votre interlocuteur ou votre musique.

### Installez les appareils mobiles et l'équipement avec précaution

Assurez-vous d'installer correctement les appareils mobiles et l'équipement dans votre voiture. Ne placez votre téléphone et ses accessoires au-dessus ni à proximité du compartiment du coussin gonflable. Advenant le gonflement du coussin, vous pourriez subir de graves blessures, si l'équipement sans fil pour voiture est installé incorrectement.

## Manipulez et jetez la pile et le chargeur de façon sécuritaire

N'utilisez que les piles et les chargeurs approuvés par Samsung et conçus spécifiquement pour votre téléphone. L'utilisation d'autres piles ou chargeurs pourrait causer des blessures ou des dommages.

Ne jetez pas la pile dans le feu. Pour vous débarrasser des piles au lithium-ion de façon sécuritaire, consultez votre centre de service local.

Ne placez pas les piles ni le téléphone sur ou dans un appareil chauffant, comme un four à micro-ondres, une cuisinière ou un radiateur, car les piles pourraient exploser en raison de la surchauffe.

N'écrasez ou ne perforez pas la pile. Évitez d'utiliser la pile dans les conditions de haute pression, car cela pourrait entrainer un court circuit interne ou une surchauffe.

### Évitez toute interférence entre le téléphone et les stimulateurs cardiaques

Les fabricants de stimulateurs cardiaques et l'organisme de recherche indépendant, Wireless Technology Research, recommandent de respecter une distance minimale de 15 cm entre un téléphone sans fil et un stimulateur cardiaque, afin de protéger le stimulateur contre les interférences possibles. Si vous soupçonnez la présence d'interférences avec votre stimulateur cardiaque ou tout autre appareil médical, éteignez immédiatement le téléphone et contactez le fabricant du stimulateur cardiaque ou de l'appareil médical.

# Éteignez le téléphone dans les environnements potentiellement explosifs

Éteignez le téléphone dans une station-service et dans des dépôts de carburant ou de produits chimiques. Respectez tous les écriteaux et les directives. Votre téléphone pourrait causer une explosion ou un incendie près des dépôts de carburant, des usines de produits chimiques ou dans des zones de dynamitage. N'entreposez jamais de gaz ou de liquides inflammables et d'explosifs dans le compartiment qui contient le téléphone et les accessoires.

## Éteignez le téléphone durant un orage électrique

N'utilisez pas votre téléphone durant un orage électrique. Le téléphone pourrait mal fonctionner et le risque de choc électrique est amplifié.

#### Avertissement concernant l'écran du téléphone

L'écran de votre appareil est fait de verre ou de résine acrylique et peut se briser si vous l'échappez ou le frappez. N'utilisez pas votre appareil, si l'écran est brisé ou fissuré car vous pourriez vous blesser.

## Sécurité

### La sécurité routière avant tout

N'utilisez jamais votre téléphone en conduisant et respectez les lois limitant l'utilisation d'appareils mobiles au volant. Utilisez les accessoires mains libres si possible.

#### Respectez les règlements en vigueur

Respectez toujours les règlements limitant l'utilisation d'appareils mobiles dans certaines régions.

#### N'utilisez que des accessoires approuvés par Samsung

L'utilisation d'autres accessoires pourrait endommager le téléphone et même vous blesser.

# Éteignez le téléphone à proximité d'équipements médicaux

Votre téléphone peut causer des interférences sur les équipements médicaux dans les hôpitaux et les établissements de santé. Respectez les écriteaux et les règlements, ainsi que les directives du personnel.

## Éteignez le téléphone ou désactivez les fonctions sans fil avant de monter à bord d'un avion

Votre téléphone peut causer des interférences. Veuillez donc respecter la règlementation relative au transport aérien et éteindre votre téléphone, ou désactiver les fonctions sans fil, lorsque demandé par le personnel de bord.

### Évitez les interférences entre votre téléphone et d'autres appareils électroniques

Votre téléphone émet des fréquences radioélectriques (RF) qui peuvent causer des interférences sur les équipements électroniques non protégés ou mal protégés, comme les stimulateurs cardiaques, les appareils auditifs, les équipements médicaux et autres appareils électroniques à la maison ou dans les véhicules. Contactez le fabricant de vos appareils électroniques pour résoudre tout problème d'interférences.

### Prenez soin des piles et des chargeurs

- Évitez de conserver les piles à des températures très froides ou très chaudes (inférieures à 0° C/32° F ou supérieures à 45° C/113° F). Les températures extrêmes peuvent réduire la capacité et la durée utile de la pile.
- Évitez que les piles entrent en contact avec des objets métalliques, car les bornes + et - pourraient se toucher et endommager la pile.
- N'utilisez jamais une pile ou un chargeur endommagé.

### Manipulez votre téléphone avec soin

- Ne démontez pas votre téléphone, vous pourriez subir une décharge électrique.
- Évitez d'exposer le téléphone et les accessoires à la pluie et à tout liquide, car cela pourrait endommager le téléphone. Dans un tel cas, la couleur de l'étiquette change indiquant des dommages causés par l'eau à l'intérieur du téléphone. Ne manipulez pas le téléphone les mains mouillées. Les dommages causés par l'eau pourraient annuler la garantie du fabricant.
- Évitez d'utiliser ou de ranger votre téléphone dans les endroits poussiéreux afin de préserver ses composants mobiles d'éventuels dommages.
- Votre téléphone est un appareil électronique complexe, protégez-le contre les chocs et manipulez-le délicatement pour éviter de l'endommager.
- Ne peignez pas votre téléphone, car la peinture peut bloquer les composants mobiles et nuire au bon fonctionnement du téléphone.
- La présence de champs magnétiques peut endommager votre téléphone. N'utilisez pas d'étuis ou d'accessoires avec aimant magnétique ou évitez de mettre votre téléphone à proximité d'un champ magnétique pour une durée prolongée.

## Réduisez le risque de blessures causées par les mouvements répétitifs

Lorsque vous utilisez votre téléphone, tenez-le de façon détendue, pressez les touches légèrement, utilisez les fonctions spéciales pour réduire le nombre de touches pressées (p. ex., modèles et texte intuitif) et prenez des pauses régulièrement.

# Exonération de garantie : Utilisation conforme d'un appareil à écran tactile

Si votre appareil est muni d'un écran tactile, veuillez noter que l'écran tactile répond mieux à une touche légère du doigt ou d'un stylet non métallique. L'application d'une force excessive ou l'utilisation d'objets métalliques sur l'écran tactile peut endommager la surface de verre et annuler la garantie. Pour tout renseignement, [consulter « Garantie du](#page-180-0)  [fabricant » à la page 170.](#page-180-0)

# Chargeur certifié UL

Le chargeur de ce téléphone satisfait les exigences de sécurité UL. Veuillez suivre les consignes de sécurité suivantes données par UL.

UNE UTILISATION NON CONFORME À CES RÈGLES POURRAIT CAUSER DES BLESSURES CORPORELLES ET DES DOMMAGES MATÉRIELS IMPORTANTS.

CONSIGNES DE SÉCURITÉ IMPORTANTES - À CONSERVER. DANGER - POUR RÉDUIRE LES RISQUES D'INCENDIE OU DE DÉCHARGE ÉLECTRIQUE, SUIVEZ ATTENTIVEMENT CES CONSIGNES.

POUR BRANCHER L'APPAREIL À UNE SOURCE D'ALIMENTATION À L'EXTÉRIEUR DE L'AMÉRIQUE DU NORD, UTILISEZ UN CHARGEUR DE LA CONFIGURATION APPROPRIÉE À LA PRISE DE COURANT. CE BLOC D'ALIMENTATION EST SUPPOSÉ ÊTRE ORIENTÉ CORRECTEMENT EN POSITION VERTICALE OU HORIZONTALE OU SUR PIEDS.

# Information sur l'utilisation

## L'intensité du signal

La qualité sonore de chaque appel que vous faites ou recevez dépend de l'intensité du signal présent dans votre secteur. Votre téléphone vous informe de l'intensité du signal capté au moyen de barres affichées à côté de l'icône d'intensité du signal. Plus il y a de barres, plus le signal est fort. Si vous êtes dans un , la réception pourrait être meilleure près d'une fenêtre.

### Le fonctionnement de votre téléphone

Votre téléphone est en fait un émetteur-récepteur radio. Lorsqu'il est allumé, il reçoit et transmet des fréquences radioélectriques (RF). Pendant l'utilisation, le système traitant votre appel contrôle le niveau de puissance.

## Seul un personnel de service qualifié peut réparer votre téléphone

Si une personne non qualifiée tente de réparer votre téléphone, cela peut l'endommager et ainsi annuler votre garantie.

### Maximisez la durée utile de la pile et du chargeur

- Ne rechargez pas la pile pendant plus d'une semaine, car la surcharge pourrait en abréger la durée utile.
- Si vous n'avez pas utilisé votre téléphone depuis un moment, il est possible que la pile soit complètement vide. Veuillez la recharger.
- Si vous n'utilisez pas le chargeur, débranchez-le de la prise de courant.
- N'utilisez la pile que pour l'usage pour lequel elle est prévue.

## Manipulez les cartes SIM et les cartes mémoire avec soin

- Ne retirez pas la carte pendant le transfert d'information ou l'accès à l'information, car cela pourrait entrainer la perte de données ou endommager la carte ou le téléphone.
- Protégez les cartes contre les chocs, l'électricité statique et le bruit électrique provenant d'autres appareils.
- L'écriture et l'effacement fréquents réduisent la durée utile des cartes mémoire.
- Ne touchez pas les contacts métalliques ou les bornes de la pile avec vos doigts ou des objets métalliques. Si la pile est sale, essuyez-la avec un linge doux.

### Vérifiez l'accès aux services d'urgence

Il est possible que des appels d'urgence ne puissent être établis dans certains réseaux sans fil. Avant de vous déplacer en régions éloignées, prévoyez un autre moyen de contacter les services d'urgence.

### Mise au rebut des composants du téléphone

Ne jetez pas ce téléphone et ses accessoires électroniques (chargeur, casque d'écoute, câble USB) dans les ordures ménagères à la fin de leur durée utile. Par mesure de prévention pour l'environnement et pour la santé humaine, veuillez séparer ces composants des autres types de déchets et les recycler conformément au principe de réutilisation des ressources matérielles.

### Mise au rebut des piles

Ne jetez pas les piles dans les ordures ménagères à la fin de leur durée utile.

Si les symboles chimiques Hg, Cd ou Pb sont inscrits sur la pile, cela indique que la pile contient du mercure, du cadmium ou du plomb. Si les piles ne sont pas jetées de façon appropriée, les fuites de ces substances peuvent nuire à la santé humaine ou à l'environnement.

Pour protéger les ressources naturelles et promouvoir la réutilisation de ressources matérielles, veuillez séparer les piles des autres types de déchets et les recycler par l'entremise de votre programme de collecte de piles local.

Ce téléphone est conforme à RoHS.

# Sécurité en matière de fréquences **radioélectriques**

En 1991-1992, Electrical and Electronics Engineers (IEEE) et l'American National Standards Institute (ANSI) se sont entendus pour mettre à jour la norme de niveaux de sécurité 1982 de l'ANSI relativement à l'exposition des êtres humains aux fréquences

radioélectriques (RF). Plus de 120 chercheurs, ingénieurs et médecins d'universités, d'agences de santé gouvernementales et de l'industrie ont élaboré cette nouvelle norme après avoir analysé les recherches effectuées. En 1993, la Federal Communication Commission (FCC) a adopté cette nouvelle norme dans le cadre d'un règlement. En aout 1996, la FCC a adopté une norme hybride composée des normes IEEE et ANSI existantes et de lignes directrices publiées par le National Council of Radiation Protection and Measurements (NCRP).

### Précautions spéciales et avis d'Industrie Canada

Cet appareil a subi des tests et répond aux critères d'un dispositif numérique de classe B, d'après la partie 15 des directives de la FCC. Ces critères sont établis afin d'assurer une protection suffisante contre les interférences nocives à l'intérieur d'une résidence. Cet appareil produit, utilise et peut émettre de l'énergie radioélectrique et peut occasionner des interférences nuisibles aux communications radio s'il n'est pas assemblé et utilisé selon les directives. Cependant, il n'y a aucune garantie qu'il ne se produira pas d'interférence dans une installation particulière. Si l'appareil nuit à la réception du signal radio ou de télévision, ce qui peut être vérifié en éteignant puis en allumant de nouveau le téléphone, on recommande à l'utilisateur de prendre les mesures correctives suivantes :

- Réorientez ou déplacez l'antenne réceptrice.
- Augmentez la distance séparant l'appareil et le récepteur.
- Branchez l'appareil à un circuit différent de celui où est branché le récepteur.

Consultez le marchand ou un technicien expérimenté en radio et télévision.

## Débit d'absorption spécifique (DAS) des téléphones sans fil

Le DAS est une valeur qui correspond à la quantité relative d'énergie RF absorbée par la tête de l'utilisateur du dispositif sans fil.

L'indice DAS d'un téléphone est obtenu par des tests, des mesures et des calculs complexes. Cet indice ne représente pas la quantité d'énergie RF émise par le téléphone. Tous les modèles de téléphone sont testés en laboratoire à leur indice maximal dans des conditions rigoureuses. Lorsque le téléphone fonctionne, l'indice DAS du téléphone peut être légèrement inférieur au niveau indiqué à la FCC. Ce fait est lié à une variété de facteurs, comme la proximité de l'antenne d'une station, la conception du téléphone et d'autres facteurs. Ce qu'il faut retenir, c'est que chaque téléphone respecte des normes fédérales strictes. Les variations de l'indice DAS ne représentent pas des variations de la sécurité d'utilisation.

Tous les téléphones doivent respecter la norme fédérale, qui comprend une marge de sécurité substantielle. Les indices DAS égaux ou inférieurs à la norme fédérale de 1,6 W/kg sont considérés comme sécuritaires pour le public.

Les indices DAS connus les plus élevés pour le modèle **C414** sont : GSM 850 : Tête : 0,15 W/Kg; Porté au corps : 0,52 W/kg GSM 1900 : Tête : 0,36 W/Kg; Porté au corps : 0,50 W/kg UMTS V : 850 : Tête : 0,12 W/kg; Porté au corps : 0,24 W/kg UMTS II: Tête : 0,52 W/kg; Porté au corps : 0,35 W/kg
## <span id="page-180-1"></span><span id="page-180-0"></span>Garantie limitée standard

**Qu'est-ce qui est couvert et pour combien de temps ?** 

SAMSUNG Electronics Canada Inc. (SAMSUNG) garantit à l'acheteur initial (l'Acheteur) que les téléphones et accessoires SAMSUNG (les Produits) sont exempts de vices de matériaux et de fabrication, dans le cadre d'une utilisation et d'une exploitation normales, à compter de la date d'achat et pendant la durée précisée à partir de la date de l'achat :

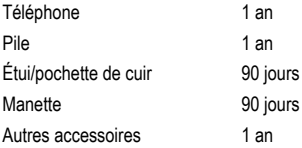

**Qu'est-ce qui n'est pas couvert?** La présente garantie limitée est valide à la condition que l'acheteur utilise le produit de façon adéquate. Elle ne couvre pas les éléments suivants : (a) les défectuosités ou les dommages découlant d'un accident, d'un usage abusif, d'une mauvaise utilisation, de négligence, de contraintes physiques, électriques ou électromécaniques inhabituelles, de modification de l'une ou l'autre partie du produit, y compris l'antenne, ou dommages d'ordre esthétique; (b) un équipement dont le numéro de série a été supprimé ou rendu illisible; (c) toutes les surfaces de plastique et autres pièces exposées qui sont égratignées ou endommagées à la

suite d'un usage normal; (d) les vices de fonctionnement attribuables à l'utilisation du produit avec des accessoires, produits ou équipements auxiliaires ou périphériques qui ne sont ni fournis ni approuvés par SAMSUNG; (e) les défectuosités ou les dommages découlant d'essais, d'une utilisation, d'un entretien, d'une installation, d'un réglage ou d'une réparation inadéquate des produits; (f) l'installation, l'entretien et les services relatifs au produit, ou (g) les produits utilisés ou achetés à l'extérieur du Canada.

La présente garantie limitée couvre les piles uniquement si leur capacité tombe à moins de 80 % de leur capacité nominale, ou si les piles ont des fuites, et cette garantie limitée ne couvre pas les piles (i) si elles ont été chargées au moyen d'un chargeur de pile que SAMSUNG n'a pas spécifié ou approuvé pour la recharge de ses piles, (ii) si l'un ou l'autre des joints d'étanchéité des piles est brisé ou présente des signes de manipulation non autorisée, ou (iii) si les piles ont été utilisées dans des équipements autres que les téléphones SAMSUNG pour lesquels elles sont destinées.

**Quelles sont les obligations de SAMSUNG?** Pendant la période de garantie applicable, SAMSUNG réparera ou remplacera, à sa seule discrétion et sans frais pour l'acheteur, tout composant défectueux du téléphone ou de l'accessoire. Pour se prévaloir du service dans le cadre de la présente garantie limitée, l'acheteur doit retourner le produit à un réparateur de téléphone Samsung autorisé dans un contenant approprié pour l'expédition, accompagné de la facture de l'acheteur ou de toute autre preuve d'achat comparable sur laquelle sont indiqués la date de l'achat, le numéro de série du produit, ainsi que le nom et l'adresse du vendeur. Pour savoir où envoyer le

téléphone ou l'accessoire, communiquez avec votre fournisseur de services ou avec le Centre d'assistance à la clientèle de Samsung au 1-800-SAMSUNG. SAMSUNG réparera rapidement le produit défectueux dès sa réception. SAMSUNG pourra, à sa discrétion exclusive, utiliser des pièces ou des composants remis à neuf, remis en état ou neufs pour réparer un produit, ou encore remplacer ledit produit par un produit remis à neuf, remis en état ou neuf. Les étuis réparés ou remplacés seront garantis pour une période de 90 jours. Tous les autres produits réparés ou remplacés seront garantis pendant une période égale à la période résiduelle de la garantie limitée originale applicable au produit visé, ou pendant 90 jours, selon la plus longue de ces éventualités.

Tous les composants, pièces, cartes et équipements remplacés deviendront la propriété de SAMSUNG. Si SAMSUNG établit qu'un produit n'est pas couvert par la présente garantie limitée, l'acheteur devra payer toutes les pièces ainsi que tous les frais d'expédition et de main-d'oeuvre applicables à la réparation ou au retour dudit produit.

**Quelles sont les limites à la responsabilité de SAMSUNG?** SAUF TEL QUE STIPULÉ DANS LA GARANTIE EXPRESSE FIGURANT AUX PRÉSENTES, L'ACHETEUR PREND LE PRODUIT «TEL QUEL», ET SAMSUNG NE FAIT AUCUNE DÉCLARATION NUNE DONNE AUCUNE GARANTIE EXPRESSE OU TACITE QUE CE SOIT À L'ÉGARD DU PRODUIT, Y COMPRIS NOTAMMENT :

- À PROPOS DE LA QUALITÉ MARCHANDE DU PRODUIT OU DE SA CONVENANCE À UN USAGE PARTICULIER;
- AUX GARANTIES LIÉES AUX TITRES DE PROPRIÉTÉ OU DE NON-VIOLATION;
- À LA CONCEPTION, À L'ÉTAT, À LA QUALITÉ OU AU RENDEMENT DU PRODUIT;
- À LA FABRICATION DU PRODUIT OU AUX COMPOSANTS QU'IL CONTIENT; OU
- À LA CONFORMITÉ DU PRODUIT AUX EXIGENCES DE TOUTE LOI, DE TOUTE SPÉCIFICATION OU DE TOUT CONTRAT PERTINENT.

AUCUNE PARTIE DU PRÉSENT GUIDE D'UTILISATION NE POURRA ÊTRE INTERPRÉTÉE COMME CRÉANT UNE QUELCONQUE GARANTIE EXPRESSE À L'ÉGARD DU PRODUIT. TOUTES LES GARANTIES ET CONDITIONS TACITES POUVANT DÉCOULER DE L'APPLICATION DE LA LOI, Y COMPRIS, S'IL Y A LIEU, LES GARANTIES TACITES DE QUALITÉ MARCHANDE ET DE CONVENANCE À UN USAGE PARTICULIER, SONT PAR LA PRÉSENTE LIMITÉES À LA MÊME PÉRIODE QUE LA GARANTIE EXPRESSE ÉCRITE CONTENUE AUX PRÉSENTES. CERTAINES RÉGIONS NE PERMETTENT PAS L'EXCLUSION OU LA LIMITATION DES DOMMAGES INDIRECTS OU CONSÉCUTIFS, NI LA DÉFINITION DE LA DURÉE D'UNE GARANTIE TACITE. IL SE PEUT DONC QUE LES LIMITATIONS OU EXCLUSIONS CI-DESSUS NE S'APPLIQUENT PAS À VOTRE CAS. DE PLUS, SAMSUNG NE POURRA ÊTRE TENUE RESPONSABLE DE TOUS DOMMAGES DÉCOULANT DE L'ACHAT, DE L'UTILISATION, DE L'USAGE ABUSIF OU DE L'INCAPACITÉ À UTILISER LE PRODUIT, OU DÉCOULANT DIRECTEMENT OU INDIRECTEMENT DE L'UTILISATION OU DE LA PRIVATION D'UTILISATION DU PRODUIT, OU D'UN NON-RESPECT DE LA GARANTIE EXPRESSE, Y COMPRIS LES DOMMAGES SPÉCIAUX, INDIRECTS,

CONSÉCUTIFS OU AUTRES DOMMAGES SIMILAIRES, DE TOUTE PERTE DE BÉNÉFICES OU D'AVANTAGES PRÉVUS, OU DE DOMMAGES DÉCOULANT DE TOUT DÉLIT (INCLUANT LA NÉGLIGENCE OU UNE FAUTE MAJEURE) OU DE TOUTE FAUTE COMMISE PAR SAMSUNG, SES AGENTS OU EMPLOYÉS, OU DE TOUTE INEXÉCUTION DE CONTRAT OU DE TOUTE RÉCLAMATION DÉPOSÉE CONTRE L'ACHETEUR PAR UNE AUTRE PARTIE. CERTAINES RÉGIONS NE PERMETTENT PAS L'EXCLUSION OU LA LIMITATION DES DOMMAGES INDIRECTS OU CONSÉCUTIFS. IL SE PEUT DONC QUE LES LIMITATIONS OU EXCLUSIONS CI-DESSUS NE S'APPLIQUENT PAS À VOTRE CAS.

LA PRÉSENTE GARANTIE LIMITÉE VOUS CONFÈRE DES DROITS SPÉCIFIQUES. IL SE POURRAIT QUE VOUS AYEZ D'AUTRES DROITS, LESQUELS PEUVENT VARIER D'UNE PROVINCE À UNE AUTRE. LA PRÉSENTE GARANTIE LIMITÉE NE POURRA S'ÉTENDRE À TOUTE PERSONNE AUTRE QUE LE PREMIER ACHETEUR ET CONSTITUE LES RECOURS EXCLUSIES DE L'ACHETEUR. SI UNE PARTIE DE LA PRÉSENTE GARANTIE LIMITÉE EST ILLÉGALE OU INAPPLICABLE EN RAISON D'UNE LOI, LADITE PARTIE ILLÉGALE OU INAPPLICABLE N'AURA AUCUN EFFET SUR L'APPLICABILITÉ DU RESTE DE LA GARANTIE LIMITÉE, QUE L'ACHETEUR RECONNAÎT COMME ÉTANT ET DEVANT TOUJOURS ÊTRE JUGÉE LIMITÉE PAR SES MODALITÉS OU DANS LA MESURE PERMISE PAR LA LOI.

LES PARTIES COMPRENNENT QUE L'ACHETEUR PEUT UTILISER DES LOGICIELS OU DE L'ÉQUIPEMENT D'AUTRES FOURNISSEURS AVEC LE PRODUIT. SAMSUNG NE DONNE

AUCUNE GARANTIE NI NE FAIT AUCUNE DÉCLARATION, ET IL N'EXISTE AUCUNE CONDITION, EXPRESSE OU TACITE, LÉGALE OU AUTRE QUANT À LA QUALITÉ, AUX POSSIBILITÉS, AU FONCTIONNEMENT, AU RENDEMENT OU À LA CONVENANCE DE TELS LOGICIELS OU ÉQUIPEMENT D'AUTRES FOURNISSEURS, QUE LESDITS LOGICIELS OU ÉQUIPEMENT SOIT FOURNIS OU NON AVEC LE PRODUIT DISTRIBUÉ PAR SAMSUNG OU AUTREMENT, Y COMPRIS LA CAPACITÉ D'INTÉGRER LESDITS LOGICIELS OU ÉQUIPEMENT AU PRODUIT. LA RESPONSABILITÉ QUANT À LA QUALITÉ, AUX POSSIBILITÉS, AU FONCTIONNEMENT, AU RENDEMENT OU À LA CONVENANCE DE TELS LOGICIELS OU ÉQUIPEMENT D'AUTRES FOURNISSEURS REPOSE ENTIÈREMENT SUR L'ACHETEUR ET LE FOURNISSEUR DIRECT, LE PROPRIÉTAIRE OU LE FOURNISSEUR DE TELS LOGICIELS OU ÉQUIPEMENT D'AUTRES FOURNISSEURS, SELON LE CAS.

La présente garantie limitée partage le risque des défectuosités de produit entre l'acheteur et SAMSUNG, et les prix des produits de SAMSUNG reflètent ce partage de risques et les limitations de responsabilité contenues dans la présente garantie limitée. Les agents, employés, distributeurs et marchands de SAMSUNG ne sont pas autorisés à apporter des modifications à la présente garantie limitée, ni à offrir des garanties additionnelles pouvant lier SAMSUNG. Par conséquent, les déclarations supplémentaires comme la publicité ou les représentations des marchands, verbales ou écrites, ne constituent pas des garanties de SAMSUNG et n'ont aucun effet.

Samsung Electronics Canada, Inc.

©2011 Samsung Electronics Canada, inc. SAMSUNG est une marque déposée de Samsung Electronics Co., Ltd et de ses sociétés affiliées.

Toute reproduction totale ou partielle est interdite sans approbation écrite préalable.

Les caractéristiques et la disponibilité peuvent être modifiées sans préavis.

# Index

# **A**

**Affichage** [Extérieur 133](#page-143-0) [Message d'accueil 133](#page-143-1) Numérotation [Couleur d'arrière-plan 132](#page-142-0) [Couleur de la police 132](#page-142-1) [Taille de la police 132](#page-142-2) [Type de police 132](#page-142-3) **Affichage extérieur** [Papier peint 133](#page-143-2) [Paramètres d'éclairage 134](#page-144-0) **Ajouter un nouveau contact** [Ajouter des champs 115](#page-125-0) [Pendant un appel 116](#page-126-0) [Supprimer des champs 116](#page-126-1) **Alarmes** [Activation auto des alarmes 66](#page-76-0) [Arrêter une alarme 66](#page-76-1) **[Allumer/Éteindre le téléphone 7](#page-17-0) Appareil photo** [Dossier 71](#page-81-0) [Dossier Photos 71](#page-81-1) [Options 69](#page-79-0) [Après la prise d'une photo 71](#page-81-2) [Prendre une photo 68](#page-78-0)

[Utilisation 68](#page-78-1) **[Appareil stéréo Bluetooth 86](#page-96-0) Appareil vidéo** [Dossier Vidéos 77](#page-87-0) [Enregistrer une vidéo 75](#page-85-0) **Appel** [À l'étranger 28](#page-38-0) [À partir des contacts 30](#page-40-0) Afficher [Appels manqués 37](#page-47-0) [Appels récents 36](#page-46-0) [Tous les appels 36](#page-46-0) [Corriger un numéro 29](#page-39-0) [Durée d'appel 39](#page-49-0) [Faire un appel 28](#page-38-1) [Numérotation rapide 30](#page-40-1) [Pauses 28](#page-38-2) [Pendant un appel 31](#page-41-0) [Fermer le microphone 35](#page-45-0) [Mettre en attente 32](#page-42-0) [Utiliser le hautparleur 34](#page-44-0) [Recomposer numéro récent 29](#page-39-1) [Recomposition auto 28](#page-38-3) [Répondre à un appel 31](#page-41-1) [Téléconférence 40](#page-50-0) **Appels autorisés** [Créer de nouveaux numéros autorisés \(Contatcs FDN\) 120](#page-130-0) **Appels manqués** [Sauvegarder dans les contacts 38](#page-48-0) [Supprimer un appel manqué 38](#page-48-1) **[Autres fichiers 111](#page-121-0)**

## **B**

**[Bluetooth 145](#page-155-0)** [Mes infos Bluetooth 148](#page-158-0) [Mes périphériques 147](#page-157-0)

## **C**

**[Calculatrice 97](#page-107-0) [Calendrier 55](#page-65-0)** [Afficher un évènement 56](#page-66-0) [Créer un évènement 55](#page-65-1) [Options 56](#page-66-1) [Supprimer un évènement 57](#page-67-0) **Carte de visite** [Joindre à un message 44](#page-54-0) **[Carte mémoire 4](#page-14-0) Carte microSD** [Insérer 4](#page-14-0) **Carte SIM** [Insérer 2](#page-12-0) **[Changer le mot de passe du téléphone 140](#page-150-0) Connectivité** [Profils du réseau 151](#page-161-0) **Contacts** [Ajouter des pauses aux numéros 117](#page-127-0) [Ajouter un nouveau contact 114](#page-124-0)

[Composer un numéro 118](#page-128-0) [Copier des entrées de contacts dans le téléphone 124](#page-134-0) [Copier des entrées de contacts dans SIM 124](#page-134-1) [Gérer les entrées de 123](#page-133-0) [Mes numéros 119](#page-129-0) [Numéros autorisés \(Contacts FDN\) 119](#page-129-1) [Numéros de service 123](#page-133-1) [Paramètres 113](#page-123-0) [Paramètres de groupe 121](#page-131-0) [Supprimer un contact de la mémoire du téléphone 125](#page-135-0) [Supprimer une entrée de contact 125](#page-135-1) [Utiliser la liste de contacts 118](#page-128-1)

## **D**

**[Date 134](#page-144-1)**

**E**

**Écouter de la musique** [Casque stéréo Bluetooth 86](#page-96-1) [En utilisant d'autres fonctions 87](#page-97-0) **Écran principal** [Papier peint 131](#page-141-0) [Type de menu 132](#page-142-4) **[Enregistreur vocal 108](#page-118-0) [Entrée de texte 22](#page-32-0) Entrer du texte** [Mode alphabétique 26](#page-36-0) [Mode Chiffres 27](#page-37-0) [Mode numérique 27](#page-37-1) [Mode Symboles 27](#page-37-2)

**[Espace utilisé 112](#page-122-0) [Éteindre le téléphone 7](#page-17-1)**

### **F**

### **FDN**

Mode Numéros autorisés [Changer 120](#page-130-1) **[Fonctions d'appel 28](#page-38-4) Fuseaux horaires** [Supprimer une entrée de fuseau horaire 100](#page-110-0)

### **G**

**[Garantie du fabricant 170](#page-180-0) [Garantie limitée standard 170](#page-180-1) [Gestion de la mémoire 156](#page-166-0)** [Mémoire utilisée 157](#page-167-0) **Groupe** [Ajouter une entrée 122](#page-132-0) [Créer un groupe 121](#page-131-1) [Créer un nouveau groupe 121](#page-131-1) [Renommer un groupe 122](#page-132-1) [Retirer une entrée 122](#page-132-2)

# **H I**

**[Heure et date 134](#page-144-2)**

#### **Icônes**

[Description 15](#page-25-0) **[Images 103](#page-113-0)** [Assigner une image à un contact 73](#page-83-0) **[Jeux et applications 110](#page-120-0)**

**Lecteur de musique** [Touche 14](#page-24-0) **Liste de lecture** [Ajouter des morceaux 89](#page-99-0) **Listes de lecture** [Créer une liste de lecture 88](#page-98-0)

## **M**

**J**

**L**

**Mémoire** [Espace utilisé 157](#page-167-1) [Gestion de la 156](#page-166-1) [Vider la mémoire 157](#page-167-2) **[Mémos vocaux 107](#page-117-0) Menus** [Navigation 18](#page-28-0) [Numéros de raccourcis 19](#page-29-0) **[Mes numéros 137](#page-147-0) Mes trucs** [Autres fichiers 111](#page-121-1) [Espace utilisé 112](#page-122-1) [Images 103](#page-113-1) [Jeux et applications 110](#page-120-1) [Mémos vocaux 107](#page-117-1) [Papiers peints 104](#page-114-0) [Sons 106](#page-116-0)

[Vidéos 110](#page-120-2) **Message** [multimédia 42](#page-52-0) [texte 49](#page-59-0) **Messagerie vocale** [Configurer 8](#page-18-0) [Touche 13](#page-23-0) Y accéder [d'un autre téléphone 8](#page-18-1) **Messages** [Boite d'envoi 47](#page-57-0) [Créer et envoyer 43](#page-53-0) [Joindre carte de visite 43](#page-53-1) [Modèles 52](#page-62-0) [multimédias 49](#page-59-1) [Supprimer des messages 48](#page-58-0) **Mode de saisie** [Chiffres 24](#page-34-0) [Symboles 24](#page-34-1) **[Mode de saisie de texte 22](#page-32-1)** [ABC 22](#page-32-2) [Abc 22](#page-32-3) [Mode alphabétique 22](#page-32-4) [Mode prédictif T9 24](#page-34-2) [Mode T9 22](#page-32-5) **[Mode Muet 13](#page-23-1)** [Touche 13](#page-23-2)

**Mode T9** [Ajouter un nouveau mot 25](#page-35-0) [Saisir un mot 24](#page-34-3) **[Mode T-Coil 143](#page-153-0) Multitâche** [Écouter de la musique en utilisant le téléphone 87](#page-97-0) **N**

**Navigateur** [Accueil 58](#page-68-0) [Historique 62](#page-72-0) [Paramètres 63](#page-73-0) [Préférences 63](#page-73-1) [Saisir URL 60](#page-70-0) [Signets 61](#page-71-0) **Navigation** [Menus 18](#page-28-1) **[Nouveaux jeux 110](#page-120-3) Numéros autorisés** [Créer des contacts autorisés \(FDN\) 120](#page-130-0) **O OK/Menu**

[Touche 14](#page-24-1) **[Outils 84](#page-94-0)** [Alarmes 94](#page-104-0) [Calculatrice 97](#page-107-0) [Calendrier 94](#page-104-1) [Chronomètre 101](#page-111-0) [Convertisseur 98](#page-108-0)

[Enregistrer un audio 92](#page-102-0) [Enregistreur audio 92](#page-102-1) [Fuseaux horaires 99](#page-109-0) [Horloge mondiale 99](#page-109-1) [Notes 96](#page-106-0) [Reconnaissance vocale 90](#page-100-0) [Tâches 94](#page-104-2)

### **P**

**[Papiers peints 104](#page-114-1) [Paramètres 127](#page-137-0)** [Appels 143](#page-153-1) [Applications 153](#page-163-0) [Calendrier 156](#page-166-2) [Heures et date 134](#page-144-2) [Mémos vocaux 155](#page-165-0) [Modifier vos 127](#page-137-1) [Téléphone 136](#page-146-0) **[Paramètres d'appel 143](#page-153-2) Paramètres d'éclairage** [Durée du rétroéclairage 134](#page-144-3) **[Photos 71](#page-81-3)** [Accéder aux photos 102](#page-112-0) **Pile** [Charger 5](#page-15-0) [Chargeur 6](#page-16-0) [Témoin de pile faible 7](#page-17-2)

**[Profil sonore 127](#page-137-2)**

# **R**

**[Raccourcis 19](#page-29-1) [Reconnaissance vocale 90](#page-100-1) [Réinitialiser le téléphone 141](#page-151-0) [Répondeur 47](#page-57-1) Réseau** [Configuration du profil 151](#page-161-1) **[Restaurer le téléphone 142](#page-152-0) [Retoucher une photo 72](#page-82-0) Retour** [Touche 13](#page-23-3)

# **S**

**[Sécurité 137](#page-147-1)** [Changer le mot de passe du téléphone 140](#page-150-1) [Demander NIP 139](#page-149-0) **Verrouillage** [de la carte SIM 138](#page-148-0) **Service** [Composer numéro de 123](#page-133-1)

**[Signets 61](#page-71-1) [Sonneries 106](#page-116-1) [Sons 106](#page-116-2)**

### **T**

**[Télécharger des sonneries 106](#page-116-3) [Téléconférence 40](#page-50-1) [Téléphone 10](#page-20-0)** [Fonctionnalités 10](#page-20-1) [Raccourcis 136](#page-146-1) [Vue du téléphone ouvert 12](#page-22-0) [Vues du téléphone fermé 10](#page-20-2) [Vues latéralles 10](#page-20-3) **[Touche Lecteur de musique 14](#page-24-2) [Touche Messagerie vocale 13](#page-23-4) [Touche Mode Muet 13](#page-23-5) Touche multitâche** [Fonctions accessibles 19](#page-29-2) **[Touches de volume 10](#page-20-4)**

### **V**

**Vidéos** [Dossier Vidéos 77](#page-87-1) [Enregistrer une vidéo 75](#page-85-1) **[Vider la mémoire du téléphone 157](#page-167-3) Volume** [Touche 10](#page-20-5) **[Vous êtes prêt! 1](#page-11-0)**